## **Object Storage Service**

## .NET SDK Developer Guide

**Issue** 01

**Date** 2025-05-16

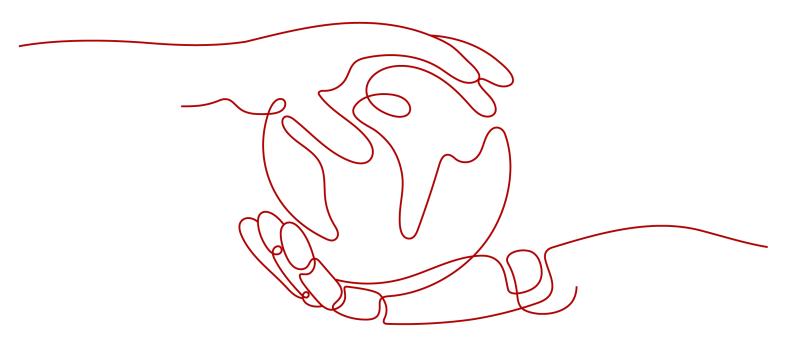

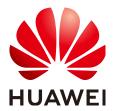

### Copyright © Huawei Technologies Co., Ltd. 2025. All rights reserved.

No part of this document may be reproduced or transmitted in any form or by any means without prior written consent of Huawei Technologies Co., Ltd.

### **Trademarks and Permissions**

HUAWEI and other Huawei trademarks are trademarks of Huawei Technologies Co., Ltd. All other trademarks and trade names mentioned in this document are the property of their respective holders.

### **Notice**

The purchased products, services and features are stipulated by the contract made between Huawei and the customer. All or part of the products, services and features described in this document may not be within the purchase scope or the usage scope. Unless otherwise specified in the contract, all statements, information, and recommendations in this document are provided "AS IS" without warranties, guarantees or representations of any kind, either express or implied.

The information in this document is subject to change without notice. Every effort has been made in the preparation of this document to ensure accuracy of the contents, but all statements, information, and recommendations in this document do not constitute a warranty of any kind, express or implied.

## **Security Declaration**

### **Vulnerability**

Huawei's regulations on product vulnerability management are subject to the *Vul. Response Process.* For details about this process, visit the following web page:

https://www.huawei.com/en/psirt/vul-response-process

For vulnerability information, enterprise customers can visit the following web page:

https://securitybulletin.huawei.com/enterprise/en/security-advisory

## **Contents**

| 1 Before You Start                                      | 1        |
|---------------------------------------------------------|----------|
| 2 SDK Download Links                                    | 3        |
| 3 Example Programs                                      | 4        |
| 4 Quick Start                                           | 5        |
| 4.1 Setting Up an OBS Environment                       | 5        |
| 4.2 Installing the SDK                                  | 8        |
| 4.3 Obtaining Endpoints                                 |          |
| 4.4 Initializing an Instance of ObsClient               | <u> </u> |
| 4.5 Creating a Bucket                                   | <u> </u> |
| 4.6 Uploading an Object                                 | 10       |
| 4.7 Downloading an Object                               | 11       |
| 4.8 Listing Objects                                     | 11       |
| 4.9 Deleting an Object                                  | 12       |
| 4.10 General Examples of ObsClient                      | 12       |
| 5 Initialization                                        | 14       |
| 5.1 Configuring the AK/SK                               | 14       |
| 5.2 Creating an Instance of ObsClient                   | 14       |
| 5.3 Configuring an Instance of ObsClient                | 16       |
| 5.4 Configuring SDK Logging                             | 17       |
| 6 Bucket Management                                     | 19       |
| 6.1 Creating a Bucket                                   | 19       |
| 6.2 Listing Buckets                                     | 21       |
| 6.3 Deleting a Bucket                                   | 22       |
| 6.4 Identifying Whether a Bucket Exists                 | 23       |
| 6.5 Obtaining Bucket Metadata                           | 23       |
| 6.6 Managing Bucket ACLs                                | 24       |
| 6.7 Management Bucket Policies                          | 30       |
| 6.8 Obtaining a Bucket Location                         | 32       |
| 6.9 Obtaining Storage Information About a Bucket        | 33       |
| 6.10 Setting or Obtaining a Bucket Quota                | 34       |
| 6.11 Setting or Obtaining the Storage Class of a Bucket | 35       |

| 7 Object Upload                                  | 38  |
|--------------------------------------------------|-----|
| 7.1 Object Upload Overview                       | 38  |
| 7.2 Performing a Streaming Upload                | 39  |
| 7.3 Performing a File-Based Upload               | 40  |
| 7.4 Performing an Asynchronous Upload            | 41  |
| 7.5 Obtaining Upload Progress                    | 42  |
| 7.6 Creating a Folder                            | 43  |
| 7.7 Setting Object Properties                    | 44  |
| 7.8 Performing a Multipart Upload                | 48  |
| 7.9 Configuring Lifecycle Management             | 55  |
| 7.10 Performing an Appendable Upload             | 56  |
| 7.11 Performing a Multipart Copy                 | 57  |
| 7.12 Performing a Resumable Upload               | 58  |
| 8 Object Download                                |     |
| 8.1 Object Download Overview                     | 62  |
| 8.2 Performing a Streaming Download              | 62  |
| 8.3 Performing a Partial Download                | 63  |
| 8.4 Performing an Asynchronous Download          | 64  |
| 8.5 Obtaining Download Progress                  | 66  |
| 8.6 Performing a Conditioned Download            | 67  |
| 8.7 Rewriting Response Headers                   | 68  |
| 8.8 Obtaining Custom Metadata                    | 70  |
| 8.9 Downloading an Archive Object                | 71  |
| 8.10 Performing a Resumable Download             | 72  |
| 8.11 Processing an Image                         | 75  |
| 9 Object Management                              | 77  |
| 9.1 Obtaining Object Properties                  | 77  |
| 9.2 Managing Object ACLs                         | 78  |
| 9.3 Listing Objects                              |     |
| 9.4 Deleting Objects                             | 86  |
| 9.5 Copying an Object                            |     |
| 9.6 HEAD Object                                  | 91  |
| 10 Temporarily Authorized Access                 | 93  |
| 10.1 Using a Temporary URL for Authorized Access | 93  |
| 11 Versioning Management                         | 104 |
| 11.1 Versioning Overview                         | 104 |
| 11.2 Setting Versioning Status for a Bucket      | 104 |
| 11.3 Viewing Versioning Status of a Bucket       | 107 |
| 11.4 Obtaining a Versioning Object               |     |
| 11.5 Copying a Versioning Object                 | 108 |
| 11.6 Restoring a Specific Archive Object Version | 109 |

| 11.7 Listing Versioning Objects                   | 110 |
|---------------------------------------------------|-----|
| 11.8 Setting or Obtaining a Versioning Object ACL |     |
| 11.9 Deleting Versioning Objects                  |     |
|                                                   |     |
| 12 Lifecycle Management                           |     |
| 12.1 Lifecycle Management Overview                |     |
| 12.2 Setting Lifecycle Rules                      |     |
| 12.3 Viewing Lifecycle Rules                      |     |
| 12.4 Deleting Lifecycle Rules                     |     |
| 13 CORS                                           | 124 |
| 13.1 CORS Overview                                | 124 |
| 13.2 Setting CORS Rules                           |     |
| 13.3 Viewing CORS Rules                           |     |
| 13.4 Deleting CORS Rules                          | 127 |
| 14 Access Logging                                 | 128 |
| 14.1 Logging Overview                             | 128 |
| 14.2 Enabling Bucket Logging                      | 128 |
| 14.3 Viewing Bucket Logging                       | 129 |
| 14.4 Disabling Bucket Logging                     | 130 |
| 15 Static Website Hosting                         | 132 |
| 15.1 Static Website Hosting Overview              |     |
| 15.2 Website File Hosting                         |     |
| 15.3 Setting Website Hosting                      | 133 |
| 15.4 Viewing Website Hosting Settings             | 136 |
| 15.5 Deleting Website Hosting Settings            | 137 |
| 16 Tag Management                                 | 138 |
| 16.1 Tagging Overview                             |     |
| 16.2 Setting Bucket Tags                          | 138 |
| 16.3 Viewing Bucket Tags                          | 139 |
| 16.4 Deleting Bucket Tags                         | 140 |
| 17 Server-Side Encryption                         | 141 |
| 17.1 Server-Side Encryption Overview              |     |
| 17.2 Encryption Description                       | 141 |
| 17.3 Example of Encryption                        |     |
| 18 Troubleshooting                                | 145 |
| 18.1 OBS Server-Side Error Codes                  |     |
| 18.2 Log Analysis                                 |     |
| 18.3 SDK Custom Exceptions                        |     |
| 18.4 SDK Common Response Headers                  |     |
| ·                                                 |     |
| 19 FAQ                                            |     |

| Object Storage Service  |
|-------------------------|
| NET SDK Developer Guide |

Contents

19.1 What Do I Do If the Process Hangs Occasionally?......155

## Before You Start

This section describes version updates and compatibility and important notes about Object Storage Service (OBS) SDK for .NET.

### **Version Updates**

Table 1-1 describes the version updates and compatibility of OBS SDK for .NET.

Table 1-1 Version updates and compatibility of OBS SDK for .NET

| Version              | Update      | Description                                                 | Compa<br>tible or<br>Not |
|----------------------|-------------|-------------------------------------------------------------|--------------------------|
| v3.22.11.4           | -           | Provided the .NET Framework version in NuGet.               | Yes                      |
| v3.22.11.3           | -           | Provided the .NET Core version in NuGet.                    | Yes                      |
| v3.22.3              | New feature | Supported Content-Disposition standard metadata interfaces. | Yes                      |
| Earlier than v3.22.3 | -           | End of matching. You are advised to upgrade the version.    | -                        |

## Compatibility

- For more information about version updates, see **ChangeLog**.
- Recommended .NET versions: .NET Framework 3.5, 4.0, or 4.5; .NET Core 2.0 or 3.1; .NET 6 or 7
- The namespaces used in earlier versions (2.x.x) are reorganized and all public APIs are now in namespaces **OBS** and **OBS.Model**.
- API functions are redesigned and not compatible with those provided by earlier versions (2.x.x).

### **Important Notes**

- Ensure that you are familiar with OBS basic concepts, such as buckets, objects, and access keys (AKs/SKs).
- You can see **General Examples of ObsClient** to learn how to call OBS .NET SDK APIs in a general manner.
- After an API is called using an instance of **ObsClient**, if no exception is thrown, the return value is valid. If an exception is thrown, the operation fails, and you can obtain the exception details from the instance of **ObsException**.
- After an API is successfully called using an instance of **ObsClient**, an instance
  of **HeaderResponse** that contains response headers will be returned.

## 2 SDK Download Links

### **SDK Source Codes and API Documentation**

- Latest version of OBS .NET SDK source code: Download
- Earlier versions of OBS .NET SDK: Download
- OBS .NET SDK API document: OBS .NET SDK API Reference

# 3 Example Programs

OBS .NET SDK provides abundant example programs for user reference and direct use. You can obtain example programs from folder **demo** in the OBS .NET SDK development package.

Example programs include:

| Sample Code              | Describes                              |
|--------------------------|----------------------------------------|
| BucketOperationsSample   | How to use bucket-related APIs.        |
| ObjectOperationsSample   | How to use object-related APIs.        |
| TemporarySignatureSample | How to use URLs for authorized access. |

# 4 Quick Start

## 4.1 Setting Up an OBS Environment

**Step 1** Sign up for a cloud service account.

Create an account to use OBS. If you already have one, use it instead.

- 1. Open a browser.
- 2. Visit the Huawei Cloud official website.
- 3. In the upper right corner of the page, click **Register**.
- 4. Enter the registration information and click **Register**.

### Step 2 Enable OBS.

Top up your account before you can use OBS.

- 1. Log in to the management console.
- 2. Click **Billing & Costs** from the top menu bar. The **Billing Center** page is displayed.
- 3. Choose **Funds Management** > **Top Up**. The **Top Up** page is displayed.
- 4. Top up your account.
- 5. After the top-up is complete, close the dialog box and go back to the homepage.
- 6. Choose **Service List > Object Storage Service** to access OBS Console.

### **Step 3** Create access keys.

OBS employs access keys (AK and SK) for signature verification to ensure that only authorized accounts can access specified OBS resources. Detailed explanations of access keys are as follows:

- AK is short for Access Key ID. One AK maps to only one user but one user can have multiple AKs. OBS authenticates users by their AKs.
- SK is short for Secret Access Key, which is used to access OBS. You can generate authentication information based on SKs and request headers. An SK maps to an AK, and they group into a pair.

Access keys are permanent. There are also temporary security credentials (consisting of an AK/SK pair and a security token). Each user can create a maximum of two valid AK/SK pairs. Temporary security credentials can only be used to access OBS within the specified validity period. Once they expire, they must be requested again. For security purposes, you are advised to use temporary security credentials to access OBS. If you want to use permanent access keys, periodically update them.

- To get permanent access keys, do as follows:
  - a. Log in to the management console.
  - b. In the upper right corner, hover your cursor over the username and choose **My Credentials**.
  - c. On the My Credentials page, click Access Keys in the navigation pane.
  - d. On the Access Keys page, click Create Access Key.

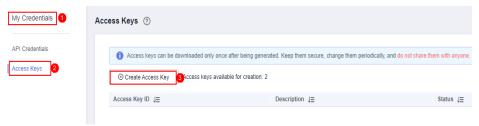

□ NOTE

Each user can create a maximum of two valid AK/SK pairs.

e. In the **Create Access Key** dialog box, enter a description (recommended), and click **OK**.

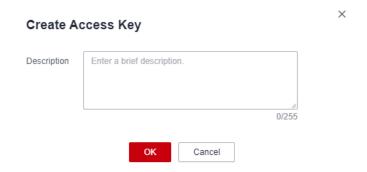

f. (Optional) In the displayed **Identity Verification** dialog box, select a verification method, enter the verification code, and click **OK**.

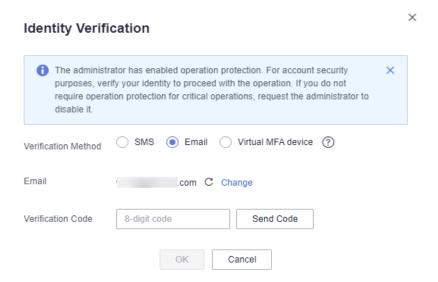

g. In the displayed dialog box, click **Download** to save the access keys to your browser's default download path.

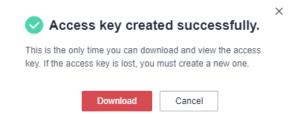

h. Open the downloaded **credentials.csv** file to obtain the access keys (AK and SK).

### **Ⅲ** NOTE

- In the credentials.csv file, the AK is the value in the Access Key ID column, and the SK is the one in the Secret Access Key column.
- Keep the access keys properly to prevent information leakage. If you click Cancel in the download dialog box, the access keys will not be downloaded and cannot be downloaded later. You can create new access keys if required.
- To get temporary security credentials, refer to the following:

Temporary security credentials are issued by the system and are only valid for 15 minutes to 24 hours. They follow the principle of least privilege. When using temporary security credentials, you must use an AK/SK pair and a security token together.

To obtain them, see **Obtaining a Temporary AK/SK and a Security Token**.

### NOTICE

OBS is a global service. When obtaining temporary access keys, set the token scope to **domain** to apply the token to global services. Global services are not differentiated by any project or region.

----End

## 4.2 Installing the SDK

### **NOTICE**

If you have any questions during the development, post them on the **Issues** page of GitHub. For details about parameters and usage of each API, see the **API Reference**.

Method 1: Using the NuGet Package Manager in Visual Studio. The procedure is as follows:

- Step 1 Open Visual Studio and choose Tools > NuGet Package Manager > Manage NuGet Packages for Solution.
- **Step 2** Search for **esdk** and in the results, select **HuaweiCloud.ESDK.OBS** if you want to install .NET Framework or **HuaweiCloud.ESDK.OBS.Core** if you want to install .NET Core.

----End

Method 2: Installing the OBS .NET SDK. The example here uses the latest version.

- Step 1 Download the OBS .NET SDK development package.
- Step 2 Decompress the development package. The demo folder (sample code) is displayed. In the release folder containing all SDK versions, select the latest version and decompress it. In the decompressed folder, you can obtain folder en (including files log4net.dll, the third-party log library file, and esdk\_obs\_.net.dll, the SDK library file) and file Log4Net.config (log configuration file).
- Step 3 Start Visual Studio and choose FILE > New > Project > Templates > Visual C# > Console Application to create a Console Application project.
- **Step 4** Right-click the new project and choose **References** > **Add Reference** and import file **esdk\_obs\_.net.dll**.

----End

## 4.3 Obtaining Endpoints

### **NOTICE**

If you have any questions during the development, post them on the **Issues** page of GitHub. For details about parameters and usage of each API, see the **API Reference**.

You can click here to view the endpoints and regions enabled for OBS.

### **NOTICE**

The SDK allows you to pass endpoints with or without the protocol name. Suppose the endpoint you obtained is **your-endpoint**. The endpoint passed when initializing an instance of **ObsClient** can be **http://your-endpoint**, **https://your-endpoint**, or **your-endpoint**.

## 4.4 Initializing an Instance of ObsClient

### **NOTICE**

If you have any questions during the development, post them on the **Issues** page of GitHub. For details about parameters and usage of each API, see the **API Reference**.

Each time you want to send an HTTP/HTTPS request to OBS, you must create an instance of **ObsClient**. Sample code is as follows:

// Initialize configuration parameters.

ObsConfig config = new ObsConfig();

config.Endpoint = "https://your-endpoint";

// Hard-coded or plaintext AK/SK are risky. For security purposes, encrypt your AK/SK and store them in the configuration file or environment variables. In this example, the AK/SK are stored in environment variables for identity authentication. Before running this example, configure environment variables **AccessKeyID** and **SecretAccessKey**.

// Obtain an AK/SK pair on the management console. For details, see https://support.huaweicloud.com/intl/en-us/usermanual-ca/ca\_01\_0003.html.

string accessKey= Environment.GetEnvironmentVariable("AccessKeyID",

EnvironmentVariableTarget.Machine);

string secretKey= Environment.GetEnvironmentVariable("SecretAccessKey",

EnvironmentVariableTarget.Machine);

// Create an instance of **ObsClient**.

ObsClient client = new ObsClient(accessKey, secretKey, config);

// Use the instance to access OBS.

### 

For more information, see chapter "Initialization."

For details about logging configuration, see Configuring SDK Logging.

## 4.5 Creating a Bucket

### **NOTICE**

If you have any questions during the development, post them on the **Issues** page of GitHub. For details about parameters and usage of each API, see the **API Reference**.

A bucket is a global namespace of OBS and is a data container. It functions as a root directory of a file system and can store objects. The following code shows how to create a bucket:

CreateBucketRequest request = new CreateBucketRequest();
request.BucketName = "bucketname";
client.CreateBucket(request);

### □ NOTE

- Bucket names are globally unique. Ensure that the bucket you create is named differently from any other bucket.
- A bucket name must comply with the following rules:
  - Contains 3 to 63 characters, chosen from lowercase letters, digits, hyphens (-), and periods (.), and starts with a digit or letter.
  - Cannot be an IP address or similar.
  - Cannot start or end with a hyphen (-) or period (.)
  - Cannot contain two consecutive periods (.), for example, my..bucket.
  - Cannot contain periods (.) and hyphens (-) adjacent to each other, for example, my-.bucket or my.-bucket.
- If you create buckets of the same name, no error will be reported and the bucket properties comply with those set in the first creation request.
- For more information, see Creating a Bucket.

### **NOTICE**

- During bucket creation, if the endpoint you use corresponds to the default region CN North-Beijing1 (cn-north-1), specifying a region is not a must. If the endpoint you use corresponds to any other region, except the default one, you must set the region to the one that the used endpoint corresponds to. For more information about the valid regions, see Regions and Endpoints.
- You can specify a region for the bucket during bucket creation. For details, see Creating a Bucket with Parameters Specified.

## 4.6 Uploading an Object

### **NOTICE**

If you have any questions during the development, post them on the **Issues** page of GitHub. For details about parameters and usage of each API, see the **API Reference**.

This example uploads string **Hello OBS** to bucket **bucketname** as object **objectname**.

The example code is as follows:

```
PutObjectRequest request = new PutObjectRequest
{
    BucketName = "bucketname",
    ObjectKey = "objectname",
    InputStream = new MemoryStream(Encoding.UTF8.GetBytes("Hello OBS"))
};
client.PutObject(request);
```

### 

• For more information, see Object Upload Overview.

## 4.7 Downloading an Object

### **NOTICE**

If you have any questions during the development, post them on the **Issues** page of GitHub. For details about parameters and usage of each API, see the **API Reference**.

This example downloads object **objectname** from bucket **bucketname**.

The example code is as follows:

```
GetObjectRequest request = new GetObjectRequest()
{
    BucketName = "bucketname",
    ObjectKey = "objectname",
};
using (GetObjectResponse response = client.GetObject(request))
{
    //Save the object locally.
    string dest = "savepath";
    if (!File.Exists(dest))
    {
        response.WriteResponseStreamToFile(dest);
    }
}
```

### **Ⅲ** NOTE

• For more information, see Object Download Overview.

## 4.8 Listing Objects

### **NOTICE**

If you have any questions during the development, post them on the **Issues** page of GitHub. For details about parameters and usage of each API, see the **API Reference**.

After objects are uploaded, you may want to view the objects contained in a bucket. Sample code is as follows:

```
ListObjectsRequest request = new ListObjectsRequest();
request.BucketName = "bucketname";
ListObjectsResponse response = client.ListObjects(request);
foreach (ObsObject Object in response.ObsObjects)
{
    Console.WriteLine("ObjectKey={0}, Size={1}", Object.ObjectKey, Object.Size);
}
```

### 

- You can call ListObjectsResponse.ObsObjects to obtain the descriptions of all objects.
- In the previous sample code, 1000 objects will be listed, by default.
- For more information, see Listing Objects.

## 4.9 Deleting an Object

### **NOTICE**

If you have any questions during the development, post them on the **Issues** page of GitHub. For details about parameters and usage of each API, see the **API Reference**.

This example deletes object objectname from bucket bucketname.

The example code is as follows:

```
DeleteObjectRequest request = new DeleteObjectRequest()
{
    BucketName = "bucketname",
    ObjectKey = "objectname",
};
client.DeleteObject(request);
```

#### 

- This example only deletes a single object. To delete objects in a batch, traverse objects and list to-be-deleted objects on your own.
- For details about deletion, see **Deleting Objects**.

## 4.10 General Examples of ObsClient

### **NOTICE**

If you have any questions during the development, post them on the **Issues** page of GitHub. For details about parameters and usage of each API, see the **API Reference**.

When you call an API using an instance of **ObsClient**, if no exception is thrown, the return value is valid, and a sub-class instance of **ObsWebServiceResponse** (SDK common response headers) is returned. If any exception is thrown, the operation failed, and you can obtain the exception details from the returned instance of **ObsException**. **ObsClient** supports synchronous and asynchronous API callings. Examples are as follows:

## Synchronous Call

Sample code:

```
// Initialize configuration parameters.
ObsConfig config = new ObsConfig();
```

```
config.Endpoint = "https://your-endpoint";
// Hard-coded or plaintext AK/SK are risky. For security purposes, encrypt your AK/SK and store them in the
configuration file or environment variables. In this example, the AK/SK are stored in environment variables
for identity authentication. Before running this example, configure environment variables AccessKeyID and
SecretAccessKey.
// Obtain an AK/SK pair on the management console. For details, see https://support.huaweicloud.com/
intl/en-us/usermanual-ca/ca_01_0003.html.
string accessKey= Environment.GetEnvironmentVariable("AccessKeyID",
EnvironmentVariableTarget.Machine);
string secretKey= Environment.GetEnvironmentVariable("SecretAccessKey",
EnvironmentVariableTarget.Machine);
// Create an instance of ObsClient.
ObsClient client = new ObsClient(accessKey, secretKey, config);
// Call the API for creating a bucket in synchronous mode.
try
  CreateBucketRequest request = new CreateBucketRequest
     BucketName = "bucketname",
  CreateBucketResponse response = client.CreateBucket(request);
  Console.WriteLine("Create bucket response: {0}", response.StatusCode);
catch (ObsException ex)
  Console.WriteLine("ErrorCode: {0}", ex.ErrorCode);
  Console.WriteLine("ErrorMessage: {0}", ex.ErrorMessage);
```

### **Asynchronous Call**

```
Sample code:
```

```
// Initialize configuration parameters.
ObsConfig config = new ObsConfig();
config.Endpoint = "https://your-endpoint";
// Hard-coded or plaintext AK/SK are risky. For security purposes, encrypt your AK/SK and store them in the
configuration file or environment variables. In this example, the AK/SK are stored in environment variables
for identity authentication. Before running this example, configure environment variables AccessKeyID and
SecretAccessKey.
// Obtain an AK/SK pair on the management console. For details, see https://support.huaweicloud.com/
intl/en-us/usermanual-ca/ca 01 0003.html.
string accessKey= Environment.GetEnvironmentVariable("AccessKeyID",
EnvironmentVariableTarget.Machine);
string\ secret Key = Environment. Get Environment Variable ("Secret Access Key", and the properties of the properties of the properties 
EnvironmentVariableTarget.Machine);
// Create an instance of ObsClient.
ObsClient client = new ObsClient(accessKey, secretKey, config);
// Call the API for creating a bucket in asynchronous mode.
CreateBucketRequest request = new CreateBucketRequest
      BucketName = "bucketname",
client.BeginCreateBucket(request, delegate(IAsyncResult ar){
    try
             CreateBucketResponse response = client.EndCreateBucket(ar);
             Console.WriteLine("Create bucket response: {0}", response.StatusCode);
      catch (ObsException ex)
             Console.WriteLine("ErrorCode: {0}", ex.ErrorCode);
             Console.WriteLine("ErrorMessage: {0}", ex.ErrorMessage);
}, null);
Console.ReadKey();
```

## **5** Initialization

## 5.1 Configuring the AK/SK

### **NOTICE**

If you have any questions during the development, post them on the **Issues** page of GitHub. For details about parameters and usage of each API, see the **API Reference**.

To use OBS, you need a valid pair of AK and SK for signature authentication.

For details, see **Setting Up an OBS Environment**.

After obtaining the AK/SK pair, you can start initialization by taking these steps:

- Creating an Instance of ObsClient
- Configuring an Instance of ObsClient
- Configuring SDK Logging

## 5.2 Creating an Instance of ObsClient

### **NOTICE**

If you have any questions during the development, post them on the **Issues** page of GitHub. For details about parameters and usage of each API, see the **API Reference**.

**ObsClient** functions as the .NET client for accessing OBS. It offers callers a series of APIs for interaction with OBS and is used for managing and operating resources, such as buckets and objects, stored in OBS. To use OBS .NET SDK to send a request to OBS, you need to initialize an instance of **ObsClient** and modify the default configurations in **ObsConfig** based on needs.

- If you use the endpoint to create an instance of **ObsClient**, all parameters are in their default values and cannot be modified.
  - Using permanent AK (access key ID)/SK(secret access key)

```
// Initialize configuration parameters.
// Hard-coded or plaintext AK/SK are risky. For security purposes, encrypt your AK/SK and store them in the configuration file or environment variables. In this example, the AK/SK are stored in environment variables for identity authentication. Before running this example, configure environment variables AccessKeyID and SecretAccessKey.
// Obtain an AK/SK pair on the management console. For details, see https://support.huaweicloud.com/intl/en-us/usermanual-ca/ca_01_0003.html.
string accessKey= Environment.GetEnvironmentVariable("AccessKeyID", EnvironmentVariableTarget.Machine);
string secretKey= Environment.GetEnvironmentVariable("SecretAccessKey", EnvironmentVariableTarget.Machine);
// Create an instance of ObsClient.
ObsClient client = new ObsClient(accessKey, secretKey, "https://your-endpoint");
// Use the instance to access OBS.
```

Using temporary access credentials (AKs/SKs and security tokens)

```
// Initialize configuration parameters.
// Hard-coded or plaintext AK/SK are risky. For security purposes, encrypt your AK/SK and store them in the configuration file or environment variables. In this example, the AK/SK are stored in environment variables for identity authentication. Before running this example, configure environment variables AccessKeyID and SecretAccessKey.
// Obtain an AK/SK pair on the management console. For details, see https://support.huaweicloud.com/intl/en-us/usermanual-ca/ca_01_0003.html.
string accessKey= Environment.GetEnvironmentVariable("AccessKeyID", EnvironmentVariableTarget.Machine);
string secretKey= Environment.GetEnvironmentVariable("SecretAccessKey", EnvironmentVariableTarget.Machine);
string securityToken= "your_securityToken"
// Create an instance of ObsClient.
ObsClient client = new ObsClient(accessKey, secretKey,securityToken, "https://your-endpoint");
// Use the instance to access OBS.
```

If you use the ObsConfig configuration class to create an instance of
ObsClient, you can set any parameters as needed during the creation. After
the instance has been created, the parameters cannot be modified. For
parameter details, see Configuring an Instance of ObsClient

```
// Create an instance of ObsConfig.
ObsConfig config = new ObsConfig();
config.Endpoint = "https://your-endpoint";
// Hard-coded or plaintext AK/SK are risky. For security purposes, encrypt your AK/SK and store them in the
configuration file or environment variables. In this example, the AK/SK are stored in environment variables
for identity authentication. Before running this example, configure environment variables AccessKeyID and
SecretAccessKey.
// Obtain an AK/SK pair on the management console. For details, see https://support.huaweicloud.com/
intl/en-us/usermanual-ca/ca_01_0003.html.
string accessKey= Environment.GetEnvironmentVariable("AccessKeyID",
EnvironmentVariableTarget.Machine);
string secretKey= Environment.GetEnvironmentVariable("SecretAccessKey",
EnvironmentVariableTarget.Machine);
// Create an instance of ObsClient.
ObsClient client = new ObsClient(accessKey, secretKey, config);
// Use the instance to access OBS.
```

### □ NOTE

- The project can contain one or more instances of **ObsClient**.
- **ObsClient** is thread-safe and can be simultaneously used by multiple threads.

## 5.3 Configuring an Instance of ObsClient

### NOTICE

If you have any questions during the development, post them on the **Issues** page of GitHub. For details about parameters and usage of each API, see the **API Reference**.

When you call the **ObsConfig** configuration class to create an instance of **ObsClient**, you can configure the agent, timeout duration, maximum allowed number of connections, and some other parameters listed in the following table.

| Parameter               | Description                                                                                                    | Recommended<br>Value |
|-------------------------|----------------------------------------------------------------------------------------------------|----------------------|
| Endpoint                | Endpoint for accessing OBS, which contains the protocol type, domain name (or IP address), and port number. For example, https://your-endpoint:443. For security purposes, you are advised to use HTTPS. | N/A                  |
| Timeout                 | Timeout duration for synchronous callings, in ms. The default value is -1, which indicates no timeout limitations.                                                                                       | N/A                  |
| ReadWriteTimeout        | Timeout duration for transmitting data at the Socket layer, in ms. The default value is <b>60000</b> .                                                                                                   | [10000, 60000]       |
| AsyncSocketTime-<br>out | Timeout duration for asynchronous callings, in ms. The default value is -1, which indicates no timeout limitations.                                                                                      | N/A                  |
| MaxIdleTime             | Allowed connection idle time, in ms. If a connection exceeds the specified value, the connection will be closed. The default value is <b>30000</b> .                                                     | Default              |
| ConnectionLimit         | Maximum number of concurrently opened HTTP connections. The default value is 1000.                                                                                                    | Default              |
| MaxErrorRetry           | Maximum number of retry attempts (caused by abnormal requests, <b>500</b> errors, and <b>503</b> errors). The default value is <b>3</b> .                                                                | [1, 5]               |

| Parameter                 | Description                                                                                                    | Recommended<br>Value |
|---------------------------|----------------------------------------------------------------------------------------------------|----------------------|
| ReceiveBufferSize         | Size of the socket reception buffer.<br>The default value is <b>8192</b> .                                               | [8192, 65536]        |
| SecurityProtocol-<br>Type | Encryption protocol type when HTTPS is used.                                                                             | N/A                  |
| ProxyHost                 | Host address of the proxy server.                                                                                        | N/A                  |
| ProxyPort                 | Port ID of the proxy server.                                                                                             | N/A                  |
| ProxyUserName             | User name used for connecting to the proxy server.                                                                       | N/A                  |
| ProxyPassword             | Password used for connecting to the proxy server.                                                                        | N/A                  |
| ProxyDomain               | Domain to which the proxy belongs                                                                                        | N/A                  |
| ValidateCertificate       | Whether to verify the server certificate. The default value is false.                                                    | N/A                  |
| BufferSize                | Read or write cache size used for uploading an object to the socket stream, in bytes. The default value is <b>8192</b> . | Default              |
| KeepAlive                 | Whether to use persistent connections to access OBS. The default value is <b>true</b> .                                  | N/A                  |

### □ NOTE

- Parameters whose recommended value is **N/A** need to be set based on your needs.
- If the network is unstable, you are advised to set larger values for **Timeout AsyncSocketTimeout**, and **ReadWriteTimeout**.
- If the value of **Endpoint** does not contain any protocol, HTTPS is used by default.
- For the sake of high DNS resolution performance and OBS reliability, you can set **Endpoint** only to the domain name of OBS, instead of the IP address.

## 5.4 Configuring SDK Logging

### NOTICE

If you have any questions during the development, post them on the **Issues** page of GitHub. For details about parameters and usage of each API, see the **API Reference**.

OBS .NET SDK provides the logging function, based on the Apache Log4net open library. You can add log configuration files to enable the logging function. The procedure is as follows:

- **Step 1** Add a reference to **log4net.dll** in the project.
- **Step 2** Copy configuration file **Log4Net.config** to **Debug** or **Release** under directory **bin** of the project, to ensure that the configuration file and the project's executable files are in the same directory.
- **Step 3** Modify log levels in file **Log4Net.config** based on needs.

### ----End

### 

- Without these operations, the logging function is in the disabled state and no logs will be generated.
- For details about SDK logs, see Log Analysis.
- The save path of log files defaults to be that of the project's executable files and can be changed in **Log4Net.config**.

# 6 Bucket Management

## 6.1 Creating a Bucket

### **NOTICE**

If you have any questions during the development, post them on the **Issues** page of GitHub. For details about parameters and usage of each API, see the **API Reference**.

You can call ObsClient.CreateBucket to create a bucket.

### Creating a Bucket with Parameters Specified

When creating a bucket, you can specify the ACL, storage class, and location for the bucket. OBS provides three storage classes for buckets. For details, see **Setting** or **Obtaining the Storage Class of a Bucket**. Sample code is as follows:

```
// Initialize configuration parameters.
ObsConfig config = new ObsConfig();
config.Endpoint = "https://your-endpoint";
// Hard-coded or plaintext AK/SK are risky. For security purposes, encrypt your AK/SK and store them in the
configuration file or environment variables. In this example, the AK/SK are stored in environment variables
for identity authentication. Before running this example, configure environment variables AccessKeyID and
SecretAccessKey.
// Obtain an AK/SK pair on the management console. For details, see https://support.huaweicloud.com/
intl/en-us/usermanual-ca/ca 01 0003.html.
string accessKey= Environment.GetEnvironmentVariable("AccessKeyID",
EnvironmentVariableTarget.Machine);
string secretKey= Environment.GetEnvironmentVariable("SecretAccessKey",
EnvironmentVariableTarget.Machine);
// Create an instance of ObsClient.
ObsClient client = new ObsClient(accessKey, secretKey, config);
// Create a bucket.
try
  CreateBucketRequest request = new CreateBucketRequest
     BucketName = "bucketname",
     // Set the bucket location.
     Location = "bucketLocation",
     // Set the storage class to Archive.
     StorageClass = StorageClassEnum.Cold,
```

```
// Set the ACL for the bucket to public read (the default state is private).
        CannedAcl = CannedAclEnum.Private
};
CreateBucketResponse response = client.CreateBucket(request);
Console.WriteLine("Create bucket response: {0}", response.StatusCode);
}
catch (ObsException ex)
{
        Console.WriteLine("ErrorCode: {0}", ex.ErrorCode);
        Console.WriteLine("ErrorMessage: {0}", ex.ErrorMessage);
}
```

### 

- Bucket names are globally unique. Ensure that the bucket you create is named differently from any other bucket.
- A bucket name must comply with the following rules:
  - Contains 3 to 63 characters, chosen from lowercase letters, digits, hyphens (-), and periods (.), and starts with a digit or letter.
  - Cannot be an IP address or similar.
  - Cannot start or end with a hyphen (-) or period (.)
  - Cannot contain two consecutive periods (.), for example, my..bucket.
  - Cannot contain periods (.) and hyphens (-) adjacent to each other, for example, my-.bucket or my.-bucket.
- If you create buckets of the same name in a region, no error will be reported and the bucket properties comply with those set in the first creation request.
- The bucket created in the previous example is of the default ACL (private), in the OBS Standard storage class, and in the default region.

### **NOTICE**

- During bucket creation, if the endpoint you use corresponds to the default region CN North-Beijing1 (cn-north-1), specifying a region is not a must. If the endpoint you use corresponds to any other region, except the default one, you must set the region to the one that the used endpoint corresponds to. For more information about the valid regions, see Regions and Endpoints.
- You can specify a region for the bucket during bucket creation. For details, see **Creating a Bucket with Parameters Specified**.

### Creating a Bucket Directly

### Sample code:

```
// Initialize configuration parameters.
ObsConfig config = new ObsConfig();
config.Endpoint = "https://your-endpoint";
// Hard-coded or plaintext AK/SK are risky. For security purposes, encrypt your AK/SK and store them in the configuration file or environment variables. In this example, the AK/SK are stored in environment variables for identity authentication. Before running this example, configure environment variables AccessKeyID and SecretAccessKey.
// Obtain an AK/SK pair on the management console. For details, see https://support.huaweicloud.com/intl/en-us/usermanual-ca/ca_01_0003.html.
string accessKey= Environment.GetEnvironmentVariable("AccessKeyID",
EnvironmentVariableTarget.Machine);
string secretKey= Environment.GetEnvironmentVariable("SecretAccessKey",
EnvironmentVariableTarget.Machine);
// Create an instance of ObsClient.
```

```
ObsClient client = new ObsClient(accessKey, secretKey, config);

// Create a bucket.

try

{
    CreateBucketRequest request = new CreateBucketRequest
    {
        BucketName = "bucketname",
    };
    CreateBucketResponse response = client.CreateBucket(request);
    Console.WriteLine("Create bucket response: {0}", response.StatusCode);
}

catch (ObsException ex)

{
    Console.WriteLine("ErrorCode: {0}", ex.ErrorCode);
    Console.WriteLine("ErrorMessage: {0}", ex.ErrorMessage);
}
```

## 6.2 Listing Buckets

### **NOTICE**

If you have any questions during the development, post them on the **Issues** page of GitHub. For details about parameters and usage of each API, see the **API Reference**.

You can call **ObsClient.ListBuckets** to list buckets. Sample code is as follows:

```
// Initialize configuration parameters.
ObsConfig config = new ObsConfig();
config.Endpoint = "https://your-endpoint";
// Hard-coded or plaintext AK/SK are risky. For security purposes, encrypt your AK/SK and store them in the
configuration file or environment variables. In this example, the AK/SK are stored in environment variables
for identity authentication. Before running this example, configure environment variables AccessKeyID and
SecretAccessKey.
// Obtain an AK/SK pair on the management console. For details, see https://support.huaweicloud.com/
intl/en-us/usermanual-ca/ca_01_0003.html.
string accessKey= Environment.GetEnvironmentVariable("AccessKeyID",
EnvironmentVariableTarget.Machine);
string\ secret Key = Environment. Get Environment Variable ("Secret Access Key", and the properties of the properties of the properties 
EnvironmentVariableTarget.Machine);
// Create an instance of ObsClient.
ObsClient client = new ObsClient(accessKey, secretKey, config);
// List buckets.
try
      ListBucketsRequest request = new ListBucketsRequest();
      ListBucketsResponse response = client.ListBuckets(request);
      request.lsQueryLocation = true;
      foreach (ObsBucket bucket in response.Buckets)
             Console.WriteLine("Bucket name is: {0}", bucket.BucketName);
             Console.WriteLine("Bucket creationDate is: {0}", bucket.CreationDate);
             Console.WriteLine("Bucket location is: {0}", bucket.Location);
              Console.WriteLine("\n");
      }
catch (ObsException ex)
       Console.WriteLine("ErrorCode: {0}", ex.ErrorCode);
      Console.WriteLine("ErrorMessage: {0}", ex.ErrorMessage);
```

### 

- Obtained bucket names are listed in the lexicographical order.
- Set ListBucketsRequest.IsQueryLocation to true and then you can query the bucket location when listing buckets.

## 6.3 Deleting a Bucket

### **NOTICE**

If you have any questions during the development, post them on the **Issues** page of GitHub. For details about parameters and usage of each API, see the **API Reference**.

You can call **ObsClient.DeleteBucket** to delete a bucket. Sample code is as follows:

```
// Initialize configuration parameters.
ObsConfig config = new ObsConfig();
config.Endpoint = "https://your-endpoint";
// Hard-coded or plaintext AK/SK are risky. For security purposes, encrypt your AK/SK and store them in the
configuration file or environment variables. In this example, the AK/SK are stored in environment variables
for identity authentication. Before running this example, configure environment variables AccessKeyID and
SecretAccessKey.
// Obtain an AK/SK pair on the management console. For details, see https://support.huaweicloud.com/
intl/en-us/usermanual-ca/ca_01_0003.html.
string accessKey= Environment.GetEnvironmentVariable("AccessKeyID",
EnvironmentVariableTarget.Machine);
string secretKey= Environment.GetEnvironmentVariable("SecretAccessKey",
EnvironmentVariableTarget.Machine);
// Create an instance of ObsClient.
ObsClient client = new ObsClient(accessKey, secretKey, config);
//Delete a bucket.
try
  DeleteBucketRequest request = new DeleteBucketRequest
     BucketName = "bucketname",
  DeleteBucketResponse response = client.DeleteBucket(request);
  Console.WriteLine("Delete bucket response: {0}", response.StatusCode);
catch (ObsException ex)
   Console.WriteLine("ErrorCode: {0}", ex.ErrorCode);
  Console.WriteLine("ErrorMessage: {0}", ex.ErrorMessage);
```

### □ NOTE

- Only empty buckets (without objects and part fragments) can be deleted.
- Bucket deletion is a non-idempotence operation and an error will be reported if the tobe-deleted bucket does not exist.

## 6.4 Identifying Whether a Bucket Exists

### **NOTICE**

If you have any questions during the development, post them on the **Issues** page of GitHub. For details about parameters and usage of each API, see the **API Reference**.

You can call **ObsClient.HeadBucket** to identify whether a bucket exists.

This example checks whether bucket **bucketname** exists.

The example code is as follows:

```
// Initialize configuration parameters.
ObsConfig config = new ObsConfig();
config.Endpoint = "https://your-endpoint";
// Hard-coded or plaintext AK/SK are risky. For security purposes, encrypt your AK/SK and store them in the
configuration file or environment variables. In this example, the AK/SK are stored in environment variables
for identity authentication. Before running this example, configure environment variables AccessKeyID and
SecretAccessKey
// Obtain an AK/SK pair on the management console. For details, see https://support.huaweicloud.com/
intl/en-us/usermanual-ca/ca_01_0003.html.
string accessKey= Environment.GetEnvironmentVariable("AccessKeyID",
EnvironmentVariableTarget.Machine);
string secretKey= Environment.GetEnvironmentVariable("SecretAccessKey",
EnvironmentVariableTarget.Machine);
// Create an instance of ObsClient.
ObsClient client = new ObsClient(accessKey, secretKey, config
// Identify whether a bucket exists.
try
  HeadBucketRequest request = new HeadBucketRequest
     BucketName = "bucketname",
  bool exists = client.HeadBucket(request);
  Console.WriteLine("Bucket exists: {0}", exists);
catch (ObsException ex)
  Console.WriteLine("StatusCode: {0}", ex.StatusCode);
```

### **Ⅲ** NOTE

If an exception is thrown and the returned HTTP status code is 404, the bucket does not
exist.

## 6.5 Obtaining Bucket Metadata

### **NOTICE**

If you have any questions during the development, post them on the **Issues** page of GitHub. For details about parameters and usage of each API, see the **API Reference**.

You can call ObsClient.GetBucketMetadata to obtain the metadata of a bucket.

This example returns the metadata of bucket **bucketname**.

The example code is as follows:

```
// Initialize configuration parameters.
ObsConfig config = new ObsConfig();
config.Endpoint = "https://your-endpoint";
// Hard-coded or plaintext AK/SK are risky. For security purposes, encrypt your AK/SK and store them in the
configuration file or environment variables. In this example, the AK/SK are stored in environment variables
for identity authentication. Before running this example, configure environment variables AccessKeyID and
SecretAccessKey.
// Obtain an AK/SK pair on the management console. For details, see https://support.huaweicloud.com/
intl/en-us/usermanual-ca/ca_01_0003.html.
string accessKey= Environment.GetEnvironmentVariable("AccessKeyID",
EnvironmentVariableTarget.Machine);
string secretKey= Environment.GetEnvironmentVariable("SecretAccessKey",
EnvironmentVariableTarget.Machine);
// Create an instance of ObsClient.
ObsClient client = new ObsClient(accessKey, secretKey, config);
// Obtain the bucket metadata.
try
  List<string> headers = new List<string>();
  headers.Add("x-obs-header");
  GetBucketMetadataRequest request = new GetBucketMetadataRequest
     BucketName = "bucketname",
     Origin = "http://www.a.com",
     AccessControlRequestHeaders = headers,
  GetBucketMetadataResponse response = client.GetBucketMetadata(request);
  Console.WriteLine("StorageClass: {0}", response.StorageClass);
  Console.WriteLine("Location: {0}", response.Location);
catch (ObsException ex)
 Console.WriteLine("StatusCode: {0}", ex.StatusCode);
```

### ■ NOTE

 To handle the error codes possibly returned during the operation, see OBS Server-Side Error Codes.

## 6.6 Managing Bucket ACLs

Access control lists (ACLs) allow resource owners to grant other accounts the permissions to access resources. By default, only the resource owner has full control over resources when a bucket or object is created. That is, the bucket creator has full control over the bucket, and the object uploader has full control over the object. Other accounts do not have the permissions to access resources. If resource owners want to grant other accounts the read and write permissions on resources, they can use ACLs. ACLs grant permissions to accounts. After an account is granted permissions, both the account and its IAM users can access the resources.

For more information, see ACLs.

### NOTICE

If you have any questions during the development, post them on the **Issues** page of GitHub. For details about parameters and usage of each API, see the **API Reference**.

A bucket ACL can be configured in any of the following ways:

- 1. Specify a pre-defined ACL when creating a bucket.
- 2. Call ObsClient.SetBucketAcl to specify a pre-defined ACL.
- 3. Call ObsClient.SetBucketAcl to specify a user-defined ACL.

The following table lists the five permission types supported by OBS.

| Permission | Description                                                                                                    | Value in OBS .NET SDK       |
|------------|----------------------------------------------------------------------------------------------------|-----------------------------|
| READ       | A grantee with this permission for a bucket can obtain the list of objects in the bucket and the metadata of the bucket.  | PermissionEnum.Read         |
|            | A grantee with this permission for an object can obtain the object content and metadata.                                  |                             |
| WRITE      | A grantee with this permission for a bucket can upload, overwrite, and delete any object in the bucket.                   | PermissionEnum.Write        |
|            | Such permission for an object is not applicable.                                                                          |                             |
| READ_ACP   | A grantee with this permission can obtain the ACL of a bucket or object.                                                  | PermissionEnum.ReadAc<br>p  |
|            | A bucket or object owner has this permission permanently.                                                                 |                             |
| WRITE_ACP  | A grantee with this permission can update the ACL of a bucket or object.                                                  | PermissionEnum.WriteAc<br>p |
|            | A bucket or object owner has this permission permanently.                                                                 |                             |
|            | A grantee with this permission can modify the access control policy and thus the grantee obtains full access permissions. |                             |

| Permission       | Description                                                                                                    | Value in OBS .NET SDK          |
|------------------|----------------------------------------------------------------------------------------------------|--------------------------------|
| FULL_CONTR<br>OL | A grantee with this permission for a bucket has <b>READ</b> , <b>WRITE</b> , <b>READ_ACP</b> , and <b>WRITE_ACP</b> permissions for the bucket. A grantee with this permission for | PermissionEnum.FullCon<br>trol |
|                  | an object has <b>READ</b> , <b>WRITE</b> , <b>READ_ACP</b> , and <b>WRITE_ACP</b> permissions for the object.                                                                      |                                |

There are five access control policies pre-defined in OBS, as described in the following table:

| Policy                | Description                                                                                                    | Value in OBS .NET SDK             |
|-----------------------|----------------------------------------------------------------------------------------------------|-----------------------------------|
| private               | The owner of a bucket or object has the <b>FULL_CONTROL</b> permission for the bucket or object. Other users have no permission to access the bucket or object.                                                                                                    | CannedAclEnum.Private             |
| public-read           | If this permission is set for a bucket, everyone can obtain the list of objects, multipart uploads, and object versions in the bucket, as well as metadata of the bucket.  If this permission is set for an object, everyone can obtain the content and metadata of the object.                                                                                                    | CannedAclEnum.PublicR<br>ead      |
| public-read-<br>write | If this permission is set for a bucket, everyone can obtain the object list in the bucket, multipart uploads in the bucket, metadata of the bucket; upload objects; delete objects; initialize multipart uploads; upload parts; combine parts; copy parts; and abort multipart uploads.  If this permission is set for an object, everyone can obtain the content and metadata of the object. | CannedAclEnum.PublicR<br>eadWrite |

| Policy                              | Description                                                                                                    | Value in OBS .NET SDK                      |
|-------------------------------------|----------------------------------------------------------------------------------------------------|--------------------------------------------|
| public-read-<br>delivered           | If this permission is set for a bucket, everyone can obtain the object list, multipart uploads, and bucket metadata in the bucket, and obtain the content and metadata of the objects in the bucket.  This permission cannot be set for objects.                                                                                                    | CannedAclEnum.PublicR<br>eadDelivered      |
| public-read-<br>write-<br>delivered | If this permission is set for a bucket, everyone can obtain the object list in the bucket, multipart uploads in the bucket, metadata of the bucket; upload objects; delete objects; initialize multipart uploads; upload parts; combine parts; copy parts; abort multipart uploads; and obtain content and metadata of objects in the bucket.  This permission cannot be set for objects. | CannedAclEnum.PublicR<br>eadWriteDelivered |

## Specifying a Pre-defined ACL During Bucket Creation

### Sample code:

```
// Initialize configuration parameters.
ObsConfig config = new ObsConfig();
config.Endpoint = "https://your-endpoint";
// Hard-coded or plaintext AK/SK are risky. For security purposes, encrypt your AK/SK and store them in the
configuration file or environment variables. In this example, the AK/SK are stored in environment variables
for identity authentication. Before running this example, configure environment variables AccessKeyID and
SecretAccessKey.
// Obtain an AK/SK pair on the management console. For details, see https://support.huaweicloud.com/
intl/en-us/usermanual-ca/ca_01_0003.html.
string accessKey= Environment.GetEnvironmentVariable("AccessKeyID",
EnvironmentVariableTarget.Machine);
string secretKey= Environment.GetEnvironmentVariable("SecretAccessKey",
EnvironmentVariableTarget.Machine);
// Create an instance of ObsClient.
ObsClient client = new ObsClient(accessKey, secretKey, config);
// Create a bucket.
try
   CreateBucketRequest request = new CreateBucketRequest
     BucketName = "bucketname",
     // Set the bucket ACL to public read and write.
     CannedAcl = CannedAclEnum.PublicReadWrite,
  CreateBucketResponse response = client.CreateBucket(request);
  Console.WriteLine("StatusCode: {0}", response.StatusCode);
catch (ObsException ex)
  Console.WriteLine("ErrorCode: {0}", ex.ErrorCode);
```

```
Console.WriteLine("ErrorMessage: {0}", ex.ErrorMessage);
}
```

### Setting a Pre-defined ACL for a Bucket

### Sample code:

```
// Initialize configuration parameters.
ObsConfig config = new ObsConfig();
config.Endpoint = "https://your-endpoint";
// Hard-coded or plaintext AK/SK are risky. For security purposes, encrypt your AK/SK and store them in the
configuration file or environment variables. In this example, the AK/SK are stored in environment variables
for identity authentication. Before running this example, configure environment variables AccessKeyID and
SecretAccessKey.
// Obtain an AK/SK pair on the management console. For details, see https://support.huaweicloud.com/
intl/en-us/usermanual-ca/ca_01_0003.html.
string accessKey= Environment.GetEnvironmentVariable("AccessKeyID",
EnvironmentVariableTarget.Machine);
string secretKey= Environment.GetEnvironmentVariable("SecretAccessKey",
EnvironmentVariableTarget.Machine);
// Create an instance of ObsClient.
ObsClient client = new ObsClient(accessKey, secretKey, config);
//Set the bucket ACL.
trv
  SetBucketAclRequest request = new SetBucketAclRequest
     BucketName = "bucketname",
     // Set the bucket ACL to be private.
     CannedAcl = CannedAclEnum.Private
  SetBucketAclResponse response = client.SetBucketAcl(request);
  Console.WriteLine("Set bucket acl response: {0}", response.StatusCode);
catch (ObsException ex)
  Console.WriteLine("ErrorCode: {0}", ex.ErrorCode);
  Console.WriteLine("ErrorMessage: {0}", ex.ErrorMessage);
```

### Setting a User-defined Bucket ACL

The following code shows how to set a user-defined ACL for a bucket:

```
// Initialize configuration parameters.
ObsConfig config = new ObsConfig();
config.Endpoint = "https://your-endpoint";
// Hard-coded or plaintext AK/SK are risky. For security purposes, encrypt your AK/SK and store them in the
configuration file or environment variables. In this example, the AK/SK are stored in environment variables
for identity authentication. Before running this example, configure environment variables AccessKeyID and
SecretAccessKey.
// Obtain an AK/SK pair on the management console. For details, see https://support.huaweicloud.com/
intl/en-us/usermanual-ca/ca_01_0003.html.
string accessKey= Environment.GetEnvironmentVariable("AccessKeyID",
EnvironmentVariableTarget.Machine);
string secretKey= Environment.GetEnvironmentVariable("SecretAccessKey",
EnvironmentVariableTarget.Machine);
// Create an instance of ObsClient.
ObsClient client = new ObsClient(accessKey, secretKey, config);
//Set the bucket ACL.
try
  //Set the bucket owner.
  Owner owner = new Owner
     Id = "ownerid",//ID of the domain to which the owner belongs
  AccessControlList acl = new AccessControlList();
```

```
acl.Owner = owner;
  Grant item = new Grant()
     Grantee = new GroupGrantee()
       GroupGranteeType = GroupGranteeEnum.AllUsers
     Permission = PermissionEnum.FullControl
  IList<Grant> grants = new List<Grant>();
  grants.Add(item);
  acl.Grants = grants;
  SetBucketAclRequest request = new SetBucketAclRequest()
     BucketName = "bucketname",
     AccessControlList = acl
  };
  SetBucketAclResponse response = client.SetBucketAcl(request);
  Console.WriteLine("Set bucket acl response: {0}", response.StatusCode);
catch (ObsException ex)
  Console.WriteLine("ErrorCode: {0}", ex.ErrorCode);
  Console.WriteLine("ErrorMessage: {0}", ex.ErrorMessage);
```

### ■ NOTE

The owner or grantee ID needed in the ACL indicates the account ID, which can be viewed on the **My Credentials** page of OBS Console.

### **Obtaining a Bucket ACL**

You can call ObsClient.GetBucketAcl to obtain the bucket ACL. Sample code is as follows:

```
// Initialize configuration parameters.
ObsConfig config = new ObsConfig();
config.Endpoint = "https://your-endpoint";
// Hard-coded or plaintext AK/SK are risky. For security purposes, encrypt your AK/SK and store them in the
configuration file or environment variables. In this example, the AK/SK are stored in environment variables
for identity authentication. Before running this example, configure environment variables AccessKeyID and
SecretAccessKey.
// Obtain an AK/SK pair on the management console. For details, see https://support.huaweicloud.com/
intl/en-us/usermanual-ca/ca_01_0003.html.
string accessKey= Environment.GetEnvironmentVariable("AccessKeyID",
EnvironmentVariableTarget.Machine);
string secretKey= Environment.GetEnvironmentVariable("SecretAccessKey",
EnvironmentVariableTarget.Machine);
// Create an instance of ObsClient.
ObsClient client = new ObsClient(accessKey, secretKey, config);
//Obtain the bucket ACL.
try
  GetBucketAclRequest request = new GetBucketAclRequest
     BucketName = "bucketname",
  GetBucketAclResponse response = client.GetBucketAcl(request);
  Console.WriteLine("Get bucket acl response: {0}", response.StatusCode);
  foreach(Grant grant in response.AccessControlList.Grants)
     if(grant.Grantee is CanonicalGrantee)
```

# 6.7 Management Bucket Policies

### **NOTICE**

If you have any questions during the development, post them on the **Issues** page of GitHub. For details about parameters and usage of each API, see the **API Reference**.

Besides bucket ACLs, bucket owners can use bucket policies to centrally control access to buckets and objects in buckets.

For more information, see **Bucket Policies**.

# **Setting a Bucket Policy**

You can call **ObsClient.SetBucketPolicy** to set a bucket policy. Sample code is as follows:

```
// Initialize configuration parameters.
ObsConfig config = new ObsConfig();
config.Endpoint = "https://your-endpoint";
// Hard-coded or plaintext AK/SK are risky. For security purposes, encrypt your AK/SK and store them in the
configuration file or environment variables. In this example, the AK/SK are stored in environment variables
for identity authentication. Before running this example, configure environment variables AccessKeyID and
SecretAccessKey
// Obtain an AK/SK pair on the management console. For details, see https://support.huaweicloud.com/
intl/en-us/usermanual-ca/ca_01_0003.html.
string accessKey= Environment.GetEnvironmentVariable("AccessKeyID",
EnvironmentVariableTarget.Machine);
string secretKey= Environment.GetEnvironmentVariable("SecretAccessKey",
EnvironmentVariableTarget.Machine);
// Create an instance of ObsClient.
ObsClient client = new ObsClient(accessKey, secretKey, config);
try
   SetBucketPolicyRequest request = new SetBucketPolicyRequest
     BucketName = "bucketname",
     Policy = "your policy",
   SetBucketPolicyResponse response = client.SetBucketPolicy(request);
   Console.WriteLine("Set bucket policy response: {0}", response.StatusCode);
catch (ObsException ex)
   Console.WriteLine("ErrorCode: {0}", ex.ErrorCode);
   Console.WriteLine("ErrorMessage: {0}", ex.ErrorMessage);
```

### □ NOTE

For details about the format (JSON character string) of bucket policies, see the *Object Storage Service API Reference*.

# **Obtaining a Bucket Policy**

You can call **ObsClient.GetBucketPolicy** to obtain a bucket policy. Sample code is as follows:

```
// Initialize configuration parameters.
ObsConfig config = new ObsConfig();
config.Endpoint = "https://your-endpoint";
// Hard-coded or plaintext AK/SK are risky. For security purposes, encrypt your AK/SK and store them in the
configuration file or environment variables. In this example, the AK/SK are stored in environment variables
for identity authentication. Before running this example, configure environment variables AccessKeyID and
SecretAccessKey.
// Obtain an AK/SK pair on the management console. For details, see https://support.huaweicloud.com/
intl/en-us/usermanual-ca/ca_01_0003.html.
string accessKey= Environment.GetEnvironmentVariable("AccessKeyID",
EnvironmentVariableTarget.Machine);
string secretKey= Environment.GetEnvironmentVariable("SecretAccessKey",
EnvironmentVariableTarget.Machine);
// Create an instance of ObsClient.
ObsClient client = new ObsClient(accessKey, secretKey, config);
try
   GetBucketPolicyRequest request = new GetBucketPolicyRequest
     BucketName = "bucketname",
  GetBucketPolicyResponse response = client.GetBucketPolicy(request);
   Console.WriteLine("Get bucket policy response: {0}", response.StatusCode);
  Console.WriteLine("Policy: {0}", response.Policy);
catch (ObsException ex)
   Console.WriteLine("ErrorCode: {0}", ex.ErrorCode);
  Console.WriteLine("ErrorMessage: {0}", ex.ErrorMessage);
```

# **Deleting a Bucket Policy**

You can call **ObsClient.DeleteBucketPolicy** to delete a bucket policy. Sample code is as follows:

```
// Initialize configuration parameters.
ObsConfig config = new ObsConfig();
config.Endpoint = "https://your-endpoint";
// Hard-coded or plaintext AK/SK are risky. For security purposes, encrypt your AK/SK and store them in the
configuration file or environment variables. In this example, the AK/SK are stored in environment variables
for identity authentication. Before running this example, configure environment variables AccessKeyID and
SecretAccessKey.
// Obtain an AK/SK pair on the management console. For details, see https://support.huaweicloud.com/
intl/en-us/usermanual-ca/ca_01_0003.html.
string accessKey= Environment.GetEnvironmentVariable("AccessKeyID",
EnvironmentVariableTarget.Machine);
string secretKey= Environment.GetEnvironmentVariable("SecretAccessKey",
EnvironmentVariableTarget.Machine);
// Create an instance of ObsClient.
ObsClient client = new ObsClient(accessKey, secretKey, config);
try
  DeleteBucketPolicyRequest request = new DeleteBucketPolicyRequest
     BucketName = "bucketname",
```

```
};
DeleteBucketPolicyResponse response = client.DeleteBucketPolicy(request);
Console.WriteLine("Delete bucket policy response: {0}", response.StatusCode);
}
catch (ObsException ex)
{
   Console.WriteLine("ErrorCode: {0}", ex.ErrorCode);
   Console.WriteLine("ErrorMessage: {0}", ex.ErrorMessage);
}
```

# 6.8 Obtaining a Bucket Location

# **NOTICE**

If you have any questions during the development, post them on the **Issues** page of GitHub. For details about parameters and usage of each API, see the **API Reference**.

You can call ObsClient.GetBucketLocation to obtain the location of a bucket.

This example returns the region of bucket bucketname.

The example code is as follows:

```
// Initialize configuration parameters.
ObsConfig config = new ObsConfig();
config.Endpoint = "https://your-endpoint";
// Hard-coded or plaintext AK/SK are risky. For security purposes, encrypt your AK/SK and store them in the
configuration file or environment variables. In this example, the AK/SK are stored in environment variables
for identity authentication. Before running this example, configure environment variables AccessKeyID and
SecretAccessKey
// Obtain an AK/SK pair on the management console. For details, see https://support.huaweicloud.com/
intl/en-us/usermanual-ca/ca_01_0003.html.
string accessKey= Environment.GetEnvironmentVariable("AccessKeyID",
EnvironmentVariableTarget.Machine);
string secretKey= Environment.GetEnvironmentVariable("SecretAccessKey",
EnvironmentVariableTarget.Machine);
// Create an instance of ObsClient.
ObsClient client = new ObsClient(accessKey, secretKey, config);
// Obtain the bucket location.
try
  GetBucketLocationRequest request = new GetBucketLocationRequest
     BucketName = "bucketname",
  GetBucketLocationResponse response = client.GetBucketLocation(request);
  Console.WriteLine("Get bucket location response: {0}", response.StatusCode);
  Console.WriteLine("Location: {0}", response.Location);
catch (ObsException ex)
  Console.WriteLine("ErrorCode: {0}", ex.ErrorCode);
  Console.WriteLine("ErrorMessage: {0}", ex.ErrorMessage);
```

# **□** NOTE

When creating a bucket, you can specify its location. For details, see Creating a Bucket.

# 6.9 Obtaining Storage Information About a Bucket

### **NOTICE**

If you have any questions during the development, post them on the **Issues** page of GitHub. For details about parameters and usage of each API, see the **API Reference**.

The storage information about a bucket includes the used capacity of and the number of objects in the bucket.

You can call **ObsClient.GetBucketStorageInfo** to obtain the bucket storage information.

This example returns the storage information of bucket **bucketname**.

The example code is as follows:

```
// Initialize configuration parameters.
ObsConfig config = new ObsConfig();
config.Endpoint = "https://your-endpoint";
// Hard-coded or plaintext AK/SK are risky. For security purposes, encrypt your AK/SK and store them in the
configuration file or environment variables. In this example, the AK/SK are stored in environment variables
for identity authentication. Before running this example, configure environment variables AccessKeyID and
SecretAccessKey.
// Obtain an AK/SK pair on the management console. For details, see https://support.huaweicloud.com/
intl/en-us/usermanual-ca/ca_01_0003.html.
string accessKey= Environment.GetEnvironmentVariable("AccessKeyID",
EnvironmentVariableTarget.Machine);
string secretKey= Environment.GetEnvironmentVariable("SecretAccessKey",
EnvironmentVariableTarget.Machine);
// Create an instance of ObsClient.
ObsClient client = new ObsClient(accessKey, secretKey, config);
// Obtain the storage information about a bucket.
try
  GetBucketStorageInfoRequest request = new GetBucketStorageInfoRequest
     BucketName = "bucketname",
  GetBucketStorageInfoResponse response = client.GetBucketStorageInfo(request);
  Console.WriteLine("Get bucket storageinfo response: {0}", response.StatusCode);
  Console.WriteLine("ObjectNumber: {0}", response.ObjectNumber);
  Console.WriteLine("Size: {0}", response.Size);
catch (ObsException ex)
  Console.WriteLine("ErrorCode: {0}", ex.ErrorCode);
  Console.WriteLine("ErrorMessage: {0}", ex.ErrorMessage);
```

### 

 To handle the error codes possibly returned during the operation, see OBS Server-Side Error Codes.

# 6.10 Setting or Obtaining a Bucket Quota

### **NOTICE**

If you have any questions during the development, post them on the **Issues** page of GitHub. For details about parameters and usage of each API, see the **API Reference**.

# **Setting a Bucket Quota**

You can call **ObsClient.SetBucketQuota** to set the bucket quota. Sample code is as follows:

```
// Initialize configuration parameters.
ObsConfig config = new ObsConfig();
config.Endpoint = "https://your-endpoint";
// Hard-coded or plaintext AK/SK are risky. For security purposes, encrypt your AK/SK and store them in the
configuration file or environment variables. In this example, the AK/SK are stored in environment variables
for identity authentication. Before running this example, configure environment variables AccessKeyID and
SecretAccessKey.
// Obtain an AK/SK pair on the management console. For details, see https://support.huaweicloud.com/
intl/en-us/usermanual-ca/ca_01_0003.html.
string accessKey= Environment.GetEnvironmentVariable("AccessKeyID",
EnvironmentVariableTarget.Machine);
string secretKey= Environment.GetEnvironmentVariable("SecretAccessKey",
EnvironmentVariableTarget.Machine);
// Create an instance of ObsClient.
ObsClient client = new ObsClient(accessKey, secretKey, config);
// Set the bucket quota.
try
  SetBucketQuotaRequest request = new SetBucketQuotaRequest
     BucketName = "bucketname",
     StorageQuota = 0L,
  SetBucketQuotaResponse response = client.SetBucketQuota(request);
  Console.WriteLine("Set bucket quota response: {0}", response.StatusCode);
catch (ObsException ex)
  Console.WriteLine("ErrorCode: {0}", ex.ErrorCode);
  Console.WriteLine("ErrorMessage: {0}", ex.ErrorMessage);
```

# ■ NOTE

A bucket quota must be a non-negative integer expressed in bytes. The maximum value is  $2^{63}$  - 1.

# **Obtaining the Bucket Quota**

You can call **ObsClient.GetBucketQuota** to obtain the bucket quota. Sample code is as follows:

```
// Initialize configuration parameters.
ObsConfig config = new ObsConfig();
config.Endpoint = "https://your-endpoint";
// Hard-coded or plaintext AK/SK are risky. For security purposes, encrypt your AK/SK and store them in the
```

```
configuration file or environment variables. In this example, the AK/SK are stored in environment variables
for identity authentication. Before running this example, configure environment variables AccessKeyID and
// Obtain an AK/SK pair on the management console. For details, see https://support.huaweicloud.com/
intl/en-us/usermanual-ca/ca_01_0003.html.
string accessKey= Environment.GetEnvironmentVariable("AccessKeyID",
EnvironmentVariableTarget.Machine);
string secretKey= Environment.GetEnvironmentVariable("SecretAccessKey",
EnvironmentVariableTarget.Machine);
// Create an instance of ObsClient.
ObsClient client = new ObsClient(accessKey, secretKey, config);
// Obtain the bucket quota.
try
  GetBucketQuotaRequest request = new GetBucketQuotaRequest
     BucketName = "bucketname",
  GetBucketQuotaResponse response = client.GetBucketQuota(request);
  Console.WriteLine("Get bucket quota response: {0}", response.StatusCode);
  Console.WriteLine("StorageQuota: {0}", response.StorageQuota);
catch (ObsException ex)
  Console.WriteLine("ErrorCode: {0}", ex.ErrorCode);
  Console.WriteLine("ErrorMessage: {0}", ex.ErrorMessage);
```

# 6.11 Setting or Obtaining the Storage Class of a Bucket

### **NOTICE**

If you have any questions during the development, post them on the **Issues** page of GitHub. For details about parameters and usage of each API, see the **API Reference**.

OBS allows you to set storage classes for buckets. The storage class of an object defaults to be that of its residing bucket. Different storage classes meet different needs for storage performance and costs. There are three types of storage class for buckets, as described in the following table:

| Storage Class            | Description                                                                                                    | Value in OBS .NET<br>SDK      |
|--------------------------|----------------------------------------------------------------------------------------------------|-------------------------------|
| OBS Standard             | Features low access latency and high throughput and is applicable to storing frequently-accessed (multiple times per month) hotspot or small objects (< 1 MB) requiring quick response. | StorageClassEnum.Sta<br>ndard |
| OBS Infrequent<br>Access | Is applicable to storing semi-<br>frequently accessed (less than 12<br>times a year) data requiring quick<br>response.                                                                  | StorageClassEnum.War<br>m     |

| Storage Class | Description                                                        | Value in OBS .NET<br>SDK |
|---------------|--------------------------------------------------------------------|--------------------------|
| OBS Archive   | Is applicable to archiving rarely-<br>accessed (once a year) data. | StorageClassEnum.Col     |

For more information, see **Bucket Storage Classes**.

# Setting the Storage Class for a Bucket

You can call **ObsClient.SetBucketStoragePolicy** to set the storage class for a bucket. Sample code is as follows:

```
// Initialize configuration parameters.
ObsConfig config = new ObsConfig();
config.Endpoint = "https://your-endpoint";
// Hard-coded or plaintext AK/SK are risky. For security purposes, encrypt your AK/SK and store them in the
configuration file or environment variables. In this example, the AK/SK are stored in environment variables
for identity authentication. Before running this example, configure environment variables AccessKeyID and
SecretAccessKey.
// Obtain an AK/SK pair on the management console. For details, see https://support.huaweicloud.com/
intl/en-us/usermanual-ca/ca_01_0003.html.
string accessKey= Environment.GetEnvironmentVariable("AccessKeyID",
EnvironmentVariableTarget.Machine);
string secretKey= Environment.GetEnvironmentVariable("SecretAccessKey",
EnvironmentVariableTarget.Machine);
// Create an instance of ObsClient.
ObsClient client = new ObsClient(accessKey, secretKey, config);
// Set the storage class for a bucket.
try
  SetBucketStoragePolicyRequest request = new SetBucketStoragePolicyRequest
     BucketName = "bucketname",
     StorageClass = StorageClassEnum.Cold,
  SetBucketStoragePolicyResponse response = client.SetBucketStoragePolicy(request);
  Console.WriteLine("Set bucket storage policy response: {0}", response.StatusCode);
catch (ObsException ex)
  Console.WriteLine("ErrorCode: {0}", ex.ErrorCode);
  Console.WriteLine("ErrorMessage: {0}", ex.ErrorMessage);
```

# Obtaining the Storage Class of a Bucket

You can call **ObsClient.GetBucketStoragePolicy** to obtain the storage class. Sample code is as follows:

```
// Initialize configuration parameters.
ObsConfig config = new ObsConfig();
config.Endpoint = "https://your-endpoint";
// Hard-coded or plaintext AK/SK are risky. For security purposes, encrypt your AK/SK and store them in the configuration file or environment variables. In this example, the AK/SK are stored in environment variables for identity authentication. Before running this example, configure environment variables AccessKeyID and SecretAccessKey.
// Obtain an AK/SK pair on the management console. For details, see https://support.huaweicloud.com/intl/en-us/usermanual-ca/ca_01_0003.html.
string accessKey= Environment.GetEnvironmentVariable("AccessKeyID",
EnvironmentVariableTarget.Machine);
string secretKey= Environment.GetEnvironmentVariable("SecretAccessKey",
```

```
EnvironmentVariableTarget.Machine);
// Create an instance of ObsClient.
ObsClient client = new ObsClient(accessKey, secretKey, config);
// Obtain the storage class of a bucket.
try
{
    GetBucketStoragePolicyRequest request = new GetBucketStoragePolicyRequest()
    {
        BucketName = "bucketName",
    };
    GetBucketStoragePolicyResponse response = client.GetBucketStoragePolicy(request);
    Console.WriteLine("Get bucket storage policy response: {0}", response.StatusCode);
    Console.WriteLine("StorageClass: {0}", response.StorageClass);
}
catch (ObsException ex)
{
    Console.WriteLine("ErrorCode: {0}", ex.ErrorCode);
    Console.WriteLine("ErrorMessage: {0}", ex.ErrorMessage);
}
```

# **7** Object Upload

# 7.1 Object Upload Overview

# **NOTICE**

If you have any questions during the development, post them on the **Issues** page of GitHub. For details about parameters and usage of each API, see the **API Reference**.

In OBS, objects are basic data units that users can perform operations on.
OBS .NET SDK provides abundant APIs for object upload in the following methods:

- Performing a Streaming Upload
- Performing a File-Based Upload
- Performing an Asynchronous Upload
- Performing a Multipart Upload
- Performing an Appendable Upload
- Performing a Resumable Upload

The SDK supports the upload of objects whose size ranges from 0 KB to 5 GB. If a file is smaller than 5 GB, streaming upload, appendable upload, and file-based upload are applicable. If the file is larger than 5 GB, multipart upload (whose part size is smaller than 5 GB) is suitable.

If you grant anonymous users the read permission for an object during the upload, anonymous users can access the object through a URL after the upload is complete. The object URL is in the format of https://bucket name.domain name/directory levels/object name. If the object resides in the root directory of the bucket, its URL does not contain directory levels.

# 7.2 Performing a Streaming Upload

### **NOTICE**

If you have any questions during the development, post them on the **Issues** page of GitHub. For details about parameters and usage of each API, see the **API Reference**.

Streaming upload uses **System.IO.Stream** as the data source of an object. You can call **ObsClient.PutObject** to upload the data streams to OBS. Sample code is as follows:

```
// Initialize configuration parameters.
ObsConfig config = new ObsConfig();
config.Endpoint = "https://your-endpoint";
// Hard-coded or plaintext AK/SK are risky. For security purposes, encrypt your AK/SK and store them in the
configuration file or environment variables. In this example, the AK/SK are stored in environment variables
for identity authentication. Before running this example, configure environment variables AccessKeyID and
SecretAccessKey
// Obtain an AK/SK pair on the management console. For details, see https://support.huaweicloud.com/
intl/en-us/usermanual-ca/ca_01_0003.html.
string accessKey= Environment.GetEnvironmentVariable("AccessKeyID",
EnvironmentVariableTarget.Machine);
string secretKey= Environment.GetEnvironmentVariable("SecretAccessKey",
EnvironmentVariableTarget.Machine);
// Create an instance of ObsClient.
ObsClient client = new ObsClient(accessKey, secretKey, config);
// Upload a stream.
try
  String str = "Hello OBS";
  Stream stream = new MemoryStream(System.Text.Encoding.Default.GetBytes(str));
  PutObjectRequest request = new PutObjectRequest()
     BucketName = "bucketname",
     ObjectKey = "objectname",
     InputStream = stream,
  PutObjectResponse response = client.PutObject(request);
  Console.WriteLine("put object response: {0}", response.StatusCode);
catch (ObsException ex)
  Console.WriteLine("ErrorCode: {0}", ex.ErrorCode);
  Console.WriteLine("ErrorMessage: {0}", ex.ErrorMessage);
```

### □ NOTE

- To upload a large file, you are advised to use multipart upload.
- The content to be uploaded cannot exceed 5 GB.

# 7.3 Performing a File-Based Upload

### **NOTICE**

If you have any questions during the development, post them on the **Issues** page of GitHub. For details about parameters and usage of each API, see the **API Reference**.

File-based upload uses local files as the data source of objects.

This example uploads local file **localfile** to bucket **bucketname** as object **objectname**.

The example code is as follows:

```
// Initialize configuration parameters.
ObsConfig config = new ObsConfig();
config.Endpoint = "https://your-endpoint";
// Hard-coded or plaintext AK/SK are risky. For security purposes, encrypt your AK/SK and store them in the
configuration file or environment variables. In this example, the AK/SK are stored in environment variables
for identity authentication. Before running this example, configure environment variables AccessKeyID and
SecretAccessKey.
// Obtain an AK/SK pair on the management console. For details, see https://support.huaweicloud.com/
intl/en-us/usermanual-ca/ca_01_0003.html.
string accessKey= Environment.GetEnvironmentVariable("AccessKeyID",
EnvironmentVariableTarget.Machine);
string secretKey= Environment.GetEnvironmentVariable("SecretAccessKey",
EnvironmentVariableTarget.Machine);
// Create an ObsClient instance.
ObsClient client = new ObsClient(accessKey, secretKey, config);
// Upload a file.
try
  PutObjectRequest request = new PutObjectRequest()
     BucketName = "bucketname", //Name of the bucket for storing the file to be uploaded
     ObjectKey = "objectname", //Name of the file to be uploaded (The file name is the complete path of
the file in the bucket, for example, folder/test.txt. The path does not contain the bucket name.)
     FilePath = "localfile",//Path of the local file to be uploaded, in which the file name must be specified
  PutObjectResponse response = client.PutObject(request);
  Console.WriteLine("put object response: {0}", response.StatusCode);
catch (ObsException ex)
  Console.WriteLine("ErrorCode: {0}", ex.ErrorCode);
  Console.WriteLine("ErrorMessage: {0}", ex.ErrorMessage);
```

### 

• The content to be uploaded cannot exceed 5 GB.

# 7.4 Performing an Asynchronous Upload

### **NOTICE**

If you have any questions during the development, post them on the **Issues** page of GitHub. For details about parameters and usage of each API, see the **API Reference**.

You can call **ObsClient.BeginPutObject** and **ObsClient.EndPutObject** to upload an object asynchronously.

This example asynchronously uploads local file **localfile** to bucket **bucketname** as object **objectname**.

Sample code is as follows:

```
// Initialize configuration parameters.
ObsConfig config = new ObsConfig();
config.Endpoint = "https://your-endpoint";
// Hard-coded or plaintext AK/SK are risky. For security purposes, encrypt your AK/SK and store them in the
configuration file or environment variables. In this example, the AK/SK are stored in environment variables
for identity authentication. Before running this example, configure environment variables AccessKeyID and
SecretAccessKey.
// Obtain an AK/SK pair on the management console. For details, see https://support.huaweicloud.com/
intl/en-us/usermanual-ca/ca_01_0003.html.
string accessKey= Environment.GetEnvironmentVariable("AccessKeyID",
EnvironmentVariableTarget.Machine);
string secretKey= Environment.GetEnvironmentVariable("SecretAccessKey",
EnvironmentVariableTarget.Machine);
// Create an instance of ObsClient.
ObsClient client = new ObsClient(accessKey, secretKey, config);
// Upload a file in asynchronous mode.
   PutObjectRequest request = new PutObjectRequest()
     BucketName = "bucketname",
     ObjectKey = "objectname",
     FilePath = "localfile",// Path of the local file to be uploaded. The file name must be specified.
   client.BeginPutObject(request, delegate(IAsyncResult ar){
     try
        PutObjectResponse response = client.EndPutObject(ar);
        Console.WriteLine("put object response: {0}", response.StatusCode);
     catch (ObsException ex)
         Console.WriteLine("ErrorCode: {0}", ex.ErrorCode);
         Console.WriteLine("ErrorMessage: {0}", ex.ErrorMessage);
  }, null);
catch (ObsException ex)
   Console.WriteLine("Message: {0}", ex.Message);
```

### 

• For more information, see **Object Upload Overview**.

# 7.5 Obtaining Upload Progress

### **NOTICE**

If you have any questions during the development, post them on the **Issues** page of GitHub. For details about parameters and usage of each API, see the **API Reference**.

You can call **PutObjectRequest.UploadProgress** to register a **System.EventHandler** callback function to obtain upload progress.

This example uploads local file **localfile** to bucket **bucketname** as object **objectname** and uses **System.EventHandler** to monitor the upload progress.

The example code is as follows:

```
// Initialize configuration parameters.
ObsConfig config = new ObsConfig();
config.Endpoint = "https://your-endpoint";
// Hard-coded or plaintext AK/SK are risky. For security purposes, encrypt your AK/SK and store them in the
configuration file or environment variables. In this example, the AK/SK are stored in environment variables
for identity authentication. Before running this example, configure environment variables AccessKeyID and
SecretAccessKev.
// Obtain an AK/SK pair on the management console. For details, see https://support.huaweicloud.com/
intl/en-us/usermanual-ca/ca_01_0003.html.
string accessKey= Environment.GetEnvironmentVariable("AccessKeyID",
EnvironmentVariableTarget.Machine);
string secretKey= Environment.GetEnvironmentVariable("SecretAccessKey",
EnvironmentVariableTarget.Machine);
// Create an instance of ObsClient.
ObsClient client = new ObsClient(accessKey, secretKey, config);
// Upload a file.
try
  PutObjectRequest request = new PutObjectRequest()
     BucketName = "bucketname",
     ObjectKey = "objectname",
     FilePath = "localfile",// Path of the local file uploaded. The file name must be specified.
  // Represent the progress by showing how many bytes have been uploaded.
  request.ProgressType = ProgressTypeEnum.ByBytes;
   // Refresh the upload progress each time 1 MB data is uploaded.
  request.ProgressInterval = 1024 * 1024;
  // Register the upload progress callback function.
  request.UploadProgress += delegate(object sender, TransferStatus status){
     // Obtain the average upload rate.
     Console.WriteLine("AverageSpeed: {0}", status.AverageSpeed / 1024 + "KB/S");
     // Obtain the upload progress in percentage.
     Console.WriteLine("TransferPercentage: {0}", status.TransferPercentage);
   PutObjectResponse response = client.PutObject(request);
   Console.WriteLine("put object response: {0}", response.StatusCode);
catch (ObsException ex)
   Console.WriteLine("ErrorCode: {0}", ex.ErrorCode);
   Console.WriteLine("ErrorMessage: {0}", ex.ErrorMessage);
```

### □ NOTE

 You can query the upload progress when uploading an object in streaming, file-based, asynchronous, resumable, or appendable mode, or uploading a part.

# 7.6 Creating a Folder

### **NOTICE**

If you have any questions during the development, post them on the **Issues** page of GitHub. For details about parameters and usage of each API, see the **API Reference**.

There is no folder concept in OBS. All elements in buckets are objects. To create a folder in OBS is essentially to create an object whose size is 0 and whose name ends with a slash (/). Such objects have no difference from other objects and can be downloaded and deleted, except that they are displayed as folders in OBS Console.

```
// Initialize configuration parameters.
ObsConfig config = new ObsConfig();
config.Endpoint = "https://your-endpoint";
// Hard-coded or plaintext AK/SK are risky. For security purposes, encrypt your AK/SK and store them in the
configuration file or environment variables. In this example, the AK/SK are stored in environment variables
for identity authentication. Before running this example, configure environment variables AccessKeyID and
SecretAccessKey.
// Obtain an AK/SK pair on the management console. For details, see https://support.huaweicloud.com/
intl/en-us/usermanual-ca/ca_01_0003.html.
string accessKey= Environment.GetEnvironmentVariable("AccessKeyID",
EnvironmentVariableTarget.Machine);
string secretKey= Environment.GetEnvironmentVariable("SecretAccessKey",
EnvironmentVariableTarget.Machine);
// Create an instance of ObsClient.
ObsClient client = new ObsClient(accessKey, secretKey, config);
// Create a folder.
try
  PutObjectRequest request = new PutObjectRequest()
     BucketName = "bucketname",
     ObjectKey = "dir/",
   PutObjectResponse response = client.PutObject(request);
   Console.WriteLine("put object response: {0}", response.StatusCode);
catch (ObsException ex)
   Console.WriteLine("ErrorCode: {0}", ex.ErrorCode);
   Console.WriteLine("ErrorMessage: {0}", ex.ErrorMessage);
```

# **◯** NOTE

- To create a folder in OBS is to create an object whose size is 0 and whose name ends with a slash (/), in essential.
- To create a multi-level folder, you only need to create the folder with the last level. For example, if you want to create a folder named src1/src2/src3/, create it directly, no matter whether the src1/ and src1/src2/ folders exist.

# 7.7 Setting Object Properties

# NOTICE

If you have any questions during the development, post them on the **Issues** page of GitHub. For details about parameters and usage of each API, see the **API Reference**.

You can set properties for an object when uploading it. Object properties include the MIME type, MD5 value (for verification), storage class, and customized metadata. You can set properties for an object that is being uploaded in streaming, file-based, or multipart mode or when **copying the object**.

The following table describes object properties.

| Property Name       | Description                                                                                                    | Default Value       |
|---------------------|----------------------------------------------------------------------------------------------------|---------------------|
| Content-Type        | Indicates the MIME type of<br>the object, which defines the<br>type and network code of<br>the object as well as in which<br>mode and coding will the<br>browser read the object.                                                       | binary/octet-stream |
| Content-MD5         | Indicates the base64-<br>encoded digest of the object<br>data. It is provided to the<br>OBS server to verify data<br>integrity.                                                                                                    | N/A                 |
| Storage class       | Indicates the storage class of<br>the object. Different storage<br>classes meet different needs<br>for storage performance and<br>costs. The value defaults to<br>be the same as the object's<br>residing bucket and can be<br>changed. | N/A                 |
| Customized metadata | Indicates the user-defined description of the object. It is used to facilitate the customized management on the object.                                                                                                    | N/A                 |

# **Setting the MIME Type for an Object**

You can call **PutObjectRequest.ContentType** to set the MIME type for an object. Sample code is as follows:

```
// Initialize configuration parameters.
ObsConfig config = new ObsConfig();
config.Endpoint = "https://your-endpoint";
// Hard-coded or plaintext AK/SK are risky. For security purposes, encrypt your AK/SK and store them in the
configuration file or environment variables. In this example, the AK/SK are stored in environment variables
for identity authentication. Before running this example, configure environment variables AccessKeyID and
SecretAccessKey.
// Obtain an AK/SK pair on the management console. For details, see https://support.huaweicloud.com/
intl/en-us/usermanual-ca/ca_01_0003.html.
string accessKey= Environment.GetEnvironmentVariable("AccessKeyID",
EnvironmentVariableTarget.Machine);
string secretKey= Environment.GetEnvironmentVariable("SecretAccessKey",
EnvironmentVariableTarget.Machine);
// Create an instance of ObsClient.
ObsClient client = new ObsClient(accessKey, secretKey, config);
// Upload a file.
try
  PutObjectRequest request = new PutObjectRequest()
     BucketName = "bucketname",
     ObjectKey = "objectname",
     FilePath = "localfile",//Path of the local file to upload. The path must contain the file name.
     ContentType = "image/jpeg",//MIME type of the object
  PutObjectResponse response = client.PutObject(request);
  Console.WriteLine("put object response: {0}", response.StatusCode);
catch (ObsException ex)
  Console.WriteLine("ErrorCode: {0}", ex.ErrorCode);
  Console.WriteLine("ErrorMessage: {0}", ex.ErrorMessage);
```

If the MIME type is not specified, the SDK will automatically identify the MIME type according to the name suffix of the uploaded object. For example, if the name suffix of an object is .xml (.html), the object will be identified as an application/xml (text/html) file.

# Setting the MD5 Value for an Object

You can call **PutObjectRequest.ContentMd5** to set the MD5 value for an object. Sample code is as follows:

```
// Initialize configuration parameters.
ObsConfig config = new ObsConfig();
config.Endpoint = "https://your-endpoint";
// Hard-coded or plaintext AK/SK are risky. For security purposes, encrypt your AK/SK and store them in the
configuration file or environment variables. In this example, the AK/SK are stored in environment variables
for identity authentication. Before running this example, configure environment variables AccessKeyID and
SecretAccessKev
// Obtain an AK/SK pair on the management console. For details, see https://support.huaweicloud.com/
intl/en-us/usermanual-ca/ca_01_0003.html.
string accessKey= Environment.GetEnvironmentVariable("AccessKeyID",
EnvironmentVariableTarget.Machine);
string secretKey= Environment.GetEnvironmentVariable("SecretAccessKey",
EnvironmentVariableTarget.Machine);
// Create an instance of ObsClient.
ObsClient client = new ObsClient(accessKey, secretKey, config);
// Upload a file.
try
  PutObjectRequest request = new PutObjectRequest
  {
     BucketName = "bucketname",
     ObjectKey = "objectname",
     FilePath = "localfile",// Path of the local file uploaded. The file name must be specified.
```

```
ContentMd5 = "your md5 which should be encoded by base64"
};
PutObjectResponse response = client.PutObject(request);
Console.WriteLine("put object response: {0}", response.StatusCode);
}
catch (ObsException ex)
{
Console.WriteLine("ErrorCode: {0}", ex.ErrorCode);
Console.WriteLine("ErrorMessage: {0}", ex.ErrorMessage);
}
```

- The MD5 value of an object must be a base64-encoded digest.
- The OBS server will compare this MD5 value with the MD5 value obtained by object data calculation. If the two values are not the same, the upload fails with HTTP status code 400 returned.
- If the MD5 value is not specified, the OBS server will skip MD5 value verification.

# Setting the Storage Class for an Object

You can call **PutObjectRequest.StorageClass** to set the storage class for an object. Sample code is as follows:

```
// Initialize configuration parameters.
ObsConfig config = new ObsConfig();
config.Endpoint = "https://your-endpoint";
// Hard-coded or plaintext AK/SK are risky. For security purposes, encrypt your AK/SK and store them in the
configuration file or environment variables. In this example, the AK/SK are stored in environment variables
for identity authentication. Before running this example, configure environment variables AccessKeyID and
SecretAccessKey.
// Obtain an AK/SK pair on the management console. For details, see https://support.huaweicloud.com/
intl/en-us/usermanual-ca/ca 01 0003.html.
string accessKey= Environment.GetEnvironmentVariable("AccessKeyID",
EnvironmentVariableTarget.Machine);
string secretKey= Environment.GetEnvironmentVariable("SecretAccessKey",
EnvironmentVariableTarget.Machine);
// Create an instance of ObsClient.
ObsClient client = new ObsClient(accessKey, secretKey, config);
// Upload a file.
try
  PutObjectRequest request = new PutObjectRequest
     BucketName = "bucketname",
     ObjectKey = "objectname",
     FilePath = "localfile",// Path of the local file uploaded. The file name must be specified.
     StorageClass = StorageClassEnum.Warm,//Object storage class
  PutObjectResponse response = client.PutObject(request);
  Console.WriteLine("put object response: {0}", response.StatusCode);
catch (ObsException ex)
  Console.WriteLine("ErrorCode: {0}", ex.ErrorCode);
  Console.WriteLine("ErrorMessage: {0}", ex.ErrorMessage);
```

- If you have not set the storage class for an object, the storage class of the object will be the same as that of its residing bucket.
- OBS provides objects with three storage classes which are consistent with those provided for buckets.
- Before downloading an Archive object, you must restore it.

# **Customizing Metadata for an Object**

You can call **PutObjectRequest.Metadata** to customize metadata for an object. Sample code is as follows:

```
// Initialize configuration parameters.
ObsConfig config = new ObsConfig();
config.Endpoint = "https://your-endpoint";
// Hard-coded or plaintext AK/SK are risky. For security purposes, encrypt your AK/SK and store them in the
configuration file or environment variables. In this example, the AK/SK are stored in environment variables
for identity authentication. Before running this example, configure environment variables AccessKeyID and
SecretAccessKey
// Obtain an AK/SK pair on the management console. For details, see https://support.huaweicloud.com/
intl/en-us/usermanual-ca/ca_01_0003.html.
string accessKey= Environment.GetEnvironmentVariable("AccessKeyID",
EnvironmentVariableTarget.Machine);
string secretKey= Environment.GetEnvironmentVariable("SecretAccessKey",
EnvironmentVariableTarget.Machine);
// Create an instance of ObsClient.
ObsClient client = new ObsClient(accessKey, secretKey, config);
// Upload a file.
try
  PutObjectRequest request = new PutObjectRequest
     BucketName = "bucketname",
     ObjectKey = "objectname",
     FilePath = "localfile",// Path of the local file uploaded. The file name must be specified.
  request.Metadata.Add("meta1", "value1");
  PutObjectResponse response = client.PutObject(request);
  Console.WriteLine("put object response: {0}", response.StatusCode);
catch (ObsException ex)
  Console.WriteLine("ErrorCode: {0}", ex.ErrorCode);
  Console.WriteLine("ErrorMessage: {0}", ex.ErrorMessage);
```

### 

- An object can have multiple pieces of metadata. The total metadata size cannot exceed 8 KB.
- The customized object metadata can be obtained by using
   ObsClient.GetObjectMetadata. For details, see Obtaining Object Properties.
- When you call **ObsClient.GetObject** to download an object, its customized metadata will also be downloaded.

# 7.8 Performing a Multipart Upload

### **NOTICE**

If you have any questions during the development, post them on the **Issues** page of GitHub. For details about parameters and usage of each API, see the **API Reference**.

To upload a large file, multipart upload is recommended. Multipart upload is applicable to many scenarios, including:

- Files to be uploaded are larger than 100 MB.
- The network condition is poor. Connection to the OBS server is constantly down.
- Sizes of files to be uploaded are uncertain.

Multipart upload consists of three phases:

- **Step 1** Initialize a multipart upload (**ObsClient.InitiateMultipartUpload**).
- **Step 2** Upload parts one by one or concurrently (**ObsClient.UploadPart**).
- **Step 3** Combine parts (**ObsClient.CompleteMultipartUpload**) or abort the multipart upload (**ObsClient.AbortMultipartUpload**).

----End

# **Initiating a Multipart Upload**

Before using a multipart upload, you need to first initiate it. This operation will return an upload ID (globally unique identifier) created by the OBS server to identify the multipart upload. You can use this upload ID to initiate related operations, such as aborting a multipart upload, listing multipart uploads, and listing uploaded parts.

You can call **ObsClient.InitiateMultipartUpload** to initiate a multipart upload.

# **◯** NOTE

- Call InitiateMultipartUploadRequest to specify the name and owning bucket of the uploaded object.
- In InitiateMultipartUploadRequest, you can specify the MIME type, storage class, and customized metadata for the object.
- The upload ID of the multipart upload returned by InitiateMultipartUploadResponse.UploadId will be used in follow-up operations.

# **Uploading Parts**

After initiating a multipart upload, you can specify the object name and upload ID to upload a part. Each upload part has a part number (ranging from 1 to 10000). For parts with the same upload ID, their part numbers are unique and identify

their relative location in the object. If you use the same part number to upload two parts, the latter one uploaded will overwrite the former one. Except for the last uploaded part whose size ranges from 0 to 5 GB, sizes of the other parts range from 100 KB to 5 GB. Parts can be uploaded in random order, or even through different processes or machines. OBS will combine them into the final object based on their part numbers.

You can call **ObsClient.UploadPart** to upload a part.

### □ NOTE

- Except the part last uploaded, other parts must be larger than 100 KB. Part sizes will not
  be verified during upload because which one is last uploaded is not identified until parts
  are combined.
- OBS will return ETags (MD5 values) of the received parts to users.
- Part numbers range from 1 to 10000. If a part number exceeds this range, OBS will return error **400 Bad Request**.
- The minimum part size supported by an OBS 3.0 bucket is 100 KB, and the minimum part size supported by an OBS 2.0 bucket is 5 MB. You are advised to perform multipart upload to OBS 3.0 buckets.

# **Combining Parts**

After all parts are uploaded, call the API for combining parts to generate the object. Before this operation, valid part numbers and ETags of all parts must be sent to OBS. After receiving this information, OBS verifies the validity of each part one by one. After all parts pass the verification, OBS combines these parts to form the final object.

You can call **ObsClient.CompleteMultipartUpload** to combine parts.

### 

Part numbers can be inconsecutive.

# Sample code:

```
// Initialize configuration parameters.
ObsConfig config = new ObsConfig();
config.Endpoint = "https://your-endpoint";
// Hard-coded or plaintext AK/SK are risky. For security purposes, encrypt your AK/SK and store them in the
configuration file or environment variables. In this example, the AK/SK are stored in environment variables
for identity authentication. Before running this example, configure environment variables AccessKeyID and
SecretAccessKey
// Obtain an AK/SK pair on the management console. For details, see https://support.huaweicloud.com/
intl/en-us/usermanual-ca/ca 01 0003.html.
string accessKey= Environment.GetEnvironmentVariable("AccessKeyID",
EnvironmentVariableTarget.Machine);
string secretKey= Environment.GetEnvironmentVariable("SecretAccessKey",
EnvironmentVariableTarget.Machine);
// Create an instance of ObsClient.
ObsClient client = new ObsClient(accessKey, secretKey, config);
  // 1. Initialize a multipart upload.
  InitiateMultipartUploadRequest initiateRequest = new InitiateMultipartUploadRequest
     BucketName = "bucketname",
     ObjectKey = "objectname"
```

```
Initiate Multipart Upload Response\ in it Response\ =\ client. In it ia te Multipart Upload\ (initiate Request);
  Console.WriteLine("InitiateMultipartUpload status: {0}", initResponse.StatusCode);
  Console.WriteLine("InitiateMultipartUpload UploadId: {0}", initResponse.UploadId);
  // 2. Upload parts.
     string filePath = "localfile";// Path of the local file uploaded. The file name must be specified.
  long contentLength = new FileInfo(filePath).Length;
  long partSize = 15 * (long)Math.Pow(2, 20); // The part size is 15 MB.
  List<UploadPartResponse> uploadResponses = new List<UploadPartResponse>();
  long filePosition = 0;
  for (int i = 1; filePosition < contentLength; i++)
     UploadPartRequest uploadRequest = new UploadPartRequest
        BucketName = "bucketname",
        ObjectKey = "objectname",
        UploadId = initResponse.UploadId,
        PartNumber = i,
        PartSize = partSize,
       Offset = filePosition,
        FilePath = filePath
     };
     uploadResponses.Add(client.UploadPart(uploadRequest));
     Console.WriteLine("UploadPart count: {0}", uploadResponses.Count);
     filePosition += partSize;
  }
  // 3. Combine parts.
  CompleteMultipartUploadRequest completeRequest = new CompleteMultipartUploadRequest()
     BucketName = "bucketname",
     ObjectKey = "objectname",
     UploadId = initResponse.UploadId,
  completeRequest.AddPartETags(uploadResponses);
  CompleteMultipartUploadResponse completeUploadResponse =
client.CompleteMultipartUpload(completeRequest);
  Console.WriteLine("CompleteMultipartUpload status: {0}", completeUploadResponse.StatusCode);
catch (ObsException ex)
  Console.WriteLine("Exception:{0}", ex.ErrorCode);
  Console.WriteLine("Exception Message:{0}", ex.ErrorMessage);
```

# **Aborting a Multipart Upload**

After a multipart upload is aborted, you cannot use its upload ID to perform any operation and the uploaded parts will be deleted by OBS.

When an object is being uploaded in multi-part mode or an object fails to be uploaded, parts are generated in the bucket. These parts occupy your storage space. You can cancel the multi-part uploading task to delete unnecessary parts, thereby saving the storage space.

You can call **ObsClient.AbortMultipartUpload** to abort a multipart upload. Sample code is as follows:

```
// Initialize configuration parameters.
ObsConfig config = new ObsConfig();
config.Endpoint = "https://your-endpoint";
// Hard-coded or plaintext AK/SK are risky. For security purposes, encrypt your AK/SK and store them in the configuration file or environment variables. In this example, the AK/SK are stored in environment variables for identity authentication. Before running this example, configure environment variables AccessKeyID and SecretAccessKey.
```

```
// Obtain an AK/SK pair on the management console. For details, see https://support.huaweicloud.com/
intl/en-us/usermanual-ca/ca_01_0003.html.
string accessKey= Environment.GetEnvironmentVariable("AccessKeyID",
EnvironmentVariableTarget.Machine);
string secretKey= Environment.GetEnvironmentVariable("SecretAccessKey",
EnvironmentVariableTarget.Machine);
// Create an instance of ObsClient.
ObsClient client = new ObsClient(accessKey, secretKey, config);
//Abort a multipart upload.
  AbortMultipartUploadRequest request = new AbortMultipartUploadRequest
     BucketName = "bucketname",
     ObjectKey = "objectname",
     UploadId = "uploadId",//ID of the multipart upload to be aborted
  AbortMultipartUploadResponse response = client.AbortMultipartUpload(request);
  Console. Write Line ("Abort multipart upload response: \{0\}", response. Status Code);\\
catch (ObsException ex)
  Console.WriteLine("ErrorCode: {0}", ex.ErrorCode);
  Console.WriteLine("ErrorMessage: {0}", ex.ErrorMessage);
```

# **Listing Uploaded Parts**

You can call **ObsClient.ListParts** to list successfully uploaded parts of a multipart upload.

The following table describes the parameters involved in this API.

| Parameter            | Description                                                                                                    | Property in OBS .NET SDK              |
|----------------------|----------------------------------------------------------------------------------------------------|---------------------------------------|
| BucketName           | Bucket name                                                                                                    | ListPartsRequest.BucketN ame          |
| ObjectKey            | Object name                                                                                                    | ListPartsRequest.ObjectK<br>ey        |
| UploadId             | Upload ID, which globally identifies a multipart upload. The value is in the returned result of InitiateMultipartUpload. | ListPartsRequest.UploadI<br>d         |
| MaxParts             | Maximum number of parts that can be listed per page.                                                                     | ListPartsRequest.MaxPart<br>s         |
| PartNumberMarke<br>r | Part number after which listing parts begins. Only parts whose part numbers are larger than this value will be listed.   | ListPartsRequest.PartNu<br>mberMarker |

# • Listing parts in simple mode

// Initialize configuration parameters.
ObsConfig config = new ObsConfig();

```
config.Endpoint = "https://your-endpoint";
// Hard-coded or plaintext AK/SK are risky. For security purposes, encrypt your AK/SK and store them in the
configuration file or environment variables. In this example, the AK/SK are stored in environment variables
for identity authentication. Before running this example, configure environment variables AccessKeyID and
SecretAccessKey.
// Obtain an AK/SK pair on the management console. For details, see https://support.huaweicloud.com/
intl/en-us/usermanual-ca/ca_01_0003.html.
string accessKey= Environment.GetEnvironmentVariable("AccessKeyID",
EnvironmentVariableTarget.Machine);
string secretKey= Environment.GetEnvironmentVariable("SecretAccessKey",
EnvironmentVariableTarget.Machine);
// Create an instance of ObsClient.
ObsClient client = new ObsClient(accessKey, secretKey, config);
// Simple listing
try
  ListPartsRequest request = new ListPartsRequest();
  request.BucketName = "bucketname";
  request.ObjectKey = "objectname";
  request.UploadId = "uploadId";
  ListPartsResponse response = client.ListParts(request);
  Console.WriteLine("List parts response: {0}", response.StatusCode);
  foreach (PartDetail part in response.Parts)
     Console.WriteLine("PartNumber: " + part.PartNumber);
     Console.WriteLine("Size: " + part.Size);
Console.WriteLine("ETag: " + part.ETag);
     Console.WriteLine("LastModified: " + part.LastModified);
catch (ObsException ex)
  Console.WriteLine("ErrorCode: {0}", ex.ErrorCode);
  Console.WriteLine("ErrorMessage: {0}", ex.ErrorMessage);
```

Information about a maximum of 1000 parts can be listed each time. If an upload of the specific upload ID contains more than 1000 parts and **ListPartsResult.isTruncated** is **true** in the returned result, not all parts are listed. In such cases, you can use **ListPartsRespon.NextPartNumberMarker** to obtain the start position for next listing.

Listing all parts

The following sample code lists more than 1,000 parts:

```
// Initialize configuration parameters.
ObsConfig config = new ObsConfig();
config.Endpoint = "https://your-endpoint";
// Hard-coded or plaintext AK/SK are risky. For security purposes, encrypt your AK/SK and store them in the
configuration file or environment variables. In this example, the AK/SK are stored in environment variables
for identity authentication. Before running this example, configure environment variables AccessKeyID and
SecretAccessKev
// Obtain an AK/SK pair on the management console. For details, see https://support.huaweicloud.com/
intl/en-us/usermanual-ca/ca_01_0003.html.
string accessKey= Environment.GetEnvironmentVariable("AccessKeyID",
EnvironmentVariableTarget.Machine);
string secretKey= Environment.GetEnvironmentVariable("SecretAccessKey",
EnvironmentVariableTarget.Machine);
// Create an instance of ObsClient.
ObsClient client = new ObsClient(accessKey, secretKey, config);
// List all parts.
try
  ListPartsRequest request = new ListPartsRequest();
  request.BucketName = "bucketname";
  request.ObjectKey = "objectname";
   request.UploadId = "uploadId";
   ListPartsResponse response;
```

```
do
{
    response = client.ListParts(request);
    Console.WriteLine("List parts response: {0}", response.StatusCode);
    foreach (PartDetail part in response.Parts)
    {
        Console.WriteLine("PartNumber: " + part.PartNumber);
        Console.WriteLine("Size: " + part.Size);
        Console.WriteLine("ETag: " + part.ETag);
        Console.WriteLine("LastModified: " + part.LastModified);
    }
    request.PartNumberMarker = response.NextPartNumberMarker;
}
    while (response.IsTruncated);
}
catch (ObsException ex)
{
    Console.WriteLine("ErrorCode: {0}", ex.ErrorCode);
    Console.WriteLine("ErrorMessage: {0}", ex.ErrorMessage);
}
```

# **Listing Multipart Uploads**

You can call **ObsClient.ListMultipartUploads** to list multipart uploads. The following table describes related parameters.

| Parameter  | Description                                                                                                    | Property in OBS .NET<br>SDK                 |
|------------|----------------------------------------------------------------------------------------------------|---------------------------------------------|
| BucketName | Bucket name                                                                                                    | ListMultipartUploadsRequest.BucketName      |
| Prefix     | Prefix that the object names in<br>the multipart uploads to be<br>listed must contain                                                                                                    | ListMultipartUploadsRequest.Prefix          |
| Delimiter  | Character used to group object names involved in multipart uploads. If the object name contains the <b>Delimiter</b> parameter, the character string from the first character to the first delimiter in the object name is grouped under a single result element, <b>CommonPrefix</b> . (If a prefix is specified in the request, the prefix must be removed from the object name.) | ListMultipartUploadsRequest.Delimiter       |
| MaxUploads | Maximum number of multipart uploads listed in the response body. The value ranges from 1 to 1000. If the value exceeds 1000, only 1,000 multipart uploads are returned.                                                                                                    | ListMultipartUploadsRe-<br>quest.MaxUploads |
| KeyMarker  | Object name to start with when listing multipart uploads                                                                                                    | ListMultipartUploadsRequest.KeyMarker       |

| Parameter      | Description                                                                                                    | Property in OBS .NET<br>SDK                |
|----------------|----------------------------------------------------------------------------------------------------|--------------------------------------------|
| UploadIdMarker | Upload ID after which the multipart upload listing begins. It is effective only when used with <b>KeyMarker</b> so that multipart uploads after <b>UploadIdMarker</b> of <b>KeyMarker</b> will be listed. | ListMultipartUploadsRequest.UploadIdMarker |

# • Listing multipart uploads in simple mode

```
// Initialize configuration parameters.
ObsConfig config = new ObsConfig();
config.Endpoint = "https://your-endpoint";
// Hard-coded or plaintext AK/SK are risky. For security purposes, encrypt your AK/SK and store them in the
configuration file or environment variables. In this example, the AK/SK are stored in environment variables
for identity authentication. Before running this example, configure environment variables AccessKeyID and
SecretAccessKey.
// Obtain an AK/SK pair on the management console. For details, see https://support.huaweicloud.com/
intl/en-us/usermanual-ca/ca_01_0003.html.
string accessKey= Environment.GetEnvironmentVariable("AccessKeyID",
EnvironmentVariableTarget.Machine);
string secretKey= Environment.GetEnvironmentVariable("SecretAccessKey",
EnvironmentVariableTarget.Machine);
// Create an instance of ObsClient.
ObsClient client = new ObsClient(accessKey, secretKey, config);
//List multipart uploads in simple mode.
trv
   ListMultipartUploadsRequest listMultipartUploadsRequest = new ListMultipartUploadsRequest();
  listMultipartUploadsRequest.BucketName = "bucketname";
   ListMultipartUploadsResponse listMultipartUploadsResponse =
client.ListMultipartUploads(listMultipartUploadsRequest);
   Console.WriteLine("ListMultipartUploadsResponse status code: " +
listMultipartUploadsResponse.StatusCode);
   foreach (MultipartUpload upload in listMultipartUploadsResponse.MultipartUploads)
     Console.WriteLine("ObjectKey {0}: ", upload.ObjectKey);
     Console.WriteLine("Initiated {0}: ", upload.Initiated);
     Console.WriteLine("\n");
catch (ObsException ex)
   Console.WriteLine("ErrorCode: {0}", ex.ErrorCode);
   Console.WriteLine("ErrorMessage: {0}", ex.ErrorMessage);
```

# **NOTE**

- Information about a maximum of 1000 multipart uploads can be listed each time. If a
  bucket contains more than 1000 multipart uploads and
  ListMultipartUploadsResponse.isTruncated is true, not all uploads are listed. In such
  cases, you can use ListMultipartUploadsResponse.NextKeyMarker and
  ListMultipartUploadsResponse.NextUploadIdMarker to obtain the start position for
  next listing.
- If you want to obtain all multipart uploads in a bucket, you can list them in paging mode.
- Listing all multipart uploads in paging mode

```
// Initialize configuration parameters.
ObsConfig config = new ObsConfig();
```

```
config.Endpoint = "https://your-endpoint";
// Hard-coded or plaintext AK/SK are risky. For security purposes, encrypt your AK/SK and store them in the
configuration file or environment variables. In this example, the AK/SK are stored in environment variables
for identity authentication. Before running this example, configure environment variables AccessKeyID and
SecretAccessKey.
// Obtain an AK/SK pair on the management console. For details, see https://support.huaweicloud.com/
intl/en-us/usermanual-ca/ca_01_0003.html.
string accessKey= Environment.GetEnvironmentVariable("AccessKeyID",
EnvironmentVariableTarget.Machine);
string secretKey= Environment.GetEnvironmentVariable("SecretAccessKey",
EnvironmentVariableTarget.Machine);
// Create an instance of ObsClient.
ObsClient client = new ObsClient(accessKey, secretKey, config);
//List all multipart uploads.
try
  ListMultipartUploadsRequest request = new ListMultipartUploadsRequest();
  request.BucketName = "bucketname";
  ListMultipartUploadsResponse response;
  do
     response = client.ListMultipartUploads(request);
     Console.WriteLine("ListMultipartUploadsResponse status code: " + response.StatusCode);
     foreach (MultipartUpload upload in response.MultipartUploads)
       Console.WriteLine("ObjectKey {0}: ", upload.ObjectKey);
       Console.WriteLine("Initiated {0}: ", upload.Initiated);
        Console.WriteLine("\n");
     request.KeyMarker = response.NextKeyMarker;
     request.UploadIdMarker = response.NextUploadIdMarker;
  while (response.IsTruncated);
catch (ObsException ex)
  Console.WriteLine("ErrorCode: {0}". ex.ErrorCode):
  Console.WriteLine("ErrorMessage: {0}", ex.ErrorMessage);
```

# 7.9 Configuring Lifecycle Management

### **NOTICE**

If you have any questions during the development, post them on the **Issues** page of GitHub. For details about parameters and usage of each API, see the **API Reference**.

When uploading an object or initializing a multipart upload, you can directly set the expiration time for the object. Sample code is as follows:

```
// Initialize configuration parameters.
ObsConfig config = new ObsConfig();
config.Endpoint = "https://your-endpoint";
// Hard-coded or plaintext AK/SK are risky. For security purposes, encrypt your AK/SK and store them in the configuration file or environment variables. In this example, the AK/SK are stored in environment variables for identity authentication. Before running this example, configure environment variables AccessKeyID and SecretAccessKey.
// Obtain an AK/SK pair on the management console. For details, see https://support.huaweicloud.com/intl/en-us/usermanual-ca/ca_01_0003.html.
string accessKey= Environment.GetEnvironmentVariable("AccessKeyID",
EnvironmentVariableTarget.Machine);
string secretKey= Environment.GetEnvironmentVariable("SecretAccessKey",
```

```
EnvironmentVariableTarget.Machine);
// Create an instance of ObsClient.
ObsClient client = new ObsClient(accessKey, secretKey, config);
  PutObjectRequest request = new PutObjectRequest()
     BucketName = "bucketname",
     ObjectKey = "objectname",
     FilePath = "localfile",// Path of the local file uploaded. The file name must be specified.
     Expires = 30 // When uploading an object, set the object to expire after 30 days.
  PutObjectResponse response = client.PutObject(request);
  Console.WriteLine("put object response: {0}", response.StatusCode);
  InitiateMultipartUploadRequest initiateRequest = new InitiateMultipartUploadRequest
  {
     BucketName = "bucketname",
     ObjectKey = "objectname",
     // When initializing a multipart upload, set the object to expire 60 days after combination.
     Expires = 60
  };
  InitiateMultipartUpload(initiateRequest);
  Console.WriteLine("InitiateMultipartUpload status: {0}", initResponse.StatusCode);
  Console.WriteLine("InitiateMultipartUpload UploadId: {0}", initResponse.UploadId);
catch (ObsException ex)
  Console.WriteLine("ErrorCode: {0}", ex.ErrorCode);
  Console.WriteLine("ErrorMessage: {0}", ex.ErrorMessage);
```

- The previous mode specifies the time duration in days after which an object will expire.
   The OBS server automatically clears expired objects.
- The object expiration time set in the preceding method takes precedence over the bucket lifecycle rule.

# 7.10 Performing an Appendable Upload

intl/en-us/usermanual-ca/ca 01 0003.html.

# NOTICE

If you have any questions during the development, post them on the **Issues** page of GitHub. For details about parameters and usage of each API, see the **API Reference**.

Appendable upload allows you to upload an object in appendable mode and then append data to the object. You can call **ObsClient.AppendObject** to perform an appendable upload. Sample code is as follows:

```
// Initialize configuration parameters.
ObsConfig config = new ObsConfig();
config.Endpoint = "https://your-endpoint";
// Hard-coded or plaintext AK/SK are risky. For security purposes, encrypt your AK/SK and store them in the configuration file or environment variables. In this example, the AK/SK are stored in environment variables for identity authentication. Before running this example, configure environment variables AccessKeyID and SecretAccessKey.
// Obtain an AK/SK pair on the management console. For details, see https://support.huaweicloud.com/
```

```
string accessKey= Environment.GetEnvironmentVariable("AccessKeyID",
EnvironmentVariableTarget.Machine);
string secretKey= Environment.GetEnvironmentVariable("SecretAccessKey",
EnvironmentVariableTarget.Machine);
// Create an instance of ObsClient.
ObsClient client = new ObsClient(accessKey, secretKey, config);
  // Upload an object in appendable mode.
  AppendObjectRequest request = new AppendObjectRequest();
  request.BucketName = "bucketname";
  request.ObjectKey = "objectkey";
  request.InputStream = new MemoryStream(Encoding.UTF8.GetBytes("Hello OBS"));
  AppendObjectResponse response = client.AppendObject(request);
  // Append data to the object.
  request.Position = response.NextPosition;
  request.InputStream = new MemoryStream(Encoding.UTF8.GetBytes("Hello OBS Again"));
  response = client.AppendObject(request);
  Console.WriteLine("NextPosition:{0}", response.NextPosition);
  Console.WriteLine("ETag:{0}", response.ETag);
  // Use the API for obtaining object properties to get the start position for next appending.
  GetObjectMetadataResponse metadataResponse = client.GetObjectMetadata("bucketname", "objectkey");
  Console.WriteLine("NextPosition from metadata:{0}", metadataResponse.NextPosition);
catch (ObsException ex)
  Console.WriteLine("ErrorCode: {0}", ex.ErrorCode);
  Console.WriteLine("ErrorMessage: {0}", ex.ErrorMessage);
```

# ■ NOTE

- Objects uploaded using ObsClient.PutObject, referred to as normal objects, can
  overwrite objects uploaded using ObsClient.AppendObject, referred to as appendable
  objects. Data cannot be appended to an appendable object once the object has been
  overwritten by a normal object.
- When you upload an object for the first time in append mode, an exception will be reported (HTTP status code 409) if an object of the same name exists.
- The ETag returned for each append upload is the ETag for the uploaded content, rather than that of the whole object.
- Data appended each time can be up to 5 GB, and 10000 times of appendable uploads can be performed on a single object.
- After an appendable upload is successful, you can use
   AppendObjectResponse.NextPosition or call ObsClient.GetObjectMetadata to get the start position for next appending.

# 7.11 Performing a Multipart Copy

### **NOTICE**

If you have any questions during the development, post them on the **Issues** page of GitHub. For details about parameters and usage of each API, see the **API Reference**.

As a special case of multipart upload, multipart copy implements multipart upload by copying the whole or part of an object in a bucket. You can call **ObsClient.CopyPart** to copy parts.

This example copies object **sourceobjectname** from bucket **sourcebucketname** to bucket **destbucketname** as object **destobjectname**.

The example code is as follows:

```
// Initialize configuration parameters.
ObsConfig config = new ObsConfig();
config.Endpoint = "https://your-endpoint";
// Hard-coded or plaintext AK/SK are risky. For security purposes, encrypt your AK/SK and store them in the
configuration file or environment variables. In this example, the AK/SK are stored in environment variables
for identity authentication. Before running this example, configure environment variables AccessKeyID and
SecretAccessKey.
// Obtain an AK/SK pair on the management console. For details, see https://support.huaweicloud.com/
intl/en-us/usermanual-ca/ca_01_0003.html.
string accessKey= Environment.GetEnvironmentVariable("AccessKeyID",
EnvironmentVariableTarget.Machine);
string secretKey= Environment.GetEnvironmentVariable("SecretAccessKey",
EnvironmentVariableTarget.Machine);
// Create an instance of ObsClient.
ObsClient client = new ObsClient(accessKey, secretKey, config);
// Copy parts.
try
  CopyPartRequest request = new CopyPartRequest();
   request.BucketName = "bucketname";
  request.ObjectKey = "objectname";
  request.UploadId = "uploadId";
  request.PartNumber = 1;
  request.SourceBucketName = "sourcebucketname";
   request.SourceObjectKey = "sourceobjectname";
   CopyPartResponse response = client.CopyPart(request);
   Console.WriteLine("Copy part response: {0}", response.StatusCode);
catch (ObsException ex)
   Console.WriteLine("ErrorCode: {0}", ex.ErrorCode);
   Console.WriteLine("ErrorMessage: {0}", ex.ErrorMessage);
```

# 7.12 Performing a Resumable Upload

# **NOTICE**

If you have any questions during the development, post them on the **Issues** page of GitHub. For details about parameters and usage of each API, see the **API Reference**.

Uploading large files often fails due to poor network conditions or program breakdowns. It is a waste of resources to restart the upload process upon an upload failure, and the restarted upload process may still suffer from the unstable network. To resolve such issues, you can use the API for resumable upload, whose working principle is to divide the to-be-uploaded file into multiple parts and upload them separately. The upload result of each part is recorded in a checkpoint file in real time. Only when all parts are successfully uploaded, the result indicating a successful upload is returned. Otherwise, an exception is thrown to remind you of calling the API again for re-uploading. Based on the upload status

of each part recorded in the checkpoint file, the re-uploading will upload the parts failed to be uploaded previously, instead of uploading all parts. By virtue of this, resources are saved and efficiency is improved.

You can call **ObsClient.UploadFile** to perform a resumable upload. The following table describes the parameters involved in this API.

| Parameter        | Description                                                                                                    | Property in OBS .NET SDK               |
|------------------|----------------------------------------------------------------------------------------------------|----------------------------------------|
| BucketName       | (Mandatory) Bucket name                                                                                                    | UploadFileRequest.Bucke<br>tName       |
| ObjectKey        | (Mandatory) Object name                                                                                                    | UploadFileRequest.Objec<br>tKey        |
| UploadFile       | (Mandatory) Path to the local file to be uploaded                                                                                                    | UploadFileRequest.Uploa<br>dFile       |
| UploadPartSize   | Part size, in bytes. The value ranges from 5 MB (default) to 5 GB.                                                                                                    | UploadFileRequest.Uploa<br>dPartSize   |
| EnableCheckpoint | Whether to enable the resumable upload mode. The default value is <b>false</b> , which indicates that this mode is disabled.                                                                                        | UploadFileRequest.Enabl<br>eCheckpoint |
| CheckpointFile   | File used to record the upload progress. This parameter is effective only in the resumable upload mode. If the value is null, the file is in the same directory as the local file to be uploaded.                   | UploadFileRequest.Check pointFile      |
| Metadata         | Customized metadata of the object                                                                                                    | UploadFileRequest.Meta<br>data         |
| EnableCheckSum   | Whether to verify the content of the to-be-uploaded file. This parameter is effective only in the resumable upload mode. The default value is <b>false</b> , which indicates that the content will not be verified. | UploadFileRequest.Enabl<br>eCheckSum   |
| TaskNum          | Maximum number of parts that can be concurrently uploaded. The default value is 1.                                                                                                    | UploadFileRequest.TaskN<br>um          |
| UploadProgress   | Upload progress callback function                                                                                                    | UploadFileRequest.Uploa<br>dProgress   |

| Parameter              | Description                                 | Property in OBS .NET<br>SDK              |
|------------------------|---------------------------------------------|------------------------------------------|
| ProgressType           | Mode for representing the upload progress   | UploadFileRequest.Progr<br>essType       |
| ProgressInterval       | Interval for refreshing the upload progress | UploadFileRequest.Progr<br>essInterval   |
| UploadEventHandl<br>er | Upload event callback function              | UploadFileRequest.Uploa<br>dEventHandler |

## Sample code:

```
// Initialize configuration parameters.
ObsConfig config = new ObsConfig();
config.Endpoint = "https://your-endpoint";
// Hard-coded or plaintext AK/SK are risky. For security purposes, encrypt your AK/SK and store them in the
configuration file or environment variables. In this example, the AK/SK are stored in environment variables
for identity authentication. Before running this example, configure environment variables AccessKeyID and
SecretAccessKey.
// Obtain an AK/SK pair on the management console. For details, see https://support.huaweicloud.com/
intl/en-us/usermanual-ca/ca_01_0003.html.
string accessKey= Environment.GetEnvironmentVariable("AccessKeyID",
EnvironmentVariableTarget.Machine);
string secretKey= Environment.GetEnvironmentVariable("SecretAccessKey",
EnvironmentVariableTarget.Machine);
// Create an instance of ObsClient.
ObsClient client = new ObsClient(accessKey, secretKey, config);
// Perform a resumable upload.
try
  UploadFileRequest request = new UploadFileRequest
     BucketName = "bucketname",
     ObjectKey = "objectname",
     // Specify the local file to be uploaded.
     UploadFile = "localpath",
     // Set the part size to 10 MB.
     UploadPartSize = 10 * 1024 * 1024,
     // Enable the resumable download mode.
     EnableCheckpoint = true,
  // Represent the progress by showing how many bytes have been uploaded.
  request.ProgressType = ProgressTypeEnum.ByBytes;
  // Refresh the upload progress each time 1 MB data is uploaded.
  request.ProgressInterval = 1024 * 1024;
  // Register the upload progress callback function.
  request.UploadProgress += delegate(object sender, TransferStatus status){
     // Obtain the average upload rate.
     Console.WriteLine("AverageSpeed: {0}", status.AverageSpeed / 1024 + "KB/S");
     // Obtain the upload progress in percentage.
     Console.WriteLine("TransferPercentage: {0}", status.TransferPercentage);
  // Register the upload event callback function.
  request.UploadEventHandler += delegate(object sender, ResumableUploadEvent e){
     // Obtain the upload events.
     Console.WriteLine("EventType: {0}", e.EventType);
  CompleteMultipartUploadResponse response = client.UploadFile(request);
  Console.WriteLine("Upload File response: {0}", response.StatusCode);
```

```
}
catch (ObsException ex)
{
   Console.WriteLine("ErrorCode: {0}", ex.ErrorCode);
   Console.WriteLine("ErrorMessage: {0}", ex.ErrorMessage);
}
```

### **◯** NOTE

- The API for resumable upload, which is implemented based on **multipart upload**, is an encapsulated and enhanced version of multipart upload.
- This API saves resources and improves efficiency upon the re-upload, and speeds up the upload process by concurrently uploading parts. Because this API is transparent to users, users are free from concerns about internal service details, such as the creation and deletion of checkpoint files, division of objects, and concurrent upload of parts.
- The default value of the EnableCheckpoint parameter is false, which indicates that the
  resumable upload mode is disabled. In such cases, the API for resumable upload
  degrades to the simple encapsulation of multipart upload, and no checkpoint file will be
  generated.
- The CheckpointFile and EnableCheckSum parameters are valid only when EnableCheckpoint is true.

# 8 Object Download

# 8.1 Object Download Overview

# **NOTICE**

If you have any questions during the development, post them on the **Issues** page of GitHub. For details about parameters and usage of each API, see the **API Reference**.

OBS .NET SDK provides abundant APIs for downloading objects in the following modes:

- Performing a Streaming Download
- Performing a Partial Download
- Performing an Asynchronous Download
- Performing a Conditioned Download
- Performing a Resumable Download

You can call **ObsClient.GetObject** to download an object.

# 8.2 Performing a Streaming Download

# **NOTICE**

If you have any questions during the development, post them on the **Issues** page of GitHub. For details about parameters and usage of each API, see the **API Reference**.

# Sample code:

// Initialize configuration parameters.
ObsConfig config = new ObsConfig();
config.Endpoint = "https://your-endpoint";

// Hard-coded or plaintext AK/SK are risky. For security purposes, encrypt your AK/SK and store them in the configuration file or environment variables. In this example, the AK/SK are stored in environment variables for identity authentication. Before running this example, configure environment variables AccessKeyID and SecretAccessKey // Obtain an AK/SK pair on the management console. For details, see https://support.huaweicloud.com/ intl/en-us/usermanual-ca/ca\_01\_0003.html. string accessKey= Environment.GetEnvironmentVariable("AccessKeyID", EnvironmentVariableTarget.Machine); string secretKey= Environment.GetEnvironmentVariable("SecretAccessKey", EnvironmentVariableTarget.Machine); // Create an instance of ObsClient. ObsClient client = new ObsClient(accessKey, secretKey, config); // Download an object. GetObjectRequest request = new GetObjectRequest() BucketName = "bucketname", ObjectKey = "objectname", using (GetObjectResponse response = client.GetObject(request)) string dest = "savepath"; if (!File.Exists(dest)) // Write the data streams into the file. response.WriteResponseStreamToFile(dest); Console.WriteLine("Get object response: {0}", response.StatusCode); catch (ObsException ex) Console.WriteLine("ErrorCode: {0}", ex.ErrorCode); Console.WriteLine("ErrorMessage: {0}", ex.ErrorMessage);

### 

GetObjectResponse.OutputStream (System.IO.Stream type) is the response stream in GetObjectResponse. You can obtain the object content to a local file or memory via GetObjectResponse.OutputStream. Alternatively, you can call GetObjectResponse.WriteResponseStreamToFile provided by OBS .NET SDK to download the object content to a local file.

# **NOTICE**

Object response streams obtained by **GetObjectResponse.OutputStream** must be closed explicitly using a **GetObjectResponse.OutputStream.Close()** call. Otherwise, resource leakage may occur.

# 8.3 Performing a Partial Download

# NOTICE

If you have any questions during the development, post them on the **Issues** page of GitHub. For details about parameters and usage of each API, see the **API Reference**.

When only partial data of an object is required, you can download data falling within a specific range.

If the specified range is from 0 to 1,000, data from byte 0 to byte 1,000, 1,001 bytes in total, are returned. If the specified range is invalid, the entire object will be returned.

This example downloads the content of **objectname** in **bucketname** from byte 10 to byte 200.

The sample code is as follows:

```
// Initialize configuration parameters.
ObsConfig config = new ObsConfig();
config.Endpoint = "https://your-endpoint";
// Hard-coded or plaintext AK/SK are risky. For security purposes, encrypt your AK/SK and store them in the
configuration file or environment variables. In this example, the AK/SK are stored in environment variables
for identity authentication. Before running this example, configure environment variables AccessKeyID and
// Obtain an AK/SK pair on the management console. For details, see https://support.huaweicloud.com/
intl/en-us/usermanual-ca/ca_01_0003.html.
string accessKey= Environment.GetEnvironmentVariable("AccessKeyID",
EnvironmentVariableTarget.Machine);
string secretKey= Environment.GetEnvironmentVariable("SecretAccessKey",
EnvironmentVariableTarget.Machine);
// Create an instance of ObsClient.
ObsClient client = new ObsClient(accessKey, secretKey, config);
// Download an object.
try
  ByteRange byteRange = new ByteRange(10, 200);
  GetObjectRequest request = new GetObjectRequest()
     BucketName = "bucketname",
     ObjectKey = "objectname",
     ByteRange = byteRange,
  using (GetObjectResponse response = client.GetObject(request))
     string dest = "savepath";
     if (!File.Exists(dest))
       response.WriteResponseStreamToFile(dest);
     Console.WriteLine("Get object response: {0}", response.StatusCode);
  }
catch (ObsException ex)
  Console.WriteLine("ErrorCode: {0}", ex.ErrorCode);
  Console.WriteLine("ErrorMessage: {0}", ex.ErrorMessage);
```

# 8.4 Performing an Asynchronous Download

### **NOTICE**

If you have any questions during the development, post them on the **Issues** page of GitHub. For details about parameters and usage of each API, see the **API Reference**.

You can call **ObsClient.BeginGetObject** and **ObsClient.EndGetObject** to download an object asynchronously.

This example downloads object **objectname** from bucket **bucketname** asynchronously.

Sample code is as follows:

```
// Initialize configuration parameters.
ObsConfig config = new ObsConfig();
config.Endpoint = "https://your-endpoint";
// Hard-coded or plaintext AK/SK are risky. For security purposes, encrypt your AK/SK and store them in the
configuration file or environment variables. In this example, the AK/SK are stored in environment variables
for identity authentication. Before running this example, configure environment variables AccessKeyID and
SecretAccessKey.
// Obtain an AK/SK pair on the management console. For details, see https://support.huaweicloud.com/
intl/en-us/usermanual-ca/ca_01_0003.html.
string accessKey= Environment.GetEnvironmentVariable("AccessKeyID",
EnvironmentVariableTarget.Machine);
string secretKey= Environment.GetEnvironmentVariable("SecretAccessKey",
EnvironmentVariableTarget.Machine);
// Create an instance of ObsClient.
ObsClient client = new ObsClient(accessKey, secretKey, config);
// Download an object in asynchronous mode.
try
  GetObjectRequest request = new GetObjectRequest()
     BucketName = "bucketname",
     ObjectKey = "objectname",
  client.BeginGetObject(request, delegate(IAsyncResult ar){
     try
       using (GetObjectResponse response = client.EndGetObject(ar))
          string dest = "savepath";
          if (!File.Exists(dest))
             // Write the data streams into the file.
             response.WriteResponseStreamToFile(dest);
          Console.WriteLine("Get object response: {0}", response.StatusCode);
     catch (ObsException ex)
       Console.WriteLine("ErrorCode: {0}", ex.ErrorCode);
        Console.WriteLine("ErrorMessage: {0}", ex.ErrorMessage);
  }, null);
catch (ObsException ex)
  Console.WriteLine("Message: {0}", ex.Message);
```

# □ NOTE

• For more information, see Performing a Streaming Download.

# 8.5 Obtaining Download Progress

#### **NOTICE**

If you have any questions during the development, post them on the **Issues** page of GitHub. For details about parameters and usage of each API, see the **API Reference**.

You can call **GetObjectRequest.DownloadProgress** to register the **System.EventHandler** callback function to obtain download progress.

This example downloads **objectname** from **bucketname** and uses **System.EventHandler** to monitor the download progress.

The example code is as follows:

```
// Initialize configuration parameters.
ObsConfig config = new ObsConfig();
config.Endpoint = "https://your-endpoint";
// Hard-coded or plaintext AK/SK are risky. For security purposes, encrypt your AK/SK and store them in the
configuration file or environment variables. In this example, the AK/SK are stored in environment variables
for identity authentication. Before running this example, configure environment variables AccessKeyID and
SecretAccessKey.
// Obtain an AK/SK pair on the management console. For details, see https://support.huaweicloud.com/
intl/en-us/usermanual-ca/ca_01_0003.html.
string accessKey= Environment.GetEnvironmentVariable("AccessKeyID",
EnvironmentVariableTarget.Machine);
string secretKey= Environment.GetEnvironmentVariable("SecretAccessKey",
EnvironmentVariableTarget.Machine);
// Create an instance of ObsClient.
ObsClient client = new ObsClient(accessKey, secretKey, config);
// Download an object.
try
  GetObjectRequest request = new GetObjectRequest()
     BucketName = "bucketname",
     ObjectKey = "objectname",
  // Represent the progress by showing how many bytes have been downloaded.
  request.ProgressType = ProgressTypeEnum.ByBytes;
  // Refresh the download progress each time 1 MB data is downloaded.
  request.ProgressInterval = 1024 * 1024;
  // Register the download progress callback function.
  request.DownloadProgress += delegate(object sender, TransferStatus status){
     // Obtain the average download rate.
     Console.WriteLine("AverageSpeed: {0}", status.AverageSpeed / 1024 + "KB/S");
     // Obtain the download progress in percentage.
     Console.WriteLine("TransferPercentage: {0}", status.TransferPercentage);
  using (GetObjectResponse response = client.GetObject(request))
     string dest = "savepath";
     if (!File.Exists(dest))
       // Write the data streams into the file.
        response.WriteResponseStreamToFile(dest);
     Console.WriteLine("Get object response: {0}", response.StatusCode);
```

```
catch (ObsException ex)
{
    Console.WriteLine("ErrorCode: {0}", ex.ErrorCode);
    Console.WriteLine("ErrorMessage: {0}", ex.ErrorMessage);
}
```

#### **MOTE**

• You can obtain the download progress when downloading an object in streaming, partial, asynchronous, or resumable mode.

# 8.6 Performing a Conditioned Download

#### **NOTICE**

If you have any questions during the development, post them on the **Issues** page of GitHub. For details about parameters and usage of each API, see the **API Reference**.

When downloading an object, you can specify one or more conditions. Only when the conditions are met, the object will be downloaded. Otherwise, an exception indicating a download failure will be thrown.

You can set the following conditions:

| Parameter           | Description                                                                                                    | Property in OBS .NET<br>SDK            |
|---------------------|----------------------------------------------------------------------------------------------------|----------------------------------------|
| If-Modified-Since   | Returns the object if it has been modified since the specified time; otherwise, an error is returned.                           | GetObjectRequest.IfModifiedSince       |
| If-Unmodified-Since | Returns the object if it has not been modified since the specified time; otherwise, an error is returned.                       | GetObjectRequest.IfUnm<br>odifiedSince |
| If-Match            | Returns the source object if its ETag is the same as the one specified by this parameter; otherwise, an exception is thrown.    | GetObjectRequest.IfMatc<br>h           |
| If-None-Match       | Returns the source object if its ETag is different from the one specified by this parameter; otherwise, an exception is thrown. | GetObjectRequest.IfNone<br>Match       |

#### □ NOTE

- The ETag of an object is the MD5 check value of the object.
- If the download request includes IfUnmodifiedSince or IfMatch and the specified condition is not met, an exception will be thrown with HTTP status code 412 Precondition Failed returned.
- If the download request includes IfModifiedSince or IfNoneMatch and the specified condition is not met, an exception will be thrown with HTTP status code 304 Not Modified returned.

#### Sample code:

```
// Initialize configuration parameters.
ObsConfig config = new ObsConfig();
config.Endpoint = "https://your-endpoint";
// Hard-coded or plaintext AK/SK are risky. For security purposes, encrypt your AK/SK and store them in the
configuration file or environment variables. In this example, the AK/SK are stored in environment variables
for identity authentication. Before running this example, configure environment variables AccessKeyID and
SecretAccessKey.
// Obtain an AK/SK pair on the management console. For details, see https://support.huaweicloud.com/
intl/en-us/usermanual-ca/ca_01_0003.html.
string accessKey= Environment.GetEnvironmentVariable("AccessKeyID",
EnvironmentVariableTarget.Machine);
string secretKey= Environment.GetEnvironmentVariable("SecretAccessKey",
EnvironmentVariableTarget.Machine);
// Create an instance of ObsClient.
ObsClient client = new ObsClient(accessKey, secretKey, config);
// Download an object in conditioned mode.
  DateTime datetime = new DateTime(2018, 3, 10, 12, 00, 00);
  GetObjectRequest request = new GetObjectRequest()
     BucketName = "bucketname",
     ObjectKey = "objectname",
     IfModifiedSince = datetime,
  using (GetObjectResponse response = client.GetObject(request))
     string dest = "savepath";
     if (!File.Exists(dest))
       response.WriteResponseStreamToFile(dest);
     Console.WriteLine("Get object response: {0}", response.StatusCode);
  }
catch (ObsException ex)
  Console.WriteLine("ErrorCode: {0}", ex.ErrorCode);
  Console.WriteLine("ErrorMessage: {0}", ex.ErrorMessage);
```

# 8.7 Rewriting Response Headers

#### **NOTICE**

If you have any questions during the development, post them on the **Issues** page of GitHub. For details about parameters and usage of each API, see the **API Reference**.

When downloading an object, you can rewrite some HTTP/HTTPS response headers. The following table lists rewritable response headers.

| Parameter          | Description                                                   | Property in OBS .NET<br>SDK                                         |
|--------------------|---------------------------------------------------------------|---------------------------------------------------------------------|
| ContentType        | Rewrites <b>Content-Type</b> in HTTP/HTTPS responses.         | GetObjectRequest.Respo<br>nseHeaderOverrides.Cont<br>entType        |
| ContentLanguage    | Rewrites <b>Content-Language</b> in HTTP/HTTPS responses.     | GetObjectRequest.Respo<br>nseHeaderOverrides.Cont<br>entLanguage    |
| Expires            | Rewrites <b>Expires</b> in HTTP/<br>HTTPS responses.          | ObjectRepleaceMetada-<br>ta.Expires                                 |
| CacheControl       | Rewrites <b>Cache-Control</b> in HTTP/HTTPS responses.        | GetObjectRequest.Respo<br>nseHeaderOverrides.Cac<br>heControl       |
| ContentDisposition | Rewrites <b>Content- Disposition</b> in HTTP/HTTPS responses. | GetObjectRequest.Respo<br>nseHeaderOverrides.Cont<br>entDisposition |
| ContentEncoding    | Rewrites <b>Content-Encoding</b> in HTTP/HTTPS responses.     | GetObjectRequest.Respo<br>nseHeaderOverrides.Cont<br>entEncoding    |

```
// Initialize configuration parameters.
ObsConfig config = new ObsConfig();
config.Endpoint = "https://your-endpoint";
// Hard-coded or plaintext AK/SK are risky. For security purposes, encrypt your AK/SK and store them in the
configuration file or environment variables. In this example, the AK/SK are stored in environment variables
for identity authentication. Before running this example, configure environment variables AccessKeyID and
SecretAccessKey.
// Obtain an AK/SK pair on the management console. For details, see https://support.huaweicloud.com/
intl/en-us/usermanual-ca/ca_01_0003.html.
string accessKey= Environment.GetEnvironmentVariable("AccessKeyID",
EnvironmentVariableTarget.Machine);
string secretKey= Environment.GetEnvironmentVariable("SecretAccessKey",
EnvironmentVariableTarget.Machine);
// Create an instance of ObsClient.
ObsClient client = new ObsClient(accessKey, secretKey, config);
// Rewrite response headers when downloading an object.
try
   ResponseHeaderOverrides responseHeaderOverrides = new ResponseHeaderOverrides();
  responseHeaderOverrides.ContentType = "image/jpeg";
  GetObjectRequest request = new GetObjectRequest()
     BucketName = "bucketname",
     ObjectKey = "objectname",
     ResponseHeaderOverrides = responseHeaderOverrides,
   GetObjectResponse response = client.GetObject(request);
  Console.WriteLine("Get object response: {0}", response.StatusCode);
  Console.WriteLine("ContentType: {0}", response.ContentType);
  response.Dispose();
```

```
}
catch (ObsException ex)
{
    Console.WriteLine("ErrorCode: {0}", ex.ErrorCode);
    Console.WriteLine("ErrorMessage: {0}", ex.ErrorMessage);
}
```

# 8.8 Obtaining Custom Metadata

#### **NOTICE**

If you have any questions during the development, post them on the **Issues** page of GitHub. For details about parameters and usage of each API, see the **API Reference**.

After an object is successfully downloaded, its custom data is returned.

This example obtains the custom metadata of **objectname** in **bucketname**.

The example code is as follows:

```
// Initialize configuration parameters.
ObsConfig config = new ObsConfig();
config.Endpoint = "https://your-endpoint";
// Hard-coded or plaintext AK/SK are risky. For security purposes, encrypt your AK/SK and store them in the
configuration file or environment variables. In this example, the AK/SK are stored in environment variables
for identity authentication. Before running this example, configure environment variables AccessKeyID and
SecretAccessKey.
// Obtain an AK/SK pair on the management console. For details, see https://support.huaweicloud.com/
intl/en-us/usermanual-ca/ca_01_0003.html.
string accessKey= Environment.GetEnvironmentVariable("AccessKeyID",
EnvironmentVariableTarget.Machine);
string secretKey= Environment.GetEnvironmentVariable("SecretAccessKey",
EnvironmentVariableTarget.Machine);
// Create an instance of ObsClient.
ObsClient client = new ObsClient(accessKey, secretKey, config);
// Download an object.
try
  GetObjectRequest request = new GetObjectRequest()
     BucketName = "bucketname",
     ObjectKey = "objectname",
  using (GetObjectResponse response = client.GetObject(request))
     //Obtain the custom metadata of the object.
     foreach (string key in response.Metadata.Keys)
       Console.WriteLine("key is:" + key + " value is: " + response.Metadata[key]);
     string dest = "savepath";
     if (!File.Exists(dest))
       response.WriteResponseStreamToFile(dest);
     Console.WriteLine("Get object response: {0}", response.StatusCode);
  }
catch (ObsException ex)
  Console.WriteLine("ErrorCode: {0}", ex.ErrorCode);
  Console.WriteLine("ErrorMessage: {0}", ex.ErrorMessage);
```

# 8.9 Downloading an Archive Object

#### **NOTICE**

If you have any questions during the development, post them on the **Issues** page of GitHub. For details about parameters and usage of each API, see the **API Reference**.

Before you can download an Archive object, you must restore it. Archive objects can be restored in either of the following ways.

| Option              | Description                                                           | Value in OBS .NET SDK     |
|---------------------|-----------------------------------------------------------------------|---------------------------|
| Expedited restore   | Data can be restored within 1 to 5 minutes.                           | RestoreTierEnum.Expedited |
| Standard<br>restore | Data can be restored within 3 to 5 hours. This is the default option. | RestoreTierEnum.Standard  |

# **A** CAUTION

To prolong the validity period of the Archive data restored, you can repeatedly restore the data, but you will be billed for each restoration. After a second restore, the validity period of Standard object copies will be prolonged, and you need to pay for storing these copies during the prolonged period.

You can call **ObsClient.RestoreObject** to restore Archive objects. Sample code is as follows:

```
// Initialize configuration parameters.
ObsConfig config = new ObsConfig();
config.Endpoint = "https://your-endpoint";
// Hard-coded or plaintext AK/SK are risky. For security purposes, encrypt your AK/SK and store them in the
configuration file or environment variables. In this example, the AK/SK are stored in environment variables
for identity authentication. Before running this example, configure environment variables AccessKeyID and
SecretAccessKev.
// Obtain an AK/SK pair on the management console. For details, see https://support.huaweicloud.com/
intl/en-us/usermanual-ca/ca_01_0003.html.
string accessKey= Environment.GetEnvironmentVariable("AccessKeyID",
EnvironmentVariableTarget.Machine);
string secretKey= Environment.GetEnvironmentVariable("SecretAccessKey",
EnvironmentVariableTarget.Machine);
// Create an instance of ObsClient.
ObsClient client = new ObsClient(accessKey, secretKey, config);
try
   RestoreObjectRequest request = new RestoreObjectRequest();
  request.BucketName = "bucketname";
  request.ObjectKey = "objectname";
  request.Days = 5;
  request.Tier = RestoreTierEnum.Expedited;
```

```
// This parameter is optional. By default, the latest object version is restored. You can set versionId to restore a specified object version.

// request.VersionId = "versionId";
RestoreObjectResponse response = client.RestoreObject(request);
Console.WriteLine("Restore object response: {0}", response.StatusCode);
}
catch (ObsException ex)
{
Console.WriteLine("ErrorCode: {0}", ex.ErrorCode);
Console.WriteLine("ErrorMessage: {0}", ex.ErrorMessage);
}
```

#### ∩ NOTE

- The object specified in **ObsClient.RestoreObject** must be in the OBS Archive storage class. Otherwise, an exception will be thrown when you call this API.
- RestoreObjectRequest.Days specifies the retention period (1 to 30 days) of the restored object.
- **RestoreObjectRequest.Tier** specifies the restore option, which indicates the time spend on restoring an object.

# 8.10 Performing a Resumable Download

#### **NOTICE**

If you have any questions during the development, post them on the **Issues** page of GitHub. For details about parameters and usage of each API, see the **API Reference**.

Downloading large files often fails due to poor network conditions or program breakdowns. It is a waste of resources to restart the download process upon a download failure, and the restarted download process may still suffer from the unstable network. To resolve such issues, you can use the API for resumable download, whose working principle is to divide the to-be-downloaded file into multiple parts and download them separately. The download result of each part is recorded in a checkpoint file in real time. Only when all parts are successfully downloaded, the result indicating a successful download is returned. Otherwise, an exception is thrown to remind you of calling the API again for re-downloading. Based on the download status of each part recorded in the checkpoint file, the re-downloading will download the parts failed to be downloaded previously, instead of downloading all parts. By virtue of this, resources are saved and efficiency is improved.

You can call **ObsClient.DownloadFile** to perform a resumable download. The following table describes the parameters involved in this API.

| Parameter  | Description             | Property in OBS .NET<br>SDK     |
|------------|-------------------------|---------------------------------|
| BucketName | (Mandatory) Bucket name | DownloadFileRequest.Bu cketName |
| ObjectKey  | (Mandatory) Object name | DownloadFileRequest.Ob jectKey  |

| Parameter                 | Description                                                                                                    | Property in OBS .NET<br>SDK                  |
|---------------------------|----------------------------------------------------------------------------------------------------|----------------------------------------------|
| DownloadFile              | Full path of the local directory to which the object is downloaded. If the value is null, the downloaded object is saved in the directory where the program is executed.                            | DownloadFileRequest.Do<br>wnloadFile         |
| DownloadPartSize          | Part size, in bytes. The value ranges from 5 MB (default) to 5 GB.                                                                                                    | DownloadFileRequest.Do<br>wnloadPartSize     |
| EnableCheckpoint          | Whether to enable the resumable upload mode. The default value is <b>false</b> , which indicates that this mode is disabled.                                                                        | DownloadFileRequest.En<br>ableCheckpoint     |
| CheckpointFile            | File used to record the download progress. This parameter is effective only in the resumable download mode. If the value is null, the file is in the same local directory as the downloaded object. | DownloadFileRequest.Ch<br>eckpointFile       |
| VersionId                 | Object version ID                                                                                                    | DownloadFileRequest.Ve rsionId               |
| TaskNum                   | Maximum number of parts that can be concurrently downloaded. The default value is <b>1</b> .                                                                                                    | DownloadFileRequest.Tas<br>kNum              |
| DownloadProgress          | Download progress callback function                                                                                                    | DownloadFileRequest.Do<br>wnloadProgress     |
| ProgressType              | Mode for representing the download progress                                                                                                    | DownloadFileRequest.Pr<br>ogressType         |
| ProgressInterval          | Interval for refreshing the download progress                                                                                                    | DownloadFileRequest.Pr<br>ogressInterval     |
| DownloadEventHan-<br>dler | Download event callback function                                                                                                    | DownloadFileRequest.Do<br>wnloadEventHandler |

# Sample code:

// Initialize configuration parameters.
ObsConfig config = new ObsConfig();
config.Endpoint = "https://your-endpoint";

```
// Hard-coded or plaintext AK/SK are risky. For security purposes, encrypt your AK/SK and store them in the
configuration file or environment variables. In this example, the AK/SK are stored in environment variables
for identity authentication. Before running this example, configure environment variables AccessKeyID and
SecretAccessKey
// Obtain an AK/SK pair on the management console. For details, see https://support.huaweicloud.com/
intl/en-us/usermanual-ca/ca_01_0003.html.
string accessKey= Environment.GetEnvironmentVariable("AccessKeyID",
EnvironmentVariableTarget.Machine);
string secretKey= Environment.GetEnvironmentVariable("SecretAccessKey",
EnvironmentVariableTarget.Machine);
// Create an instance of ObsClient.
ObsClient client = new ObsClient(accessKey, secretKey, config);
// Perform a resumable download.
  DownloadFileRequest request = new DownloadFileRequest
     BucketName = "bucketname",
     ObjectKey = "objectname",
     // Specify the local file to be downloaded.
     DownloadFile = "savepath",
     // Set the part size to 10 MB.
     DownloadPartSize = 1024 * 1024 * 10,
     // Enable the resumable download mode.
     EnableCheckpoint = true,
  // Represent the progress by showing how many bytes have been downloaded.
  request.ProgressType = ProgressTypeEnum.ByBytes;
  // Refresh the download progress each time 1 MB data is downloaded.
  request.ProgressInterval = 1024 * 1024;
  // Register the download progress callback function.
  request.DownloadProgress += delegate(object sender, TransferStatus status){
     // Obtain the average download rate.
     Console.WriteLine("AverageSpeed: {0}", status.AverageSpeed / 1024 + "KB/S");
     // Obtain the download progress in percentage.
     Console.WriteLine("TransferPercentage: {0}", status.TransferPercentage);
  // Register the download event callback function.
  request.DownloadEventHandler += delegate(object sender, ResumableDownloadEvent e){
     // Obtain the download events.
     Console.WriteLine("EventType: {0}", e.EventType);
  GetObjectMetadataResponse response = client.DownloadFile(request);
  Console.WriteLine("Download File response: {0}", response.StatusCode);
catch (ObsException ex)
 Console.WriteLine("ErrorCode: {0}", ex.ErrorCode);
 Console.WriteLine("ErrorMessage: {0}", ex.ErrorMessage);
```

#### □ NOTE

- The API for resumable download, which is implemented based on **partial download**, is an encapsulated and enhanced version of partial download.
- This API saves resources and improves efficiency upon the re-download, and speeds up
  the download process by concurrently downloading parts. Because this API is
  transparent to users, users are free from concerns about internal service details, such as
  the creation and deletion of checkpoint files, division of objects, and concurrent
  download of parts.
- The default value of the EnableCheckpoint parameter is false, which indicates that the
  resumable download mode is disabled. In such cases, the API for resumable download
  degrades to the simple encapsulation of partial download, and no checkpoint file will be
  generated.
- CheckpointFile is effective only when EnableCheckpoint is true.

# 8.11 Processing an Image

#### **NOTICE**

If you have any questions during the development, post them on the **Issues** page of GitHub. For details about parameters and usage of each API, see the **API Reference**.

OBS can be used to process images in a stable, secure, efficient, easy to use, and cost-efficient manner. If the object to be downloaded is an image, you can pass the image processing parameters to operate it, including cutting and resizing it as well as putting a watermark and converting the format.

For more information, see Image Processing Feature Guide.

```
// Initialize configuration parameters.
ObsConfig config = new ObsConfig();
config.Endpoint = "https://your-endpoint";
// Hard-coded or plaintext AK/SK are risky. For security purposes, encrypt your AK/SK and store them in the
configuration file or environment variables. In this example, the AK/SK are stored in environment variables
for identity authentication. Before running this example, configure environment variables AccessKeyID and
SecretAccessKey.
// Obtain an AK/SK pair on the management console. For details, see https://support.huaweicloud.com/
intl/en-us/usermanual-ca/ca_01_0003.html.
string accessKey= Environment.GetEnvironmentVariable("AccessKeyID",
EnvironmentVariableTarget.Machine);
string secretKey= Environment.GetEnvironmentVariable("SecretAccessKey",
EnvironmentVariableTarget.Machine);
// Create an instance of ObsClient.
ObsClient client = new ObsClient(accessKey, secretKey, config);
try
  GetObjectRequest request = new GetObjectRequest()
     BucketName = "bucketname",
     ObjectKey = "objectname",
     // Resize and rotate the image in sequence.
     ImageProcess = "image/resize,m_fixed,w_100,h_100/rotate,90",
  GetObjectResponse response = client.GetObject(request);
  Console.WriteLine("Get object response: {0}", response.StatusCode);
```

```
}
catch (ObsException ex)
{
   Console.WriteLine("ErrorCode: {0}", ex.ErrorCode);
   Console.WriteLine("ErrorMessage: {0}", ex.ErrorMessage);
}
```

#### □ NOTE

- Use **GetObjectRequest.ImageProcess** to specify the image processing parameters.
- Image processing parameters can be processed in cascading mode. This indicates that multiple commands can be performed on an image in sequence.

# 9 Object Management

# 9.1 Obtaining Object Properties

#### **NOTICE**

If you have any questions during the development, post them on the **Issues** page of GitHub. For details about parameters and usage of each API, see the **API Reference**.

You can call **ObsClient.GetObjectMetadata** to obtain object properties, including the last modification time, version ID, and customized metadata. Sample code is as follows:

```
// Initialize configuration parameters.
ObsConfig config = new ObsConfig();
config.Endpoint = "https://your-endpoint";
// Hard-coded or plaintext AK/SK are risky. For security purposes, encrypt your AK/SK and store them in the
configuration file or environment variables. In this example, the AK/SK are stored in environment variables
for identity authentication. Before running this example, configure environment variables AccessKeyID and
SecretAccessKey
// Obtain an AK/SK pair on the management console. For details, see https://support.huaweicloud.com/
intl/en-us/usermanual-ca/ca_01_0003.html.
string accessKey= Environment.GetEnvironmentVariable("AccessKeyID",
EnvironmentVariableTarget.Machine);
string secretKey= Environment.GetEnvironmentVariable("SecretAccessKey",
EnvironmentVariableTarget.Machine);
// Create an instance of ObsClient.
ObsClient client = new ObsClient(accessKey, secretKey, config);
try
  GetObjectMetadataRequest request = new GetObjectMetadataRequest();
  // Specify a bucket name.
  request.BucketName = "bucketname";
  // Specify an object (example/objectname as an example).
  request.ObjectKey = "example/objectname";
  // Obtain the object metadata.
  using (GetObjectMetadataResponse response = client.GetObjectMetadata(request)) {
    Console.WriteLine("Get object metadata response: {0}", response.StatusCode);
  // Obtain ETag of the object.
    Console.WriteLine("Object etag {0}: ", response.ETag);
  // Obtain the object version ID.
    Console.WriteLine("Object versionId {0}: ", response.VersionId);
```

```
// Obtain the length of the object data, in bytes.
    Console.WriteLine("Object contentLength {0}: ", response.ContentLength);
    }
} catch (ObsException ex)
{
    Console.WriteLine("Message: {0}", ex.Message);
}
```

#### 

 Due to HTTP coding restrictions, non-ASCII characters cannot be sent. The SDK will decode the information in response headers using URL decoding rules.

# 9.2 Managing Object ACLs

Access control lists (ACLs) allow resource owners to grant other accounts the permissions to access resources. By default, only the resource owner has full control over resources when a bucket or object is created. That is, the bucket creator has full control over the bucket, and the object uploader has full control over the object. Other accounts do not have the permissions to access resources. If resource owners want to grant other accounts the read and write permissions on resources, they can use ACLs. ACLs grant permissions to accounts. After an account is granted permissions, both the account and its IAM users can access the resources.

For more information, see ACLs.

#### **NOTICE**

If you have any questions during the development, post them on the **Issues** page of GitHub. For details about parameters and usage of each API, see the **API Reference**.

An object ACL can be configured in any of the following ways:

- 1. Specify a pre-defined ACL during object upload.
- 2. Call ObsClient.SetObjectAcl to specify a pre-defined ACL.
- Call ObsClient.SetObjectAcl to specify a user-defined ACL.

# Specifying a Pre-defined ACL During Object Upload

```
// Initialize configuration parameters.

ObsConfig config = new ObsConfig();
config.Endpoint = "https://your-endpoint";
// Hard-coded or plaintext AK/SK are risky. For security purposes, encrypt your AK/SK and store them in the configuration file or environment variables. In this example, the AK/SK are stored in environment variables for identity authentication. Before running this example, configure environment variables AccessKeyID and SecretAccessKey.
// Obtain an AK/SK pair on the management console. For details, see https://support.huaweicloud.com/intl/en-us/usermanual-ca/ca_01_0003.html.
string accessKey= Environment.GetEnvironmentVariable("AccessKeyID",
EnvironmentVariableTarget.Machine);
string secretKey= Environment.GetEnvironmentVariable("SecretAccessKey",
EnvironmentVariableTarget.Machine);
```

```
// Create an instance of ObsClient.
ObsClient client = new ObsClient(accessKey, secretKey, config);
// Set a pre-defined ACL for an object during the upload.
try
{
    PutObjectRequest request = new PutObjectRequest
    {
            BucketName = "bucketname",
            ObjectKey = "objectname",
            // Set the object ACL to public read and write.
            CannedAcl = CannedAclEnum.PublicReadWrite,
        };
        PutObjectResponse response = client.PutObject(request);
        Console.WriteLine("Set object ac response: {0}", response.StatusCode);
}
catch (ObsException ex)
{
        Console.WriteLine("ErrorCode: {0}", ex.ErrorCode);
        Console.WriteLine("ErrorMessage: {0}", ex.ErrorMessage);
}
```

## Setting a Pre-defined ACL for an Object

#### Sample code:

```
// Initialize configuration parameters.
ObsConfig config = new ObsConfig();
config.Endpoint = "https://your-endpoint";
// Hard-coded or plaintext AK/SK are risky. For security purposes, encrypt your AK/SK and store them in the
configuration file or environment variables. In this example, the AK/SK are stored in environment variables
for identity authentication. Before running this example, configure environment variables AccessKeyID and
SecretAccessKey
// Obtain an AK/SK pair on the management console. For details, see https://support.huaweicloud.com/
intl/en-us/usermanual-ca/ca_01_0003.html.
string accessKey= Environment.GetEnvironmentVariable("AccessKeyID",
EnvironmentVariableTarget.Machine);
string secretKey= Environment.GetEnvironmentVariable("SecretAccessKey",
EnvironmentVariableTarget.Machine);
// Create an instance of ObsClient.
ObsClient client = new ObsClient(accessKey, secretKey, config);
// Set a pre-defined ACL for the object.
try
  SetObjectAclRequest request = new SetObjectAclRequest();
  request.BucketName = "bucketname";
  request.ObjectKey = "objectname";
  request.CannedAcl = CannedAclEnum.PublicRead;
  SetObjectAclResponse response = client.SetObjectAcl(request);
  Console.WriteLine("Set object acl response: {0}", response.StatusCode);
catch (ObsException ex)
  Console.WriteLine("ErrorCode: {0}", ex.ErrorCode);
  Console.WriteLine("ErrorMessage: {0}", ex.ErrorMessage);
```

# Setting a User-defined Object ACL

```
// Initialize configuration parameters.

ObsConfig config = new ObsConfig();
config.Endpoint = "https://your-endpoint";
// Hard-coded or plaintext AK/SK are risky. For security purposes, encrypt your AK/SK and store them in the configuration file or environment variables. In this example, the AK/SK are stored in environment variables for identity authentication. Before running this example, configure environment variables AccessKeyID and SecretAccessKey.

// Obtain an AK/SK pair on the management console. For details, see https://support.huaweicloud.com/
```

```
intl/en-us/usermanual-ca/ca_01_0003.html.
string accessKey= Environment.GetEnvironmentVariable("AccessKeyID",
EnvironmentVariableTarget.Machine);
string secretKey= Environment.GetEnvironmentVariable("SecretAccessKey",
EnvironmentVariableTarget.Machine);
// Create an instance of ObsClient.
ObsClient client = new ObsClient(accessKey, secretKey, config);
// Set a user-defined object ACL.
try
  SetObjectAclRequest request = new SetObjectAclRequest();
  request.BucketName = "bucketname";
  request.ObjectKey = "objectname";
  request.AccessControlList = new AccessControlList();
  Owner owner = new Owner();
  owner.Id = "owerid";
  request.AccessControlList.Owner = owner;
  Grant item = new Grant();
  item.Permission = PermissionEnum.FullControl;
  item.Grantee = new GroupGrantee(GroupGranteeEnum.AllUsers);
  request.AccessControlList.Grants.Add(item);
  SetObjectAclResponse response = client.SetObjectAcl(request);
  Console.WriteLine("Set object acl response: {0}", response.StatusCode);
catch (ObsException ex)
 Console.WriteLine("ErrorCode: {0}", ex.ErrorCode);
 Console.WriteLine("ErrorMessage: {0}", ex.ErrorMessage);
```

#### □ NOTE

The owner or grantee ID needed in the ACL indicates the account ID, which can be viewed on the **My Credentials** page of OBS Console.

# **Obtaining an Object ACL**

You can call ObsClient.GetObjectAcl to obtain the ACL of an object. Sample code is as follows:

```
// Initialize configuration parameters.
ObsConfig config = new ObsConfig();
config.Endpoint = "https://your-endpoint";
// Hard-coded or plaintext AK/SK are risky. For security purposes, encrypt your AK/SK and store them in the
configuration file or environment variables. In this example, the AK/SK are stored in environment variables
for identity authentication. Before running this example, configure environment variables AccessKeyID and
SecretAccessKey.
// Obtain an AK/SK pair on the management console. For details, see https://support.huaweicloud.com/
intl/en-us/usermanual-ca/ca_01_0003.html.
string accessKey= Environment.GetEnvironmentVariable("AccessKeyID",
EnvironmentVariableTarget.Machine);
string secretKey= Environment.GetEnvironmentVariable("SecretAccessKey",
EnvironmentVariableTarget.Machine);
// Create an instance of ObsClient.
ObsClient client = new ObsClient(accessKey, secretKey, config);
// Obtain the ACL of an object.
try
  GetObjectAclRequest request = new GetObjectAclRequest();
  request.BucketName = "bucketname";
  request.ObjectKey = "objectname";
  GetObjectAclResponse response = client.GetObjectAcl(request);
  Console.WriteLine("Get bucket acl response: {0}", response.StatusCode);
  foreach(Grant grant in response.AccessControlList.Grants)
     if(grant.Grantee is CanonicalGrantee)
         Console.WriteLine("Grantee id: {0}", (grant.Grantee as CanonicalGrantee).Id);
     }else if(grant.Grantee is GroupGrantee)
```

# 9.3 Listing Objects

#### **NOTICE**

If you have any questions during the development, post them on the **Issues** page of GitHub. For details about parameters and usage of each API, see the **API Reference**.

You can call **ObsClient.ListObjects** to list objects in a bucket.

The following table describes the parameters involved in this API.

| Parameter  | Description                                                                                                    | Property in OBS .NET<br>SDK       |
|------------|----------------------------------------------------------------------------------------------------|-----------------------------------|
| BucketName | Bucket name                                                                                                    | ListObjectsRequest.Bucke<br>tName |
| Prefix     | Name prefix that the objects to be listed must contain                                                                                              | ListObjectsRequest.Prefix         |
| Marker     | Object name to start with when listing objects in a bucket. All objects are listed in the lexicographical order.                                    | ListObjectsRequest.Mark<br>er     |
| MaxKeys    | Maximum number of objects listed in the response body. The value ranges from 1 to 1000. If the value exceeds 1000, only 1,000 objects are returned. | ListObjectsRequest.MaxK<br>eys    |

| Parameter | Description                                                                                                    | Property in OBS .NET SDK         |
|-----------|----------------------------------------------------------------------------------------------------|----------------------------------|
| Delimiter | Character used to group object names. If the object name contains the <b>Delimiter</b> parameter, the character string from the first character to the first delimiter in the object name is grouped under a single result element, <b>CommonPrefix</b> . (If a prefix is specified in the request, the prefix must be removed from the object name.)                                                                                                    | ListObjectsRequest.Delim<br>iter |
|           | For a parallel file system, if this parameter is not specified, all the content in the directory is recursively listed by default, and subdirectories are also listed. In big data scenarios, parallel file systems usually have deep directory levels and each directory has a large number of files. In such case, you are advised to configure [delimiter="/"] to list the content in the current directory, but not list subdirectories, thereby improving the listing efficiency. |                                  |

# Listing Objects in Simple Mode

The following sample code shows how to list objects in simple mode. A maximum of 1000 objects can be returned.

```
// Initialize configuration parameters.
ObsConfig config = new ObsConfig();
config.Endpoint = "https://your-endpoint";
// Hard-coded or plaintext AK/SK are risky. For security purposes, encrypt your AK/SK and store them in the
configuration file or environment variables. In this example, the AK/SK are stored in environment variables
for identity authentication. Before running this example, configure environment variables AccessKeyID and
SecretAccessKey.
// Obtain an AK/SK pair on the management console. For details, see https://support.huaweicloud.com/
intl/en-us/usermanual-ca/ca_01_0003.html.
string accessKey= Environment.GetEnvironmentVariable("AccessKeyID",
EnvironmentVariableTarget.Machine);
string secretKey= Environment.GetEnvironmentVariable("SecretAccessKey",
EnvironmentVariableTarget.Machine);
// Create an instance of ObsClient.
ObsClient client = new ObsClient(accessKey, secretKey, config);
// Simple listing
try
  ListObjectsRequest request = new ListObjectsRequest();
  request.BucketName = "bucketname";
  ListObjectsResponse response = client.ListObjects(request);
  foreach (ObsObject entry in response.ObsObjects)
```

```
{
    Console.WriteLine("key = {0} size = {1}", entry.ObjectKey, entry.Size);
    }
} catch (ObsException ex)
{
    Console.WriteLine("ErrorCode: {0}", ex.ErrorCode);
    Console.WriteLine("ErrorMessage: {0}", ex.ErrorMessage);
}
```

#### 

Information about a maximum of 1000 objects can be listed each time. If a bucket contains more than 1000 objects and **ListObjectsResponse.IsTruncated** is **true** in the returned result, not all objects are listed. In such cases, you can use

ListObjectsResponse.NextMarker to obtain the start position for next listing.

## **Listing Objects by Specifying the Number**

#### Sample code:

```
// Initialize configuration parameters.
ObsConfig config = new ObsConfig();
config.Endpoint = "https://your-endpoint";
// Hard-coded or plaintext AK/SK are risky. For security purposes, encrypt your AK/SK and store them in the
configuration file or environment variables. In this example, the AK/SK are stored in environment variables
for identity authentication. Before running this example, configure environment variables AccessKeyID and
SecretAccessKey.
// Obtain an AK/SK pair on the management console. For details, see https://support.huaweicloud.com/
intl/en-us/usermanual-ca/ca_01_0003.html.
string accessKey= Environment.GetEnvironmentVariable("AccessKeyID",
EnvironmentVariableTarget.Machine);
string secretKey= Environment.GetEnvironmentVariable("SecretAccessKey",
EnvironmentVariableTarget.Machine);
// Create an instance of ObsClient.
ObsClient client = new ObsClient(accessKey, secretKey, config);
// Specify the number.
try
  ListObjectsRequest request = new ListObjectsRequest();
  request.BucketName = "bucketname";
    // Set the number of objects to be listed to 100.
  request.MaxKeys = 100;
  ListObjectsResponse response = client.ListObjects(request);
  foreach (ObsObject entry in response.ObsObjects)
     Console.WriteLine("key = {0} size = {1}", entry.ObjectKey, entry.Size);
  }
catch (ObsException ex)
  Console.WriteLine("ErrorCode: {0}", ex.ErrorCode);
  Console.WriteLine("ErrorMessage: {0}", ex.ErrorMessage);
```

# Listing Objects by Specifying a Prefix

```
// Initialize configuration parameters.
ObsConfig config = new ObsConfig();
config.Endpoint = "https://your-endpoint";
// Hard-coded or plaintext AK/SK are risky. For security purposes, encrypt your AK/SK and store them in the configuration file or environment variables. In this example, the AK/SK are stored in environment variables for identity authentication. Before running this example, configure environment variables AccessKeyID and SecretAccessKey.
// Obtain an AK/SK pair on the management console. For details, see https://support.huaweicloud.com/
```

```
intl/en-us/usermanual-ca/ca_01_0003.html.
string accessKey= Environment.GetEnvironmentVariable("AccessKeyID",
EnvironmentVariableTarget.Machine);
string secretKey= Environment.GetEnvironmentVariable("SecretAccessKey",
EnvironmentVariableTarget.Machine);
// Create an instance of ObsClient.
ObsClient client = new ObsClient(accessKey, secretKey, config);
// List objects by specifying a prefix.
try
  ListObjectsRequest request = new ListObjectsRequest();
  request.BucketName = "bucketname";
  //Specify the prefix.
  request.Prefix = "prefix";;
  ListObjectsResponse response = client.ListObjects(request);
  foreach (ObsObject entry in response.ObsObjects)
     Console.WriteLine("key = {0} size = {1}", entry.ObjectKey, entry.Size);
catch (ObsException ex)
  Console.WriteLine("ErrorCode: {0}", ex.ErrorCode);
  Console.WriteLine("ErrorMessage: {0}", ex.ErrorMessage);
```

# Listing Objects by Specifying the Start Position

Sample code:

```
// Initialize configuration parameters.
ObsConfig config = new ObsConfig();
config.Endpoint = "https://your-endpoint";
// Hard-coded or plaintext AK/SK are risky. For security purposes, encrypt your AK/SK and store them in the
configuration file or environment variables. In this example, the AK/SK are stored in environment variables
for identity authentication. Before running this example, configure environment variables AccessKeyID and
SecretAccessKey.
// Obtain an AK/SK pair on the management console. For details, see https://support.huaweicloud.com/
intl/en-us/usermanual-ca/ca_01_0003.html.
string accessKey= Environment.GetEnvironmentVariable("AccessKeyID",
EnvironmentVariableTarget.Machine);
string secretKey= Environment.GetEnvironmentVariable("SecretAccessKey",
EnvironmentVariableTarget.Machine);
// Create an instance of ObsClient.
ObsClient client = new ObsClient(accessKey, secretKey, config);
// List objects by specifying the start position.
try
  ListObjectsRequest request = new ListObjectsRequest();
  request.BucketName = "bucketname";
  //Specify the start position for listing.
  request.Marker = "marker";
  ListObjectsResponse response = client.ListObjects(request);
  foreach (ObsObject entry in response.ObsObjects)
     Console.WriteLine("key = {0} size = {1}", entry.ObjectKey, entry.Size);
  }
catch (ObsException ex)
  Console.WriteLine("ErrorCode: {0}", ex.ErrorCode);
  Console.WriteLine("ErrorMessage: {0}", ex.ErrorMessage);
```

# **Listing All Objects in Paging Mode**

```
// Initialize configuration parameters.
ObsConfig config = new ObsConfig();
config.Endpoint = "https://your-endpoint";
// Hard-coded or plaintext AK/SK are risky. For security purposes, encrypt your AK/SK and store them in the
configuration file or environment variables. In this example, the AK/SK are stored in environment variables
for identity authentication. Before running this example, configure environment variables AccessKeyID and
SecretAccessKey.
// Obtain an AK/SK pair on the management console. For details, see https://support.huaweicloud.com/
intl/en-us/usermanual-ca/ca_01_0003.html.
string accessKey= Environment.GetEnvironmentVariable("AccessKeyID",
EnvironmentVariableTarget.Machine);
string secretKey= Environment.GetEnvironmentVariable("SecretAccessKey",
EnvironmentVariableTarget.Machine);
// Create an instance of ObsClient.
ObsClient client = new ObsClient(accessKey, secretKey, config);
//List all objects in paging mode.
try
  ListObjectsRequest request = new ListObjectsRequest();
  ListObjectsResponse response;
  request.BucketName = "bucketname";
  request.MaxKeys = 100;
  do
     response = client.ListObjects(request);
     foreach (ObsObject entry in response.ObsObjects)
       Console.WriteLine("key = {0} size = {1}", entry.ObjectKey, entry.Size);
     request.Marker = response.NextMarker;
  while (response.IsTruncated);
catch (ObsException ex)
  Console.WriteLine("ErrorCode: {0}", ex.ErrorCode);
  Console.WriteLine("ErrorMessage: {0}", ex.ErrorMessage);
```

# Listing All Objects in a Folder

There is no folder concept in OBS. All elements in buckets are objects. Folders are actually objects whose sizes are 0 and whose names end with a slash (/). When you set a folder name as the prefix, objects in this folder will be listed. Sample code is as follows:

```
// Initialize configuration parameters.
ObsConfig config = new ObsConfig();
config.Endpoint = "https://your-endpoint";
// Hard-coded or plaintext AK/SK are risky. For security purposes, encrypt your AK/SK and store them in the
configuration file or environment variables. In this example, the AK/SK are stored in environment variables
for identity authentication. Before running this example, configure environment variables AccessKeyID and
SecretAccessKey.
// Obtain an AK/SK pair on the management console. For details, see https://support.huaweicloud.com/
intl/en-us/usermanual-ca/ca_01_0003.html.
string accessKey= Environment.GetEnvironmentVariable("AccessKeyID",
EnvironmentVariableTarget.Machine);
string secretKey= Environment.GetEnvironmentVariable("SecretAccessKey",
EnvironmentVariableTarget.Machine);
// Create an instance of ObsClient.
ObsClient client = new ObsClient(accessKey, secretKey, config);
//List all objects in a folder.
try
  ListObjectsRequest request = new ListObjectsRequest();
  ListObjectsResponse response;
  request.BucketName = "bucketname";
  request.MaxKeys = 1000;
```

```
// Set the prefix to dir/.
request.Prefix = "dir/";
do
{
    response = client.ListObjects(request);
    foreach (ObsObject entry in response.ObsObjects)
    {
        Console.WriteLine("key = {0} size = {1}", entry.ObjectKey, entry.Size);
      }
      request.Marker = response.NextMarker;
    }
    while (response.IsTruncated);
}
catch (ObsException ex)
{
    Console.WriteLine("ErrorCode: {0}", ex.ErrorCode);
    Console.WriteLine("ErrorMessage: {0}", ex.ErrorMessage);
}
```

# 9.4 Deleting Objects

#### **NOTICE**

If you have any questions during the development, post them on the **Issues** page of GitHub. For details about parameters and usage of each API, see the **API Reference**.

#### **Ⅲ** NOTE

Exercise caution when performing this operation. If the versioning function is disabled for the bucket where the object is located, the object cannot be restored after being deleted.

# **Deleting a Single Object**

You can call **ObsClient.DeleteObject** to delete a single object. Sample code is as follows:

```
// Initialize configuration parameters.
ObsConfig config = new ObsConfig();
config.Endpoint = "https://your-endpoint";
// Hard-coded or plaintext AK/SK are risky. For security purposes, encrypt your AK/SK and store them in the
configuration file or environment variables. In this example, the AK/SK are stored in environment variables
for identity authentication. Before running this example, configure environment variables AccessKeyID and
SecretAccessKey
// Obtain an AK/SK pair on the management console. For details, see https://support.huaweicloud.com/
intl/en-us/usermanual-ca/ca_01_0003.html.
string accessKey= Environment.GetEnvironmentVariable("AccessKeyID",
EnvironmentVariableTarget.Machine);
string secretKey= Environment.GetEnvironmentVariable("SecretAccessKey",
EnvironmentVariableTarget.Machine);
// Create an instance of ObsClient.
ObsClient client = new ObsClient(accessKey, secretKey, config);
// Delete an object.
try
   DeleteObjectRequest request = new DeleteObjectRequest()
     BucketName = "bucketname",
     ObjectKey = "objectname",
  DeleteObjectResponse response = client.DeleteObject(request);
```

```
Console.WriteLine("Delete object response: {0}", response.StatusCode);
}
catch (ObsException ex)
{
    Console.WriteLine("ErrorCode: {0}", ex.ErrorCode);
    Console.WriteLine("ErrorMessage: {0}", ex.ErrorMessage);
}
```

## **Batch Deleting Objects**

You can call **ObsClient.DeleteObjects** to delete objects in a batch.

A maximum of 1000 objects can be deleted each time. Two response modes are supported: **verbose** (detailed) and **quiet** (brief).

- In verbose mode (default mode), the returned response includes the deletion result of each requested object.
- In quiet mode, the returned response includes only results of objects failed to be deleted.

```
// Initialize configuration parameters.
ObsConfig config = new ObsConfig();
config.Endpoint = "https://your-endpoint";
// Hard-coded or plaintext AK/SK are risky. For security purposes, encrypt your AK/SK and store them in the
configuration file or environment variables. In this example, the AK/SK are stored in environment variables
for identity authentication. Before running this example, configure environment variables AccessKeyID and
SecretAccessKey.
// Obtain an AK/SK pair on the management console. For details, see https://support.huaweicloud.com/
intl/en-us/usermanual-ca/ca_01_0003.html
string accessKey= Environment.GetEnvironmentVariable("AccessKeyID",
EnvironmentVariableTarget.Machine);
string secretKey= Environment.GetEnvironmentVariable("SecretAccessKey",
EnvironmentVariableTarget.Machine);
// Create an instance of ObsClient.
ObsClient client = new ObsClient(accessKey, secretKey, config);
// Delete objects in a batch.
try
  DeleteObjectsRequest request = new DeleteObjectsRequest();
  request.BucketName = "bucketname";
  request.Quiet = true;
  request.AddKey("objectname1");
  request.AddKey("objectname2");
  DeleteObjectsResponse response = client.DeleteObjects(request);
  Console.WriteLine("Delete objects response: {0}", response.StatusCode);
catch (ObsException ex)
  Console.WriteLine("ErrorCode: {0}", ex.ErrorCode);
  Console.WriteLine("ErrorMessage: {0}", ex.ErrorMessage);
```

# 9.5 Copying an Object

#### **NOTICE**

If you have any questions during the development, post them on the **Issues** page of GitHub. For details about parameters and usage of each API, see the **API Reference**.

The object copy operation can create a copy for an existing object in OBS.

You can call **ObsClient.CopyObject** to copy an object. When copying an object, you can specify properties and ACL for it.

#### 

• If the source object to be copied is in the Archive storage class, you must restore it first.

## Copying an Object in Simple Mode

Sample code:

```
// Initialize configuration parameters.
ObsConfig config = new ObsConfig();
config.Endpoint = "https://your-endpoint";
// Hard-coded or plaintext AK/SK are risky. For security purposes, encrypt your AK/SK and store them in the
configuration file or environment variables. In this example, the AK/SK are stored in environment variables
for identity authentication. Before running this example, configure environment variables AccessKeyID and
SecretAccessKey.
// Obtain an AK/SK pair on the management console. For details, see https://support.huaweicloud.com/
intl/en-us/usermanual-ca/ca_01_0003.html.
string accessKey= Environment.GetEnvironmentVariable("AccessKeyID",
EnvironmentVariableTarget.Machine);
string secretKey= Environment.GetEnvironmentVariable("SecretAccessKey",
EnvironmentVariableTarget.Machine);
// Create an instance of ObsClient.
ObsClient client = new ObsClient(accessKey, secretKey, config);
// Copy an object.
try
  CopyObjectRequest request = new CopyObjectRequest();
  request.SourceBucketName = "sourcebucketname";
  request.SourceObjectKey = "sourceobjectname";
  request.BucketName = "destbucketname";
  request.ObjectKey = "destobjectName";
  CopyObjectResponse response = client.CopyObject(request);
  Console.WriteLine("Copy object response: {0}", response.StatusCode);
catch (ObsException ex)
  Console.WriteLine("ErrorCode: {0}", ex.ErrorCode);
  Console.WriteLine("ErrorMessage: {0}", ex.ErrorMessage);
```

# **Rewriting Object Properties**

The following sample code shows how to rewrite object properties.

```
// Initialize configuration parameters.
ObsConfig config = new ObsConfig();
config.Endpoint = "https://your-endpoint";
// Hard-coded or plaintext AK/SK are risky. For security purposes, encrypt your AK/SK and store them in the
configuration file or environment variables. In this example, the AK/SK are stored in environment variables
for identity authentication. Before running this example, configure environment variables AccessKeyID and
SecretAccessKey.
// Obtain an AK/SK pair on the management console. For details, see https://support.huaweicloud.com/
intl/en-us/usermanual-ca/ca_01_0003.html.
string accessKey= Environment.GetEnvironmentVariable("AccessKeyID",
EnvironmentVariableTarget.Machine);
string secretKey= Environment.GetEnvironmentVariable("SecretAccessKey",
EnvironmentVariableTarget.Machine);
// Create an instance of ObsClient.
ObsClient client = new ObsClient(accessKey, secretKey, config);
//Rewrite object properties.
try
  CopyObjectRequest request = new CopyObjectRequest();
  request.SourceBucketName = "sourcebucketname";
  request.SourceObjectKey = "sourceobjectname";
  request.BucketName = "destbucketname";
  request.ObjectKey = "destobjectName";
  request.StorageClass = StorageClassEnum.Warm;
  request.ContentType = "image/jpeg";
  request.MetadataDirective = MetadataDirectiveEnum.Replace;
  CopyObjectResponse response = client.CopyObject(request);
  Console.WriteLine("Copy object response: {0}", response.StatusCode);
catch (ObsException ex)
  Console.WriteLine("ErrorCode: {0}", ex.ErrorCode);
  Console.WriteLine("ErrorMessage: {0}", ex.ErrorMessage);
```

# Copying an Object by Specifying Conditions

When copying an object, you can specify one or more restriction conditions. If the conditions are met, the object will be copied. Otherwise, an exception will be thrown and the copy will fail.

You can set the following conditions:

| Parameter                           | Description                                                                                                    | Property in OBS .NET<br>SDK           |
|-------------------------------------|----------------------------------------------------------------------------------------------------|---------------------------------------|
| Copy-Source-If-Modified-<br>Since   | Copies the source object if it has been modified since the specified time; otherwise, an exception is thrown.     | CopyObjectRequest.IfMo<br>difiedSince |
| Copy-Source-If-<br>Unmodified-Since | Copies the source object if it has not been modified since the specified time; otherwise, an exception is thrown. | CopyObjectRequest.IfUn modifiedSince  |

| Parameter                     | Description                                                                                                    | Property in OBS .NET<br>SDK       |
|-------------------------------|----------------------------------------------------------------------------------------------------|-----------------------------------|
| Copy-Source-If-Match          | Copies the source object if its ETag is the same as the one specified by this parameter; otherwise, an exception is thrown.    | CopyObjectRequest.IfMat<br>ch     |
| Copy-Source-If-None-<br>Match | Copies the source object if its ETag is different from the one specified by this parameter; otherwise, an exception is thrown. | CopyObjectRequest.lfNo<br>neMatch |

#### □ NOTE

- The ETag of the source object is the MD5 check value of the source object.
- If the object copy request includes IfUnmodifiedSince, IfMatch, IfModifiedSince, or IfNoneMatch, and the specified condition is not met, the copy will fail and an exception will be thrown with HTTP status code 412 Precondition Failed returned.
- IfModifiedSince and IfNoneMatch can be used together and so do IfUnmodifiedSince and IfMatch.

```
// Initialize configuration parameters.
ObsConfig config = new ObsConfig();
config.Endpoint = "https://your-endpoint";
// Hard-coded or plaintext AK/SK are risky. For security purposes, encrypt your AK/SK and store them in the
configuration file or environment variables. In this example, the AK/SK are stored in environment variables
for identity authentication. Before running this example, configure environment variables AccessKeyID and
SecretAccessKey.
// Obtain an AK/SK pair on the management console. For details, see https://support.huaweicloud.com/
intl/en-us/usermanual-ca/ca_01_0003.html.
string accessKey= Environment.GetEnvironmentVariable("AccessKeyID",
EnvironmentVariableTarget.Machine);
string secretKey= Environment.GetEnvironmentVariable("SecretAccessKey",
EnvironmentVariableTarget.Machine);
// Create an instance of ObsClient.
ObsClient client = new ObsClient(accessKey, secretKey, config);
// Set the condition for restricting the copy.
try
  CopyObjectRequest request = new CopyObjectRequest();
  request.SourceBucketName = "sourcebucketname";
  request.SourceObjectKey = "sourceobjectname";
  request.BucketName = "destbucketname";
  request.ObjectKey = "destobjectName";
  request.lfModifiedSince = new DateTime(2018, 3, 10, 12, 00, 00);
  CopyObjectResponse response = client.CopyObject(request);
  Console.WriteLine("Copy object response: {0}", response.StatusCode);
catch (ObsException ex)
  Console.WriteLine("ErrorCode: {0}", ex.ErrorCode);
  Console.WriteLine("ErrorMessage: {0}", ex.ErrorMessage);
```

# Rewriting an Object ACL

#### Sample code:

```
// Initialize configuration parameters.
ObsConfig config = new ObsConfig();
config.Endpoint = "https://your-endpoint";
// Hard-coded or plaintext AK/SK are risky. For security purposes, encrypt your AK/SK and store them in the
configuration file or environment variables. In this example, the AK/SK are stored in environment variables
for identity authentication. Before running this example, configure environment variables AccessKeyID and
SecretAccessKey.
// Obtain an AK/SK pair on the management console. For details, see https://support.huaweicloud.com/
intl/en-us/usermanual-ca/ca_01_0003.html.
string accessKey= Environment.GetEnvironmentVariable("AccessKeyID",
EnvironmentVariableTarget.Machine);
string secretKey= Environment.GetEnvironmentVariable("SecretAccessKey",
EnvironmentVariableTarget.Machine);
// Create an instance of ObsClient.
ObsClient client = new ObsClient(accessKey, secretKey, config);
// Rewrite the object ACL.
  CopyObjectRequest request = new CopyObjectRequest();
  request.SourceBucketName = "sourcebucketname";
  request.SourceObjectKey = "sourceobjectname";
  request.BucketName = "destbucketname";
  request.ObjectKey = "destobjectName";
  request.CannedAcl = CannedAclEnum.PublicRead;
  CopyObjectResponse response = client.CopyObject(request);
  Console.WriteLine("Copy object response: {0}", response.StatusCode);
catch (ObsException ex)
  Console.WriteLine("ErrorCode: {0}", ex.ErrorCode);
  Console.WriteLine("ErrorMessage: {0}", ex.ErrorMessage);
```

# 9.6 HEAD Object

#### **NOTICE**

If you have any questions during the development, post them on the **Issues** page of GitHub. For details about parameters and usage of each API, see the **API Reference**.

You can call **ObsClient.HeadObject** to check whether a specified object exists.

The example code is as follows:

```
// Initialize configuration parameters.
ObsConfig config = new ObsConfig();
config.Endpoint = "https://your-endpoint";
// Hard-coded or plaintext AK/SK are risky. For security purposes, encrypt your AK/SK and store them in the configuration file or environment variables. In this example, the AK/SK are stored in environment variables for identity authentication. Before running this example, configure environment variables AccessKeyID and SecretAccessKey.
// Obtain an AK/SK pair on the management console. For details, see https://support.huaweicloud.com/intl/en-us/usermanual-ca/ca_01_0003.html.
string accessKey= Environment.GetEnvironmentVariable("AccessKeyID",
EnvironmentVariableTarget.Machine);
string secretKey= Environment.GetEnvironmentVariable("SecretAccessKey",
EnvironmentVariableTarget.Machine);
// Create an instance of ObsClient.
```

```
ObsClient client = new ObsClient(accessKey, secretKey, config);

// Check whether the specified object exists.

try

{
    HeadObjectRequest request = new HeadObjectRequest()
    {
        BucketName = "bucketName",
        ObjectKey = "objectKey"
    };
    bool response = client.HeadObject(request);
    Console.WriteLine("Head object response: {0}", response);
}

catch (ObsException ex)

{
    Console.WriteLine("Exception errorcode: {0}, when head object.", ex.ErrorCode);
    Console.WriteLine("Exception errormessage: {0}", ex.ErrorMessage);
}
```

#### **□** NOTE

 If an exception is thrown and the returned HTTP status code is 404, the bucket does not exist.

# 10 Temporarily Authorized Access

# 10.1 Using a Temporary URL for Authorized Access

#### NOTICE

If you have any questions during the development, post them on the **Issues** page of GitHub. For details about parameters and usage of each API, see the **API Reference**.

**ObsClient** allows you to create a URL whose **Query** parameters are carried with authentication information by specifying the AK and SK, HTTP method, and request parameters. You can provide other users with this URL for temporary access. When generating a URL, you need to specify the validity period of the URL to restrict the access duration of visitors.

If you want to grant other users the permission to perform other operations on buckets or objects (for example, upload or download objects), generate a URL with the corresponding request (for example, to upload an object using the URL that generates the PUT request) and provide the URL for other users.

The following table lists operations can be performed through a signed URL.

| Operat<br>ion    | HTTP Request Method<br>(Value in OBS .NET<br>SDK) | Sub-resource<br>(Value in OBS .NET<br>SDK) | Bucket<br>Name<br>Require<br>d | Object<br>Name<br>Require<br>d |
|------------------|---------------------------------------------------|--------------------------------------------|--------------------------------|--------------------------------|
| PUT<br>Bucket    | HttpVerb.PUT                                      | N/A                                        | Yes                            | No                             |
| GET<br>Buckets   | HttpVerb.GET                                      | N/A                                        | No                             | No                             |
| DELETE<br>Bucket | HttpVerb.DELETE                                   | N/A                                        | Yes                            | No                             |

| Operat<br>ion                        | HTTP Request Method<br>(Value in OBS .NET<br>SDK) | Sub-resource<br>(Value in OBS .NET<br>SDK) | Bucket<br>Name<br>Require<br>d | Object<br>Name<br>Require<br>d |
|--------------------------------------|---------------------------------------------------|--------------------------------------------|--------------------------------|--------------------------------|
| GET<br>Objects                       | HttpVerb.GET                                      | N/A                                        | Yes                            | No                             |
| GET<br>Object<br>version<br>s        | HttpVerb.GET                                      | SubResourceEnum.V<br>ersions               | Yes                            | No                             |
| List<br>Multip<br>art<br>upload<br>s | HttpVerb.GET                                      | SubResourceEnum.U<br>ploads                | Yes                            | No                             |
| Obtain<br>Bucket<br>Metada<br>ta     | HttpVerb.HEAD                                     | N/A                                        | Yes                            | No                             |
| GET<br>Bucket<br>locatio<br>n        | HttpVerb.GET                                      | SubResourceEnum.L<br>ocation               | Yes                            | No                             |
| GET<br>Bucket<br>storage<br>info     | HttpVerb.GET                                      | SubResourceEnum.St<br>orageInfo            | Yes                            | No                             |
| PUT<br>Bucket<br>quota               | HttpVerb.PUT                                      | SubResourceEnum.Q<br>uota                  | Yes                            | No                             |
| GET<br>Bucket<br>quota               | HttpVerb.GET                                      | SubResourceEnum.Q<br>uota                  | Yes                            | No                             |
| PUT<br>Bucket<br>storage<br>Policy   | HttpVerb.PUT                                      | SubResourceEnum.St<br>oragePolicy          | Yes                            | No                             |
| GET<br>Bucket<br>storage<br>Policy   | HttpVerb.GET                                      | SubResourceEnum.St<br>oragePolicy          | Yes                            | No                             |
| PUT<br>Bucket<br>ACL                 | HttpVerb.PUT                                      | SubResourceEnum.A<br>cl                    | Yes                            | No                             |

| Operat<br>ion                     | HTTP Request Method<br>(Value in OBS .NET<br>SDK) | Sub-resource<br>(Value in OBS .NET<br>SDK) | Bucket<br>Name<br>Require<br>d | Object<br>Name<br>Require<br>d |
|-----------------------------------|---------------------------------------------------|--------------------------------------------|--------------------------------|--------------------------------|
| GET<br>Bucket<br>ACL              | HttpVerb.GET                                      | SubResourceEnum.A<br>cl                    | Yes                            | No                             |
| PUT<br>Bucket<br>logging          | HttpVerb.PUT                                      | SubResourceEnum.L<br>ogging                | Yes                            | No                             |
| GET<br>Bucket<br>logging          | HttpVerb.GET                                      | SubResourceEnum.L<br>ogging                | Yes                            | No                             |
| PUT<br>Bucket<br>policy           | HttpVerb.PUT                                      | SubResourceEnum.P<br>olicy                 | Yes                            | No                             |
| GET<br>Bucket<br>policy           | HttpVerb.GET                                      | SubResourceEnum.P<br>olicy                 | Yes                            | No                             |
| DELETE<br>Bucket<br>policy        | HttpVerb.DELETE                                   | SubResourceEnum.P<br>olicy                 | Yes                            | No                             |
| PUT<br>Bucket<br>lifecycl<br>e    | HttpVerb.PUT                                      | SubResourceEnum.Li<br>fecycle              | Yes                            | No                             |
| GET<br>Bucket<br>lifecycl<br>e    | HttpVerb.GET                                      | SubResourceEnum.Li<br>fecycle              | Yes                            | No                             |
| DELETE<br>Bucket<br>lifecycl<br>e | HttpVerb.DELETE                                   | SubResourceEnum.Li<br>fecycle              | Yes                            | No                             |
| PUT<br>Bucket<br>website          | HttpVerb.PUT                                      | SubResourceEnum.<br>Website                | Yes                            | No                             |
| GET<br>Bucket<br>website          | HttpVerb.GET                                      | SubResourceEnum.<br>Website                | Yes                            | No                             |
| DELETE<br>Bucket<br>website       | HttpVerb.DELETE                                   | SubResourceEnum.<br>Website                | Yes                            | No                             |

| Operat<br>ion                   | HTTP Request Method<br>(Value in OBS .NET<br>SDK) | Sub-resource<br>(Value in OBS .NET<br>SDK) | Bucket<br>Name<br>Require<br>d | Object<br>Name<br>Require<br>d |
|---------------------------------|---------------------------------------------------|--------------------------------------------|--------------------------------|--------------------------------|
| PUT<br>Bucket<br>versioni<br>ng | HttpVerb.PUT                                      | SubResourceEnum.V<br>ersioning             | Yes                            | No                             |
| GET<br>Bucket<br>versioni<br>ng | HttpVerb.GET                                      | SubResourceEnum.V<br>ersioning             | Yes                            | No                             |
| PUT<br>Bucket<br>cors           | HttpVerb.PUT                                      | SubResourceEnum.C<br>ors                   | Yes                            | No                             |
| GET<br>Bucket<br>cors           | HttpVerb.GET                                      | SubResourceEnum.C<br>ors                   | Yes                            | No                             |
| DELETE<br>Bucket<br>cors        | HttpVerb.DELETE                                   | SubResourceEnum.C<br>ors                   | Yes                            | No                             |
| PUT<br>Bucket<br>tagging        | HttpVerb.PUT                                      | SubResourceEnum.T<br>agging                | Yes                            | No                             |
| GET<br>Bucket<br>tagging        | HttpVerb.GET                                      | SubResourceEnum.T<br>agging                | Yes                            | No                             |
| DELETE<br>Bucket<br>tagging     | HttpVerb.DELETE                                   | SubResourceEnum.T<br>agging                | Yes                            | No                             |
| PUT<br>Object                   | HttpVerb.PUT                                      | N/A                                        | Yes                            | Yes                            |
| Append<br>Object                | HttpVerb.POST                                     | SubResourceEnum.A ppend                    | Yes                            | Yes                            |
| GET<br>Object                   | HttpVerb.GET                                      | N/A                                        | Yes                            | Yes                            |
| PUT<br>Object<br>- Copy         | HttpVerb.PUT                                      | N/A                                        | Yes                            | Yes                            |
| DELETE<br>Object                | HttpVerb.DELETE                                   | N/A                                        | Yes                            | Yes                            |

| Operat<br>ion                           | HTTP Request Method<br>(Value in OBS .NET<br>SDK) | Sub-resource<br>(Value in OBS .NET<br>SDK) | Bucket<br>Name<br>Require<br>d | Object<br>Name<br>Require<br>d |
|-----------------------------------------|---------------------------------------------------|--------------------------------------------|--------------------------------|--------------------------------|
| DELETE<br>Objects                       | HttpVerb.POST                                     | SubResourceEnum.D elete                    | Yes                            | Yes                            |
| Obtain<br>Object<br>Metada<br>ta        | HttpVerb.HEAD                                     | N/A                                        | Yes                            | Yes                            |
| PUT<br>Object<br>ACL                    | HttpVerb.PUT                                      | SubResourceEnum.A<br>cl                    | Yes                            | Yes                            |
| GET<br>Object<br>ACL                    | HttpVerb.GET                                      | SubResourceEnum.A<br>cl                    | Yes                            | Yes                            |
| Initiate<br>Multip<br>art<br>Upload     | HttpVerb.POST                                     | SubResourceEnum.U<br>ploads                | Yes                            | Yes                            |
| Upload<br>Part                          | HttpVerb.PUT                                      | N/A                                        | Yes                            | Yes                            |
| Upload<br>Part -<br>Copy                | HttpVerb.PUT                                      | N/A                                        | Yes                            | Yes                            |
| List<br>Parts                           | HttpVerb.GET                                      | N/A                                        | Yes                            | Yes                            |
| Comple<br>te<br>Multip<br>art<br>Upload | HttpVerb.POST                                     | N/A                                        | Yes                            | Yes                            |
| Abort<br>Multip<br>art<br>Upload        | HttpVerb.DELETE                                   | N/A                                        | Yes                            | Yes                            |
| POST<br>Object<br>restore               | HttpVerb.POST                                     | SubResourceEnum.R<br>estore                | Yes                            | Yes                            |

To access OBS using a temporary URL generated by the OBS .NET SDK, perform the following steps:

- **Step 1** Call **ObsClient.CreateTemporarySignature** to generate a signed URL.
- **Step 2** Use any HTTP library to make an HTTP/HTTPS request to OBS.

----End

# **CAUTION**

If a CORS or signature mismatch error occurs, refer to the following steps to troubleshoot the issue:

- 1. If CORS is not configured, you need to configure CORS rules on OBS Console. For details, see **Configuring CORS**.
- 2. If the signatures do not match, check whether signature parameters are correct by referring to Authentication of Signature in a URL. For example, during an object upload, the backend uses Content-Type to calculate the signature and generate an authorized URL, but if Content-Type is not set or is set to an incorrect value when the frontend uses the authorized URL, a CORS error occurs. To avoid this issue, ensure that Content-Type fields at both the frontend and backend are kept consistent.

The following content provides examples of accessing OBS using a temporary URL, including bucket creation, as well as object upload, download, listing, and deletion.

# Creating a Bucket

```
// Initialize configuration parameters.
ObsConfig config = new ObsConfig();
config.Endpoint = "https://your-endpoint";
// Hard-coded or plaintext AK/SK are risky. For security purposes, encrypt your AK/SK and store them in the
configuration file or environment variables. In this example, the AK/SK are stored in environment variables
for identity authentication. Before running this example, configure environment variables AccessKeyID and
SecretAccessKey.
// Obtain an AK/SK pair on the management console. For details, see https://support.huaweicloud.com/
intl/en-us/usermanual-ca/ca_01_0003.html.
string accessKey= Environment.GetEnvironmentVariable("AccessKeyID",
EnvironmentVariableTarget.Machine);
string secretKey= Environment.GetEnvironmentVariable("SecretAccessKey",
EnvironmentVariableTarget.Machine);
// Create an ObsClient instance.
ObsClient client = new ObsClient(accessKey, secretKey, config);
// Specify the validity period of the URL to 3600 seconds.
long exipreSeconds = 3600;
CreateTemporarySignatureRequest request = new CreateTemporarySignatureRequest();
request.BucketName = "bucketname";
request.Method = HttpVerb.PUT;
request.Expires = exipreSeconds;
CreateTemporarySignatureResponse response = client.CreateTemporarySignature(request);
Console.WriteLine("Creating bucket using temporary signature url:");
Console.WriteLine("\t" + response.SignUrl);
// Use a PUT request to create a bucket.
HttpWebRequest webRequest = WebRequest.Create(response.SignUrl) as HttpWebRequest;
webRequest.Method = "PUT";
foreach (KeyValuePair<string, string> header in response.ActualSignedRequestHeaders)
  if (!header.Key.Equals("host", StringComparison.OrdinalIgnoreCase))
```

```
webRequest.Headers.Add(header.Key, header.Value);
       }
string location = "your bucket location";
webRequest.SendChunked = true;
webRequest.AllowWriteStreamBuffering = false;
using (Stream requestStream = webRequest.GetRequestStream())
       byte[] \ buffer = Encoding. UTF8. GetBytes ("<CreateBucketConfiguration><LocationConstraint>" + locationConstraint>" + locationConstrai
      "</LocationConstraint></CreateBucketConfiguration>");
       requestStream.Write(buffer, 0, buffer.Length);
HttpWebResponse webResponse = null;
try
       webResponse = webRequest.GetResponse() as HttpWebResponse;
catch (WebException ex)
        webResponse = ex.Response as HttpWebResponse;
Console.WriteLine("Response Status:" + Convert.ToInt32(webResponse.StatusCode));
using (MemoryStream dest = new MemoryStream())
       using (Stream stream = webResponse.GetResponseStream())
               byte[] buffer = new byte[8192];
               int bytesRead;
               while ((bytesRead = stream.Read(buffer, 0, buffer.Length)) > 0)
                      dest.Write(buffer, 0, bytesRead);
       Console.WriteLine("Response Content:");
        Console.WriteLine(Encoding.UTF8.GetString(dest.ToArray()));
```

# **Uploading an Object**

```
// Initialize configuration parameters.
ObsConfig config = new ObsConfig();
config.Endpoint = "https://your-endpoint";
// Hard-coded or plaintext AK/SK are risky. For security purposes, encrypt your AK/SK and store them in the
configuration file or environment variables. In this example, the AK/SK are stored in environment variables
for identity authentication. Before running this example, configure environment variables AccessKeyID and
SecretAccessKey.
// Obtain an AK/SK pair on the management console. For details, see https://support.huaweicloud.com/
intl/en-us/usermanual-ca/ca 01 0003.html.
string accessKey= Environment.GetEnvironmentVariable("AccessKeyID",
EnvironmentVariableTarget.Machine);
string secretKey= Environment.GetEnvironmentVariable("SecretAccessKey",
EnvironmentVariableTarget.Machine);
// Create an ObsClient instance.
ObsClient client = new ObsClient(accessKey, secretKey, config);
// Specify the validity period of the URL to 3600 seconds.
long exipreSeconds = 3600;
CreateTemporarySignatureRequest request = new CreateTemporarySignatureRequest();
request.BucketName = "bucketname";
request.ObjectKey = "objectkey";
request.Method = HttpVerb.PUT;
request.Expires = exipreSeconds;
```

```
CreateTemporarySignatureResponse response = client.CreateTemporarySignature(request);
Console.WriteLine("Creating object using temporary signature url:");
Console.WriteLine("\t" + response.SignUrl);
// Use a PUT request to upload an object.
HttpWebRequest = WebRequest.Create(response.SignUrl) as HttpWebRequest;
webRequest.Method = "PUT";
foreach (KeyValuePair<string, string> header in response.ActualSignedRequestHeaders)
  if (!header.Key.Equals("host", StringComparison.OrdinalIgnoreCase))
     webRequest.Headers.Add(header.Key, header.Value);
  }
webRequest.SendChunked = true;
webRequest.AllowWriteStreamBuffering = false;
using (Stream requestStream = webRequest.GetRequestStream())
  byte[] buffer = Encoding.UTF8.GetBytes("Hello OBS");
  requestStream.Write(buffer, 0, buffer.Length);
HttpWebResponse webResponse = null;
try
  webResponse = webRequest.GetResponse() as HttpWebResponse;
catch (WebException ex)
  webResponse = ex.Response as HttpWebResponse;
Console.WriteLine("Response Status:" + Convert.ToInt32(webResponse.StatusCode));
using (MemoryStream dest = new MemoryStream())
  using (Stream stream = webResponse.GetResponseStream())
  {
     byte[] buffer = new byte[8192];
     int bytesRead;
     while ((bytesRead = stream.Read(buffer, 0, buffer.Length)) > 0)
       dest.Write(buffer, 0, bytesRead);
  Console.WriteLine("Response Content:");
  Console.WriteLine(Encoding.UTF8.GetString(dest.ToArray()));
```

# **Downloading an Object**

```
// Initialize configuration parameters.

ObsConfig config = new ObsConfig();
config.Endpoint = "https://your-endpoint";

// Hard-coded or plaintext AK/SK are risky. For security purposes, encrypt your AK/SK and store them in the configuration file or environment variables. In this example, the AK/SK are stored in environment variables for identity authentication. Before running this example, configure environment variables AccessKeyID and SecretAccessKey.

// Obtain an AK/SK pair on the management console. For details, see https://support.huaweicloud.com/intl/en-us/usermanual-ca/ca_01_0003.html.

string accessKey= Environment.GetEnvironmentVariable("AccessKeyID",
EnvironmentVariableTarget.Machine);
string secretKey= Environment.GetEnvironmentVariable("SecretAccessKey",
EnvironmentVariableTarget.Machine);
// Create an ObsClient instance.
ObsClient client = new ObsClient(accessKey, secretKey, config);
```

```
// Specify the validity period of the URL to 3600 seconds.
long exipreSeconds = 3600;
CreateTemporarySignatureRequest request = new CreateTemporarySignatureRequest();
request.BucketName = "bucketname";
request.ObjectKey = "objectkey";
request.Method = HttpVerb.GET;
request.Expires = exipreSeconds;
CreateTemporarySignatureResponse response = client.CreateTemporarySignature(request);
Console.WriteLine("Getting object using temporary signature url:");
Console.WriteLine("\t" + response.SignUrl);
// Make a GET request to download an object.
HttpWebRequest webRequest = WebRequest.Create(response.SignUrl) as HttpWebRequest;
webRequest.Method = "GET";
foreach (KeyValuePair<string, string> header in response.ActualSignedRequestHeaders)
  if (!header.Key.Equals("host", StringComparison.OrdinalIgnoreCase))
     webRequest.Headers.Add(header.Key, header.Value);
HttpWebResponse webResponse = null;
  webResponse = webRequest.GetResponse() as HttpWebResponse;
catch (WebException ex)
  webResponse = ex.Response as HttpWebResponse;
Console.WriteLine("Response Status:" + Convert.ToInt32(webResponse.StatusCode));
using (MemoryStream dest = new MemoryStream())
  using (Stream stream = webResponse.GetResponseStream())
     byte[] buffer = new byte[8192];
     int bytesRead;
     while ((bytesRead = stream.Read(buffer, 0, buffer.Length)) > 0)
       dest.Write(buffer, 0, bytesRead);
  Console.WriteLine("Response Content:");
  Console.WriteLine(Encoding.UTF8.GetString(dest.ToArray()));
```

# **Listing Objects**

```
// Initialize configuration parameters.
ObsConfig config = new ObsConfig();
config.Endpoint = "https://your-endpoint";
// Hard-coded or plaintext AK/SK are risky. For security purposes, encrypt your AK/SK and store them in the configuration file or environment variables. In this example, the AK/SK are stored in environment variables for identity authentication. Before running this example, configure environment variables AccessKeyID and SecretAccessKey.
// Obtain an AK/SK pair on the management console. For details, see https://support.huaweicloud.com/intl/en-us/usermanual-ca/ca_01_0003.html.
string accessKey= Environment.GetEnvironmentVariable("AccessKeyID",
EnvironmentVariableTarget.Machine);
string secretKey= Environment.GetEnvironmentVariable("SecretAccessKey",
EnvironmentVariableTarget.Machine);
// Create an ObsClient instance.
ObsClient client = new ObsClient(accessKey, secretKey, config);
```

```
// Specify the validity period of the URL to 3600 seconds.
long exipreSeconds = 3600;
CreateTemporarySignatureRequest request = new CreateTemporarySignatureRequest();
request.BucketName = "bucketname";
request.Method = HttpVerb.GET;
request.Expires = exipreSeconds;
CreateTemporarySignatureResponse response = client.CreateTemporarySignature(request);
Console.WriteLine("Getting object list using temporary signature url:");
Console.WriteLine("\t" + response.SignUrl);
// Use a GET request to obtain the object list.
HttpWebRequest webRequest = WebRequest.Create(response.SignUrl) as HttpWebRequest;
webRequest.Method = "GET";
foreach (KeyValuePair<string, string> header in response.ActualSignedRequestHeaders)
  if (!header.Key.Equals("host", StringComparison.OrdinalIgnoreCase))
     webRequest.Headers.Add(header.Key, header.Value);
HttpWebResponse webResponse = null;
  webResponse = webRequest.GetResponse() as HttpWebResponse;
catch (WebException ex)
  webResponse = ex.Response as HttpWebResponse;
Console.WriteLine("Response Status:" + Convert.ToInt32(webResponse.StatusCode));
using (MemoryStream dest = new MemoryStream())
  using (Stream stream = webResponse.GetResponseStream())
     byte[] buffer = new byte[8192];
     int bytesRead;
     while ((bytesRead = stream.Read(buffer, 0, buffer.Length)) > 0)
       dest.Write(buffer, 0, bytesRead);
  Console.WriteLine("Response Content:");
  Console.WriteLine(Encoding.UTF8.GetString(dest.ToArray()));
```

#### **Deleting an Object**

```
// Initialize configuration parameters.

ObsConfig config = new ObsConfig();
config.Endpoint = "https://your-endpoint";
// Hard-coded or plaintext AK/SK are risky. For security purposes, encrypt your AK/SK and store them in the configuration file or environment variables. In this example, the AK/SK are stored in environment variables for identity authentication. Before running this example, configure environment variables AccessKeyID and SecretAccessKey.
// Obtain an AK/SK pair on the management console. For details, see https://support.huaweicloud.com/intl/en-us/usermanual-ca/ca_01_0003.html.
string accessKey= Environment.GetEnvironmentVariable("AccessKeyID",
EnvironmentVariableTarget.Machine);
string secretKey= Environment.GetEnvironmentVariable("SecretAccessKey",
EnvironmentVariableTarget.Machine);
// Create an ObsClient instance.
ObsClient client = new ObsClient(accessKey, secretKey, config);
```

```
// Specify the validity period of the URL to 3600 seconds.
long exipreSeconds = 3600;
CreateTemporarySignatureRequest request = new CreateTemporarySignatureRequest();
request.BucketName = "bucketname";
request.ObjectKey = "objectkey";
request.Method = HttpVerb.DELETE;
request.Expires = exipreSeconds;
CreateTemporarySignatureResponse response = client.CreateTemporarySignature(request);
Console.WriteLine("Deleting object using temporary signature url:");
Console.WriteLine("\t" + response.SignUrl);
// Use a DELETE request to delete an object.
HttpWebRequest webRequest = WebRequest.Create(response.SignUrl) as HttpWebRequest;
webRequest.Method = "DELETE";
foreach (KeyValuePair<string, string> header in response.ActualSignedRequestHeaders)
  if (!header.Key.Equals("host", StringComparison.OrdinalIgnoreCase))
     webRequest.Headers.Add(header.Key, header.Value);
HttpWebResponse webResponse = null;
try
  webResponse = webRequest.GetResponse() as HttpWebResponse;
catch (WebException ex)
  webResponse = ex.Response as HttpWebResponse;
Console.WriteLine("Response Status:" + Convert.ToInt32(webResponse.StatusCode));
using (MemoryStream dest = new MemoryStream())
  using (Stream stream = webResponse.GetResponseStream())
  {
     byte[] buffer = new byte[8192];
     int bytesRead;
     while ((bytesRead = stream.Read(buffer, 0, buffer.Length)) > 0)
       dest.Write(buffer, 0, bytesRead);
  Console.WriteLine("Response Content:");
  Console.WriteLine(Encoding.UTF8.GetString(dest.ToArray()));
```

#### □ NOTE

**HttpVerb** is an enumeration type defined in OBS .NET SDK, whose value indicates the request method types.

## 1 1 Versioning Management

## 11.1 Versioning Overview

#### NOTICE

If you have any questions during the development, post them on the **Issues** page of GitHub. For details about parameters and usage of each API, see the **API Reference**.

You can use versioning to store multiple versions of an object in a bucket.

When versioning is enabled for a bucket, OBS keeps multiple versions of an object in the bucket, allowing you to easily retrieve and restore historical versions or recover data in the event of accidental changes or application failures.

By default, versioning is disabled for new OBS buckets. In this case, if a newly uploaded object is using the name of the previously uploaded one, the new object will overwrite the previous one.

For details, see **Versioning**.

## 11.2 Setting Versioning Status for a Bucket

#### NOTICE

If you have any questions during the development, post them on the **Issues** page of GitHub. For details about parameters and usage of each API, see the **API Reference**.

You can call **ObsClient.SetBucketVersioning** to set the versioning status for a bucket. OBS supports two versioning statuses.

| Versioning<br>Status | Description                                                                                                    | Value in OBS .NET SDK         |
|----------------------|----------------------------------------------------------------------------------------------------|-------------------------------|
| Enabled              | OBS creates a unique version ID for<br>each uploaded object. Namesake<br>objects are not overwritten and are<br>distinguished by their own version<br>IDs.                                                     | VersionStatusEnum.Enab<br>led |
|                      | 2. Objects can be downloaded by specifying the version ID. By default, the latest object is downloaded if no version ID is specified.                                                                          |                               |
|                      | 3. Objects can be deleted by specifying the version ID. If an object is deleted with no version ID specified, the object will generate a delete marker with a unique version ID but is not physically deleted. |                               |
|                      | 4. Objects of the latest version in a bucket are returned by default after <b>ObsClient.ListObjects</b> is called. You can call <b>ObsClient.ListVersions</b> to list a bucket's objects with all version IDs. |                               |
|                      | 5. Except for delete markers, storage space occupied by objects with all version IDs is billed.                                                                                                    |                               |

| Versioning<br>Status | Description                                                                                                    | Value in OBS .NET SDK           |
|----------------------|----------------------------------------------------------------------------------------------------|---------------------------------|
| Suspended            | Existing objects with version IDs are not affected.                                                                                                    | VersionStatusEnum.Susp<br>ended |
|                      | 2. OBS creates version ID <b>null</b> to an uploaded object and the object will be overwritten after a namesake one is uploaded                                                                                                    |                                 |
|                      | 3. Objects can be downloaded by specifying the version ID. By default, the latest object is downloaded if no version ID is specified.                                                                                                    |                                 |
|                      | 4. Objects can be deleted by version ID. If an object is deleted with no version ID specified, the object is only attached with a deletion mark and version ID <b>null</b> . Objects with version ID <b>null</b> are physically deleted. |                                 |
|                      | 5. Except for delete markers, storage space occupied by objects with all version IDs is billed.                                                                                                    |                                 |

```
// Initialize configuration parameters.
ObsConfig config = new ObsConfig();
config.Endpoint = "https://your-endpoint";
// Hard-coded or plaintext AK/SK are risky. For security purposes, encrypt your AK/SK and store them in the
configuration file or environment variables. In this example, the AK/SK are stored in environment variables
for identity authentication. Before running this example, configure environment variables AccessKeyID and
SecretAccessKey.
// Obtain an AK/SK pair on the management console. For details, see https://support.huaweicloud.com/
intl/en-us/usermanual-ca/ca_01_0003.html.
string accessKey= Environment.GetEnvironmentVariable("AccessKeyID",
EnvironmentVariableTarget.Machine);
string secretKey= Environment.GetEnvironmentVariable("SecretAccessKey",
EnvironmentVariableTarget.Machine);
// Create an instance of ObsClient.
ObsClient client = new ObsClient(accessKey, secretKey, config);
// Set the versioning status.
try
  SetBucketVersioningRequest request = new SetBucketVersioningRequest();
  request.BucketName = "bucketname";
  request.Configuration = new VersioningConfiguration();
  //Enabling versioning.
  request.Configuration.Status = VersionStatusEnum.Enabled;
  SetBucketVersioningResponse response = client.SetBucketVersioning(request);
  Console.WriteLine("Set bucket version response: {0}", response.StatusCode);
catch (ObsException ex)
  Console.WriteLine("ErrorCode: {0}", ex.ErrorCode);
  Console.WriteLine("ErrorMessage: {0}", ex.ErrorMessage);
```

## 11.3 Viewing Versioning Status of a Bucket

#### **NOTICE**

If you have any questions during the development, post them on the **Issues** page of GitHub. For details about parameters and usage of each API, see the **API Reference**.

You can call **ObsClient.GetBucketVersioning** to view the versioning status of a bucket.

This example obtains the versioning status of bucket **bucketname**.

The example code is as follows:

```
// Initialize configuration parameters.
ObsConfig config = new ObsConfig();
config.Endpoint = "https://your-endpoint";
// Hard-coded or plaintext AK/SK are risky. For security purposes, encrypt your AK/SK and store them in the
configuration file or environment variables. In this example, the AK/SK are stored in environment variables
for identity authentication. Before running this example, configure environment variables AccessKeyID and
SecretAccessKey
// Obtain an AK/SK pair on the management console. For details, see https://support.huaweicloud.com/
intl/en-us/usermanual-ca/ca_01_0003.html.
string accessKey= Environment.GetEnvironmentVariable("AccessKeyID",
EnvironmentVariableTarget.Machine);
string secretKey= Environment.GetEnvironmentVariable("SecretAccessKey",
EnvironmentVariableTarget.Machine);
// Create an instance of ObsClient.
ObsClient client = new ObsClient(accessKey, secretKey, config);
// View the versioning status.
try
  {\sf GetBucketVersioningRequest} \ {\sf request = new \ GetBucketVersioningRequest();}
  request.BucketName = "bucketname";
  GetBucketVersioningResponse response = client.GetBucketVersioning(request);
  Console.WriteLine("Get bucket version response: {0}", response.StatusCode);
  Console.WriteLine("Status: {0}", response.Configuration.Status);
catch (ObsException ex)
  Console.WriteLine("ErrorCode: {0}", ex.ErrorCode);
  Console.WriteLine("ErrorMessage: {0}", ex.ErrorMessage);
```

#### 

 To handle the error codes possibly returned during the operation, see OBS Server-Side Error Codes.

## 11.4 Obtaining a Versioning Object

#### **NOTICE**

You can call **ObsClient.GetObject** to obtain an object version by specifying the version ID (**VersionId**).

This example downloads object **objectname** from bucket **bucketname** by specifying **VersionId**.

The example code is as follows:

```
// Initialize configuration parameters.
ObsConfig config = new ObsConfig();
config.Endpoint = "https://your-endpoint";
// Hard-coded or plaintext AK/SK are risky. For security purposes, encrypt your AK/SK and store them in the
configuration file or environment variables. In this example, the AK/SK are stored in environment variables
for identity authentication. Before running this example, configure environment variables AccessKeyID and
SecretAccessKey.
// Obtain an AK/SK pair on the management console. For details, see https://support.huaweicloud.com/
intl/en-us/usermanual-ca/ca_01_0003.html.
string accessKey= Environment.GetEnvironmentVariable("AccessKeyID",
EnvironmentVariableTarget.Machine);
string secretKey= Environment.GetEnvironmentVariable("SecretAccessKey",
EnvironmentVariableTarget.Machine);
// Create an instance of ObsClient.
ObsClient client = new ObsClient(accessKey, secretKey, config);
// Obtain versioning objects.
  GetObjectRequest getObjectRequest = new GetObjectRequest()
     BucketName = "bucketname",
     ObjectKey = "objectname",
     VersionId = "versionId",
  using (GetObjectResponse response = client.GetObject(getObjectRequest))
     Console.WriteLine("Get object response: {0}", response.StatusCode);
     //Save the file locally.
     if (!File.Exists("savePath"))
     {
        response.WriteResponseStreamToFile("savePath");
  }
catch (ObsException ex)
   Console.WriteLine("ErrorCode: {0}", ex.ErrorCode);
  Console.WriteLine("ErrorMessage: {0}", ex.ErrorMessage);
```

#### 

• If the version ID is null, the object of the latest version will be downloaded, by default.

## 11.5 Copying a Versioning Object

#### **NOTICE**

If you have any questions during the development, post them on the **Issues** page of GitHub. For details about parameters and usage of each API, see the **API Reference**.

You can call **ObsClient.CopyObject** to copy an object version by specifying the version ID (**SourceVersionId**).

This example specifies **SourceVersionId** to copy **sourceobjectname** from **sourcebucketname** to **destbucketname** as **destobjectname**.

The example code is as follows:

```
// Initialize configuration parameters.
ObsConfig config = new ObsConfig();
config.Endpoint = "https://your-endpoint";
// Hard-coded or plaintext AK/SK are risky. For security purposes, encrypt your AK/SK and store them in the
configuration file or environment variables. In this example, the AK/SK are stored in environment variables
for identity authentication. Before running this example, configure environment variables AccessKeyID and
SecretAccessKey.
// Obtain an AK/SK pair on the management console. For details, see https://support.huaweicloud.com/
intl/en-us/usermanual-ca/ca_01_0003.html.
string accessKey= Environment.GetEnvironmentVariable("AccessKeyID",
EnvironmentVariableTarget.Machine);
string secretKey= Environment.GetEnvironmentVariable("SecretAccessKey",
EnvironmentVariableTarget.Machine);
// Create an instance of ObsClient.
ObsClient client = new ObsClient(accessKey, secretKey, config);
// Copy a versioning object.
try
  CopyObjectRequest request = new CopyObjectRequest();
  request.SourceBucketName = "sourcebucketname";
  request.SourceObjectKey = "sourceobjectname";
  request.BucketName = "destbucketname";
  request.ObjectKey = "destobjectName";
  request.SourceVersionId = "sourceversionId";
  CopyObjectResponse response = client.CopyObject(request);
  Console.WriteLine("copy object response: {0}", response.StatusCode);
catch (ObsException ex)
  Console.WriteLine("ErrorCode: {0}", ex.ErrorCode);
  Console.WriteLine("ErrorMessage: {0}", ex.ErrorMessage);
```

#### □ NOTE

 To handle the error codes possibly returned during the operation, see OBS Server-Side Error Codes.

## 11.6 Restoring a Specific Archive Object Version

#### **NOTICE**

If you have any questions during the development, post them on the **Issues** page of GitHub. For details about parameters and usage of each API, see the **API Reference**.

You can call **ObsClient.RestoreObject** to restore an Archive object version by specifying **VersionId**.

This example specifies **versionId** to restore Archive object **destobjectname** in **destbucketname** as a Standard object.

The example code is as follows:

```
// Initialize configuration parameters.

ObsConfig config = new ObsConfig();
config.Endpoint = "https://your-endpoint";
```

```
// Hard-coded or plaintext AK/SK are risky. For security purposes, encrypt your AK/SK and store them in the
configuration file or environment variables. In this example, the AK/SK are stored in environment variables
for identity authentication. Before running this example, configure environment variables AccessKeyID and
SecretAccessKey
// Obtain an AK/SK pair on the management console. For details, see https://support.huaweicloud.com/
intl/en-us/usermanual-ca/ca_01_0003.html.
string accessKey= Environment.GetEnvironmentVariable("AccessKeyID",
EnvironmentVariableTarget.Machine);
string secretKey= Environment.GetEnvironmentVariable("SecretAccessKey",
EnvironmentVariableTarget.Machine);
// Create an instance of ObsClient.
ObsClient client = new ObsClient(accessKey, secretKey, config);
// Restore a specific Archive object version.
  RestoreObjectRequest request = new RestoreObjectRequest();
  request.BucketName = "bucketname";
  request.ObjectKey = "objectname";
  request.Days = 5;
  // Restore a versioned object at an expedited speed.
  request.Tier = RestoreTierEnum.Expedited;
  request. VersionId = "versionId";
  RestoreObjectResponse response = client.RestoreObject(request);
  Console.WriteLine("Restore object response: {0}", response.StatusCode);
catch (ObsException ex)
  Console.WriteLine("ErrorCode: {0}", ex.ErrorCode);
  Console.WriteLine("ErrorMessage: {0}", ex.ErrorMessage);
```

#### **A** CAUTION

To prolong the validity period of the Archive data restored, you can repeatedly restore the data, but you will be billed for each restoration. After a second restore, the validity period of Standard object copies will be prolonged, and you need to pay for storing these copies during the prolonged period.

## 11.7 Listing Versioning Objects

#### NOTICE

If you have any questions during the development, post them on the **Issues** page of GitHub. For details about parameters and usage of each API, see the **API Reference**.

You can call **ObsClient.ListVersions** to list versioning objects.

The following table describes the parameters involved in this API.

| Parameter  | Description | Property in OBS .NET SDK        |
|------------|-------------|---------------------------------|
| BucketName | Bucket name | ListVersionsRequest.Bu cketName |

| Parameter           | Description                                                                                                    | Property in OBS .NET SDK                |
|---------------------|----------------------------------------------------------------------------------------------------|-----------------------------------------|
| Prefix              | Name prefix that the objects to be listed must contain                                                                                                    | ListVersionsRequest.Pref ix             |
| KeyMarker           | Object name to start with when listing versioning objects in a bucket. All versioning objects following this parameter are listed in the lexicographical order.                                                                                                    | ListVersionsRequest.Ke<br>yMarker       |
| MaxKeys             | Maximum number of listed versioning objects. The value ranges from 1 to 1000. If the specified value exceeds 1000, only 1,000 versioning objects are returned by default.                                                                                                    | ListVersionsRequest.Ma<br>xKeys         |
| Delimiter           | Character used to group object names. If the object name contains the <b>Delimiter</b> parameter, the character string from the first character to the first delimiter in the object name is grouped under a single result element, <b>CommonPrefix</b> . (If a prefix is specified in the request, the prefix must be removed from the object name.) | ListVersionsRequest.Del<br>imiter       |
| VersionIdMarke<br>r | Object name to start with when listing versioning objects in a bucket. All versioning objects are listed in the lexicographical order by object name and version ID. This parameter must be used together with <b>KeyMarker</b> .                                                                                                    | ListVersionsRequest.Ver<br>sionIdMarker |

#### □ NOTE

- If the value of **VersionIdMarker** is not a version ID specified by **KeyMarker**, **VersionIdMarker** is ineffective.
- The returned result of ObsClient.ListVersions includes the versioning objects and delete markers.

## **Listing Versioning Objects in Simple Mode**

The following sample code shows how to list versioning objects in simple mode. A maximum of 1000 versioning objects can be returned.

// Initialize configuration parameters.
ObsConfig config = new ObsConfig();
config.Endpoint = "https://your-endpoint";

```
// Hard-coded or plaintext AK/SK are risky. For security purposes, encrypt your AK/SK and store them in the
configuration file or environment variables. In this example, the AK/SK are stored in environment variables
for identity authentication. Before running this example, configure environment variables AccessKeyID and
SecretAccessKey
// Obtain an AK/SK pair on the management console. For details, see https://support.huaweicloud.com/
intl/en-us/usermanual-ca/ca_01_0003.html.
string accessKey= Environment.GetEnvironmentVariable("AccessKeyID",
EnvironmentVariableTarget.Machine);
string secretKey= Environment.GetEnvironmentVariable("SecretAccessKey",
EnvironmentVariableTarget.Machine);
// Create an instance of ObsClient.
ObsClient client = new ObsClient(accessKey, secretKey, config);
//List versioning objects.
  ListVersionsRequest request = new ListVersionsRequest();
  request.BucketName = "bucketname";
  ListVersionsResponse response = client.ListVersions(request);
  foreach (ObsObjectVersion objectVersion in response.Versions)
     Console.WriteLine("Key: {0}", objectVersion.ObjectKey);
     Console.WriteLine("VersionId: {0}", objectVersion.VersionId);
  Console.WriteLine("List versions response: {0}", response.StatusCode);
catch (ObsException ex)
  Console.WriteLine("ErrorCode: {0}", ex.ErrorCode);
  Console.WriteLine("ErrorMessage: {0}", ex.ErrorMessage);
```

#### 

Information about a maximum of 1000 versioning objects can be listed each time. If a bucket contains more than 1000 objects and ListVersionsResponse.IsTruncated is true in the returned result, not all versioning objects are listed. In such cases, you can use ListVersionsResponse.NextKeyMarker and ListVersionsResponse.NextVersionIdMarker to obtain the start position for next listing.

#### Listing Versioning Objects by Specifying the Number

```
// Initialize configuration parameters.
ObsConfig config = new ObsConfig();
config.Endpoint = "https://your-endpoint";
// Hard-coded or plaintext AK/SK are risky. For security purposes, encrypt your AK/SK and store them in the
configuration file or environment variables. In this example, the AK/SK are stored in environment variables
for identity authentication. Before running this example, configure environment variables AccessKeyID and
SecretAccessKey.
// Obtain an AK/SK pair on the management console. For details, see https://support.huaweicloud.com/
intl/en-us/usermanual-ca/ca 01 0003.html.
string accessKey= Environment.GetEnvironmentVariable("AccessKeyID",
EnvironmentVariableTarget.Machine);
string secretKey= Environment.GetEnvironmentVariable("SecretAccessKey",
EnvironmentVariableTarget.Machine);
// Create an instance of ObsClient.
ObsClient client = new ObsClient(accessKey, secretKey, config);
//List versioning objects by specifying the number.
try
  ListVersionsRequest request = new ListVersionsRequest();
  request.BucketName = "bucketname";
  request.MaxKeys = 100;
  ListVersionsResponse response = client.ListVersions(request);
  foreach (ObsObjectVersion objectVersion in response.Versions)
     Console.WriteLine("Key: {0}", objectVersion.ObjectKey);
```

```
Console.WriteLine("VersionId: {0}", objectVersion.VersionId);
}
Console.WriteLine("List versions response: {0}", response.StatusCode);
}
catch (ObsException ex)
{
Console.WriteLine("ErrorCode: {0}", ex.ErrorCode);
Console.WriteLine("ErrorMessage: {0}", ex.ErrorMessage);
}
```

#### Listing Versioning Objects by Specifying a Prefix

#### Sample code:

```
// Initialize configuration parameters.
ObsConfig config = new ObsConfig();
config.Endpoint = "https://your-endpoint";
// Hard-coded or plaintext AK/SK are risky. For security purposes, encrypt your AK/SK and store them in the
configuration file or environment variables. In this example, the AK/SK are stored in environment variables
for identity authentication. Before running this example, configure environment variables AccessKeyID and
SecretAccessKey.
// Obtain an AK/SK pair on the management console. For details, see https://support.huaweicloud.com/
intl/en-us/usermanual-ca/ca_01_0003.html.
string accessKey= Environment.GetEnvironmentVariable("AccessKeyID",
EnvironmentVariableTarget.Machine);
string secretKey= Environment.GetEnvironmentVariable("SecretAccessKey",
EnvironmentVariableTarget.Machine);
// Create an instance of ObsClient.
ObsClient client = new ObsClient(accessKey, secretKey, config);
//List versioning objects by specifying a prefix.
try
  ListVersionsRequest request = new ListVersionsRequest();
  request.BucketName = "bucketname";
  request.MaxKeys = 100;
  request.Prefix = "prefix";
  ListVersionsResponse response = client.ListVersions(request);
  foreach (ObsObjectVersion objectVersion in response.Versions)
     Console.WriteLine("Key: {0}", objectVersion.ObjectKey);
     Console.WriteLine("VersionId: {0}", objectVersion.VersionId);
  Console.WriteLine("List versions response: {0}", response.StatusCode);
catch (ObsException ex)
  Console.WriteLine("ErrorCode: {0}", ex.ErrorCode);
  Console.WriteLine("ErrorMessage: {0}", ex.ErrorMessage);
```

## Listing Versioning Objects by Specifying the Start Position

```
// Initialize configuration parameters.
ObsConfig config = new ObsConfig();
config.Endpoint = "https://your-endpoint";
// Hard-coded or plaintext AK/SK are risky. For security purposes, encrypt your AK/SK and store them in the configuration file or environment variables. In this example, the AK/SK are stored in environment variables for identity authentication. Before running this example, configure environment variables AccessKeyID and SecretAccessKey.
// Obtain an AK/SK pair on the management console. For details, see https://support.huaweicloud.com/intl/en-us/usermanual-ca/ca_01_0003.html.
string accessKey= Environment.GetEnvironmentVariable("AccessKeyID",
EnvironmentVariableTarget.Machine);
string secretKey= Environment.GetEnvironmentVariable("SecretAccessKey",
EnvironmentVariableTarget.Machine);
// Create an instance of ObsClient.
```

```
ObsClient client = new ObsClient(accessKey, secretKey, config);
//Specify the start position for listing.

try
{
    ListVersionsRequest request = new ListVersionsRequest();
    request.BucketName = "bucketname";
    request.MaxKeys = 100;
    request.Prefix = "prefix";
    request.KeyMarker = "keyMarker";
    ListVersionsResponse response = client.ListVersions(request);
    foreach (ObsObjectVersion objectVersion in response.Versions)
    {
        Console.WriteLine("Key: {0}", objectVersion.ObjectKey);
        Console.WriteLine("VersionId: {0}", objectVersion.VersionId);
    }
    Console.WriteLine("List versions response: {0}", response.StatusCode);
}
catch (ObsException ex)
{
    Console.WriteLine("ErrorCode: {0}", ex.ErrorCode);
    Console.WriteLine("ErrorMessage: {0}", ex.ErrorMessage);
}
```

#### Listing All Versioning Objects in Paging Mode

```
// Initialize configuration parameters.
ObsConfig config = new ObsConfig();
config.Endpoint = "https://your-endpoint";
// Hard-coded or plaintext AK/SK are risky. For security purposes, encrypt your AK/SK and store them in the
configuration file or environment variables. In this example, the AK/SK are stored in environment variables
for identity authentication. Before running this example, configure environment variables AccessKeyID and
SecretAccessKey.
// Obtain an AK/SK pair on the management console. For details, see https://support.huaweicloud.com/
intl/en-us/usermanual-ca/ca_01_0003.html.
string accessKey= Environment.GetEnvironmentVariable("AccessKeyID",
EnvironmentVariableTarget.Machine);
string secretKey= Environment.GetEnvironmentVariable("SecretAccessKey",
EnvironmentVariableTarget.Machine);
// Create an instance of ObsClient.
ObsClient client = new ObsClient(accessKey, secretKey, config);
//List all versioning objects in paging mode.
try
  ListVersionsRequest request = new ListVersionsRequest();
  request.BucketName = "bucketname";
  request.MaxKeys = 100;
  ListVersionsResponse response;
  do
     response = client.ListVersions(request);
     Console.WriteLine("List versions response: {0}", response.StatusCode);
     foreach (ObsObjectVersion objectVersion in response.Versions)
        Console.WriteLine("Key: {0}", objectVersion.ObjectKey);
       Console.WriteLine("VersionId: {0}", objectVersion.VersionId);
     request.KeyMarker = response.NextKeyMarker;
     request.VersionIdMarker = response.NextVersionIdMarker;
  while (response.IsTruncated);
catch (ObsException ex)
  Console.WriteLine("ErrorCode: {0}", ex.ErrorCode);
  Console.WriteLine("ErrorMessage: {0}", ex.ErrorMessage);
```

#### Listing All Versioning Objects in a Folder

There is no folder concept in OBS. All elements in buckets are objects. Folders are actually objects whose sizes are 0 and whose names end with a slash (/). When you set a folder name as the prefix, objects in this folder will be listed. Sample code is as follows:

```
// Initialize configuration parameters.
ObsConfig config = new ObsConfig();
config.Endpoint = "https://your-endpoint";
// Hard-coded or plaintext AK/SK are risky. For security purposes, encrypt your AK/SK and store them in the
configuration file or environment variables. In this example, the AK/SK are stored in environment variables
for identity authentication. Before running this example, configure environment variables AccessKeyID and
SecretAccessKey
// Obtain an AK/SK pair on the management console. For details, see https://support.huaweicloud.com/
intl/en-us/usermanual-ca/ca_01_0003.html.
string accessKey= Environment.GetEnvironmentVariable("AccessKeyID",
EnvironmentVariableTarget.Machine);
string secretKey= Environment.GetEnvironmentVariable("SecretAccessKey",
EnvironmentVariableTarget.Machine);
// Create an instance of ObsClient.
ObsClient client = new ObsClient(accessKey, secretKey, config);
//List all versioning objects in paging mode.
  ListVersionsRequest request = new ListVersionsRequest();
  request.BucketName = "bucketname";
  request.MaxKeys = 1000;
  // Set the prefix to dir/.
  request.Prefix = "dir/";
  ListVersionsResponse response;
  do
     response = client.ListVersions(request);
     Console.WriteLine("List versions response: {0}", response.StatusCode);
     foreach (ObsObjectVersion objectVersion in response. Versions)
        Console.WriteLine("Key: {0}", objectVersion.ObjectKey);
       Console.WriteLine("VersionId: {0}", objectVersion.VersionId);
     request.KeyMarker = response.NextKeyMarker;
     request.VersionIdMarker = response.NextVersionIdMarker;
  while (response.IsTruncated);
catch (ObsException ex)
  Console.WriteLine("ErrorCode: {0}", ex.ErrorCode);
  Console.WriteLine("ErrorMessage: {0}", ex.ErrorMessage);
```

## 11.8 Setting or Obtaining a Versioning Object ACL

#### NOTICE

#### Setting an ACL for an Object Version

You can call **ObsClient.SetObjectAcl** to pass the version ID (**VersionId**) to set an ACL for an object version. Sample code is as follows:

```
// Initialize configuration parameters.
ObsConfig config = new ObsConfig();
config.Endpoint = "https://your-endpoint";
// Hard-coded or plaintext AK/SK are risky. For security purposes, encrypt your AK/SK and store them in the
configuration file or environment variables. In this example, the AK/SK are stored in environment variables
for identity authentication. Before running this example, configure environment variables AccessKeyID and
SecretAccessKey.
// Obtain an AK/SK pair on the management console. For details, see https://support.huaweicloud.com/
intl/en-us/usermanual-ca/ca_01_0003.html.
string accessKey= Environment.GetEnvironmentVariable("AccessKeyID",
EnvironmentVariableTarget.Machine);
string secretKey= Environment.GetEnvironmentVariable("SecretAccessKey",
EnvironmentVariableTarget.Machine);
// Create an instance of ObsClient.
ObsClient client = new ObsClient(accessKey, secretKey, config);
// Set an ACL for an object version.
try
  SetObjectAclRequest request = new SetObjectAclRequest();
  request.BucketName = "bucketname";
  request.ObjectKey = "objectname";
  request.VersionId = "versionId";
  request.AccessControlList = new AccessControlList();
  Owner owner = new Owner();
  owner.Id = "ownerid";
  request.AccessControlList.Owner = owner;
  Grant item = new Grant();
  item.Permission = PermissionEnum.FullControl;
  item.Grantee = new GroupGrantee(GroupGranteeEnum.AllUsers);
  request.AccessControlList.Grants.Add(item);
  SetObjectAclResponse response = client.SetObjectAcl(request);
  Console.WriteLine("Set object acl response: {0}", response.StatusCode);
catch (ObsException ex)
  Console.WriteLine("ErrorCode: {0}", ex.ErrorCode);
  Console.WriteLine("ErrorMessage: {0}", ex.ErrorMessage);
```

□ NOTE

The owner or grantee ID needed in the ACL indicates the account ID, which can be viewed on the **My Credentials** page of OBS Console.

#### Obtaining the ACL of an Object Version

You can call **ObsClient.GetObjectAcl** to pass the version ID (**VersionId**) to obtain the ACL of an object version. Sample code is as follows:

```
// Initialize configuration parameters.
ObsConfig config = new ObsConfig();
config.Endpoint = "https://your-endpoint";
// Hard-coded or plaintext AK/SK are risky. For security purposes, encrypt your AK/SK and store them in the configuration file or environment variables. In this example, the AK/SK are stored in environment variables for identity authentication. Before running this example, configure environment variables AccessKeyID and SecretAccessKey.
// Obtain an AK/SK pair on the management console. For details, see https://support.huaweicloud.com/intl/en-us/usermanual-ca/ca_01_0003.html.
string accessKey= Environment.GetEnvironmentVariable("AccessKeyID",
EnvironmentVariableTarget.Machine);
string secretKey= Environment.GetEnvironmentVariable("SecretAccessKey",
EnvironmentVariableTarget.Machine);
```

```
// Create an instance of ObsClient.
ObsClient client = new ObsClient(accessKey, secretKey, config);
// Obtain the ACL of a versioning object.
try
  GetObjectAclRequest request = new GetObjectAclRequest();
  request.BucketName = "bucketname";
  request.ObjectKey = "objectname";
  request.VersionId = "versionId";
  GetObjectAclResponse response = client.GetObjectAcl(request);
  Console.WriteLine("GetObjectAcl grant account: {0}", response.AccessControlList.Grants.Count);
  Console.WriteLine("GetObjectAcl owner id: {0}", response.AccessControlList.Owner.Id);
  foreach (Grant grant in response.AccessControlList.Grants)
     if(grant.Grantee is CanonicalGrantee)
         Console.WriteLine("Grantee id: {0}", (grant.Grantee as CanonicalGrantee).Id);
     }else if(grant.Grantee is GroupGrantee)
         Console.WriteLine("Grantee type: {0}", (grant.Grantee as GroupGrantee).GroupGranteeType);
         Console.WriteLine("Grant permission: {0}", grant.Permission);
  }
catch (ObsException ex)
  Console.WriteLine("ErrorCode: {0}", ex.ErrorCode);
  Console.WriteLine("ErrorMessage: {0}", ex.ErrorMessage);
```

## 11.9 Deleting Versioning Objects

#### **NOTICE**

If you have any questions during the development, post them on the **Issues** page of GitHub. For details about parameters and usage of each API, see the **API Reference**.

## **Deleting a Single Versioning Object**

You can call **ObsClient.DeleteObject** to pass a version ID (**VersionId**) to delete an object version.

This example deletes object **objectname** from bucket **bucketname** by specifying **VersionId**.

The example code is as follows:

```
// Initialize configuration parameters.
ObsConfig config = new ObsConfig();
config.Endpoint = "https://your-endpoint";
// Hard-coded or plaintext AK/SK are risky. For security purposes, encrypt your AK/SK and store them in the configuration file or environment variables. In this example, the AK/SK are stored in environment variables for identity authentication. Before running this example, configure environment variables AccessKeyID and SecretAccessKey.
// Obtain an AK/SK pair on the management console. For details, see https://support.huaweicloud.com/intl/en-us/usermanual-ca/ca_01_0003.html.
string accessKey= Environment.GetEnvironmentVariable("AccessKeyID",
EnvironmentVariableTarget.Machine);
string secretKey= Environment.GetEnvironmentVariable("SecretAccessKey",
```

```
EnvironmentVariableTarget.Machine);
// Create an instance of ObsClient.
ObsClient client = new ObsClient(accessKey, secretKey, config);
// Delete a versioning object.
try
{
    DeleteObjectRequest request = new DeleteObjectRequest()
    {
        BucketName = "buckername",
        ObjectKey = "objectname",
        VersionId = "versionId"
    };
    DeleteObjectResponse response = client.DeleteObject(request);
    Console.WriteLine("Delete object response: {0}", response.StatusCode);
}
catch (ObsException ex)
{
    Console.WriteLine("ErrorCode: {0}", ex.ErrorCode);
    Console.WriteLine("ErrorMessage: {0}", ex.ErrorMessage);
}
```

#### **Deleting Versioning Objects in a Batch**

You can call **ObsClient.DeleteObjects** to batch delete specific versions of an object by passing the **VersionId** value of each version to delete.

This example deletes objects **objectname1** and **objectname2** from bucket **bucketname** in a batch by specifying their version IDs.

The example code is as follows:

```
// Initialize configuration parameters.
ObsConfig config = new ObsConfig();
config.Endpoint = "https://your-endpoint";
// Hard-coded or plaintext AK/SK are risky. For security purposes, encrypt your AK/SK and store them in the
configuration file or environment variables. In this example, the AK/SK are stored in environment variables
for identity authentication. Before running this example, configure environment variables AccessKeyID and
SecretAccessKey.
// Obtain an AK/SK pair on the management console. For details, see https://support.huaweicloud.com/
intl/en-us/usermanual-ca/ca_01_0003.html.
string accessKey= Environment.GetEnvironmentVariable("AccessKeyID",
EnvironmentVariableTarget.Machine);
string secretKey= Environment.GetEnvironmentVariable("SecretAccessKey",
EnvironmentVariableTarget.Machine);
// Create an instance of ObsClient.
ObsClient client = new ObsClient(accessKey, secretKey, config);
// Delete two versioning objects.
try
  DeleteObjectsRequest request = new DeleteObjectsRequest();
  request.BucketName = "bucketname";
  request.Quiet = true;
  request.AddKey("objectName1", "versionId1");
  request.AddKey("objectName2", "versionId2");
  DeleteObjectsResponse response = client.DeleteObjects(request);
  Console.WriteLine("Delete objects response: {0}", response.StatusCode);
catch (ObsException ex)
  Console.WriteLine("ErrorCode: {0}", ex.ErrorCode);
  Console.WriteLine("ErrorMessage: {0}", ex.ErrorMessage);
```

# 12 Lifecycle Management

## 12.1 Lifecycle Management Overview

#### NOTICE

If you have any questions during the development, post them on the **Issues** page of GitHub. For details about parameters and usage of each API, see the **API Reference**.

OBS allows you to set lifecycle rules for buckets to automatically transition the storage class of an object and delete expired objects, to effectively use storage features and optimize the storage space. You can set multiple lifecycle rules to match different object name prefixes. A lifecycle rule must contain:

- Rule ID, which uniquely identifies the rule
- A shared prefix of object names that are under the control of this rule
- Transition policy of an object of the latest version, which can be specified in either mode:
  - a. How many days after the object is created
  - b. Transition date
- Expiration time of the latest version of an object, which can be specified in either of the following method:
  - a. How many days after the object is created
  - b. Expiration date
- Transition policy of a noncurrent object version, which can be specified in the following mode:
  - How many days after the object becomes a noncurrent object version
- Expiration time of a noncurrent object version, which can be specified in the following mode:
  - How many days after the object becomes a noncurrent object version
- Identifier specifying whether the setting is effective

For more information, see Lifecycle Management.

#### **◯** NOTE

- An object will be automatically deleted by the OBS server once it expires.
- The time set in the transition policy of an object must be earlier than its expiration time, and the time set in the transition policy of a noncurrent object version must be earlier than its expiration time.
- The configured expiration time and transition policy for a noncurrent object version will take effect only when the versioning is enabled or suspended for a bucket.

## 12.2 Setting Lifecycle Rules

#### **NOTICE**

If you have any questions during the development, post them on the **Issues** page of GitHub. For details about parameters and usage of each API, see the **API Reference**.

You can call **ObsClient.SetBucketLifecycle** to set lifecycle rules.

#### **Setting an Object Transition Policy**

```
Sample code:
```

```
// Initialize configuration parameters.
ObsConfig config = new ObsConfig();
config.Endpoint = "https://your-endpoint";
// Hard-coded or plaintext AK/SK are risky. For security purposes, encrypt your AK/SK and store them in the
configuration file or environment variables. In this example, the AK/SK are stored in environment variables
for identity authentication. Before running this example, configure environment variables AccessKeyID and
SecretAccessKey.
// Obtain an AK/SK pair on the management console. For details, see https://support.huaweicloud.com/
intl/en-us/usermanual-ca/ca 01 0003.html.
string accessKey= Environment.GetEnvironmentVariable("AccessKeyID",
EnvironmentVariableTarget.Machine);
string secretKey= Environment.GetEnvironmentVariable("SecretAccessKey",
EnvironmentVariableTarget.Machine);
// Create an instance of ObsClient.
ObsClient client = new ObsClient(accessKey, secretKey, config);
//Set an object transition policy.
  SetBucketLifecycleRequest request = new SetBucketLifecycleRequest();
  request.BucketName = "bucketname";
  request.Configuration = new LifecycleConfiguration();
  LifecycleRule rule1 = new LifecycleRule();
  rule1.Id = "rule1";
  rule1.Prefix = "prefix";
  rule1.Status = RuleStatusEnum.Enabled;
  Transition transition = new Transition();
  rule1.Transitions.Add(transition);
  // Specify that objects whose names contain the specified prefix will be transitioned 30 days after
creation.
  transition.Days = 30;
  // Specify the storage class that the object will be transitioned to.
  transition.StorageClass = StorageClassEnum.Warm;
  NoncurrentVersionTransition noncurrentVersionTransition = new NoncurrentVersionTransition();
  rule1.NoncurrentVersionTransitions.Add(noncurrentVersionTransition);
  // Specify that objects whose names contain the specified prefix will be transitioned 60 days after
```

```
becoming noncurrent versions.

noncurrentVersionTransition.NoncurrentDays = 60;

// Specify the storage class that a noncurrent version will be transitioned to.
noncurrentVersionTransition.StorageClass = StorageClassEnum.Warm;
request.Configuration.Rules.Add(rule1);
SetBucketLifecycleResponse response = client.SetBucketLifecycle(request);
Console.WriteLine("Set bucket lifecycle response: {0}", response.StatusCode);
}
catch (ObsException ex)
{
Console.WriteLine("ErrorCode: {0}", ex.ErrorCode);
Console.WriteLine("ErrorMessage: {0}", ex.ErrorMessage);
}
```

#### **Setting an Object Expiration Time**

#### Sample code:

```
// Initialize configuration parameters.
ObsConfig config = new ObsConfig();
config.Endpoint = "https://your-endpoint";
// Hard-coded or plaintext AK/SK are risky. For security purposes, encrypt your AK/SK and store them in the
configuration file or environment variables. In this example, the AK/SK are stored in environment variables
for identity authentication. Before running this example, configure environment variables AccessKeyID and
SecretAccessKey
// Obtain an AK/SK pair on the management console. For details, see https://support.huaweicloud.com/
intl/en-us/usermanual-ca/ca_01_0003.html.
string accessKey= Environment.GetEnvironmentVariable("AccessKeyID",
EnvironmentVariableTarget.Machine);
string secretKey= Environment.GetEnvironmentVariable("SecretAccessKey",
EnvironmentVariableTarget.Machine);
// Create an instance of ObsClient.
ObsClient client = new ObsClient(accessKey, secretKey, config);
// Set the object expiration time.
try
  SetBucketLifecycleRequest request = new SetBucketLifecycleRequest();
  request.BucketName = "bucketname";
  request.Configuration = new LifecycleConfiguration();
  LifecycleRule rule1 = new LifecycleRule();
  rule1.Id = "rule1";
  rule1.Prefix = "prefix";
  rule1.Status = RuleStatusEnum.Enabled;
  rule1.Expiration = new Expiration();
  //Specify that objects whose names contain the prefix will expire 60 days after creation.
  rule1.Expiration.Days = 60;
  // Specify that objects whose names contain the prefix will expire 60 days after becoming noncurrent
  rule1.NoncurrentVersionExpiration = new NoncurrentVersionExpiration();
  rule1.NoncurrentVersionExpiration.NoncurrentDays = 60;
  request.Configuration.Rules.Add(rule1);
  SetBucketLifecycleResponse response = client.SetBucketLifecycle(request);
  Console.WriteLine("Set bucket lifecycle response: {0}", response.StatusCode);
catch (ObsException ex)
  Console.WriteLine("ErrorCode: {0}", ex.ErrorCode);
  Console.WriteLine("ErrorMessage: {0}", ex.ErrorMessage);
```

#### □ NOTE

Each time you call this API to configure a lifecycle rule, the lifecycle rules you previously
configured will be overwritten.

## 12.3 Viewing Lifecycle Rules

#### **NOTICE**

If you have any questions during the development, post them on the **Issues** page of GitHub. For details about parameters and usage of each API, see the **API Reference**.

You can call **ObsClient.GetBucketLifecycle** to view lifecycle rules.

This example views the lifecycle configuration of bucket **bucketname**.

The example code is as follows:

```
// Initialize configuration parameters.
ObsConfig config = new ObsConfig();
config.Endpoint = "https://your-endpoint";
// Hard-coded or plaintext AK/SK are risky. For security purposes, encrypt your AK/SK and store them in the
configuration file or environment variables. In this example, the AK/SK are stored in environment variables
for identity authentication. Before running this example, configure environment variables AccessKeyID and
SecretAccessKey.
// Obtain an AK/SK pair on the management console. For details, see https://support.huaweicloud.com/
intl/en-us/usermanual-ca/ca_01_0003.html.
string accessKey= Environment.GetEnvironmentVariable("AccessKeyID",
EnvironmentVariableTarget.Machine);
string secretKey= Environment.GetEnvironmentVariable("SecretAccessKey",
EnvironmentVariableTarget.Machine);
// Create an instance of ObsClient.
ObsClient client = new ObsClient(accessKey, secretKey, config);
// View the bucket lifecycle.
try
  GetBucketLifecycleRequest request = new GetBucketLifecycleRequest();
  request.BucketName = "bucketname";
  GetBucketLifecycleResponse response = client.GetBucketLifecycle(request);
  foreach (LifecycleRule lifecycleRule in response.Configuration.Rules)
     Console.WriteLine("Lifecycle rule id: {0}", lifecycleRule.Id);
     Console.WriteLine("Lifecycle rule prefix: {0}", lifecycleRule.Prefix);
     Console.WriteLine("Lifecycle rule status: {0}", lifecycleRule.Status);
     if (null != lifecycleRule.Expiration)
        Console.WriteLine("expiration days: {0}", lifecycleRule.Expiration.Days);
     if (null != lifecycleRule.NoncurrentVersionExpiration)
        Console.WriteLine("NoncurrentVersionExpiration NoncurrentDays: {0}",
lifecycleRule.NoncurrentVersionExpiration.NoncurrentDays);
     foreach (Transition transition in lifecycleRule.Transitions)
        Console.WriteLine("Transition Days: {0}", transition.Days);
        Console.WriteLine("Transition StorageClass: {0}", transition.StorageClass);
     foreach (NoncurrentVersionTransition noncurrentVersionTransition in
lifecycleRule.NoncurrentVersionTransitions)
     {
        Console.WriteLine("NoncurrentVersionTransition NoncurrentDays: {0}",
noncurrentVersionTransition.NoncurrentDays);
        Console.WriteLine("NoncurrentVersionTransition StorageClass: {0}",
noncurrentVersionTransition.StorageClass);
```

```
Console.WriteLine("Get bucket lifecycle response: {0}", response.StatusCode);
}
}
catch (ObsException ex)
{
Console.WriteLine("ErrorCode: {0}", ex.ErrorCode);
Console.WriteLine("ErrorMessage: {0}", ex.ErrorMessage);
}
```

#### 

 To handle the error codes possibly returned during the operation, see OBS Server-Side Error Codes.

## 12.4 Deleting Lifecycle Rules

#### NOTICE

If you have any questions during the development, post them on the **Issues** page of GitHub. For details about parameters and usage of each API, see the **API Reference**.

You can call ObsClient.DeleteBucketLifecycle to delete lifecycle rules.

This example deletes the lifecycle configuration of bucket **bucketname**.

The example code is as follows:

```
// Initialize configuration parameters.
ObsConfig config = new ObsConfig();
config.Endpoint = "https://your-endpoint";
// Hard-coded or plaintext AK/SK are risky. For security purposes, encrypt your AK/SK and store them in the
configuration file or environment variables. In this example, the AK/SK are stored in environment variables
for identity authentication. Before running this example, configure environment variables AccessKeyID and
SecretAccessKey
// Obtain an AK/SK pair on the management console. For details, see https://support.huaweicloud.com/
intl/en-us/usermanual-ca/ca_01_0003.html.
string accessKey= Environment.GetEnvironmentVariable("AccessKeyID",
EnvironmentVariableTarget.Machine);
string secretKey= Environment.GetEnvironmentVariable("SecretAccessKey",
EnvironmentVariableTarget.Machine);
// Create an instance of ObsClient.
ObsClient client = new ObsClient(accessKey, secretKey, config);
// Delete bucket lifecycles.
  DeleteBucketLifecycleRequest request = new DeleteBucketLifecycleRequest();
  request.BucketName = "bucketname";
  DeleteBucketLifecycleResponse response = client.DeleteBucketLifecycle(request);
  Console.WriteLine("Delete bucket lifecycle response: {0}", response.StatusCode);
catch (ObsException ex)
  Console.WriteLine("ErrorCode: {0}", ex.ErrorCode);
  Console.WriteLine("ErrorMessage: {0}", ex.ErrorMessage);
```

#### □ NOTE

 To handle the error codes possibly returned during the operation, see OBS Server-Side Error Codes.

## $13_{\text{cors}}$

## 13.1 CORS Overview

#### NOTICE

If you have any questions during the development, post them on the **Issues** page of GitHub. For details about parameters and usage of each API, see the **API Reference**.

Cross-origin access refers to access between different domains. Restricting cross-origin access is a browser policy for security purposes, that is, the same-origin policy.

Due to this same-origin policy, JavaScript in origin A cannot operate objects in origin B or C.

The same-origin policy requires the protocols, domain names (or IP addresses), and ports are all the same. If the protocols, domain names, and ports (if specified) of the two web pages are the same, the two web pages are in the same origin.

CORS allows web application programs in one origin to access resources in another. OBS provides developers with APIs for facilitating cross-origin resource access.

For more information, see **CORS**.

## 13.2 Setting CORS Rules

#### **NOTICE**

You can call **ObsClient.SetBucketCors** to set CORS rules for a bucket. If the bucket is configured with CORS rules, the newly set ones will overwrite the existing ones.

This example sets a CORS rule for bucket bucketname.

The example code is as follows:

```
// Initialize configuration parameters.
ObsConfig config = new ObsConfig();
config.Endpoint = "https://your-endpoint";
// Hard-coded or plaintext AK/SK are risky. For security purposes, encrypt your AK/SK and store them in the
configuration file or environment variables. In this example, the AK/SK are stored in environment variables
for identity authentication. Before running this example, configure environment variables AccessKeyID and
SecretAccessKey.
// Obtain an AK/SK pair on the management console. For details, see https://support.huaweicloud.com/
intl/en-us/usermanual-ca/ca_01_0003.html.
string accessKey= Environment.GetEnvironmentVariable("AccessKeyID",
EnvironmentVariableTarget.Machine);
string secretKey= Environment.GetEnvironmentVariable("SecretAccessKey",
EnvironmentVariableTarget.Machine);
// Create an instance of ObsClient.
ObsClient client = new ObsClient(accessKey, secretKey, config);
// Set the CORS rules for a bucket.
  SetBucketCorsRequest request = new SetBucketCorsRequest();
  request.BucketName = "bucketname";
  request.Configuration = new CorsConfiguration();
  CorsRule rule = new CorsRule();
  rule.Id = "20170820"
  // Specify the origin of the cross-domain request.
  rule.AllowedOrigins.Add("http://www.a.com");
  rule.AllowedOrigins.Add("http://www.b.com");
  // Specify whether headers specified in Access-Control-Request-Headers in the OPTIONS request can
he used.
  rule.AllowedHeaders.Add("x-obs-header");
  // Specify the request method, which can be GET, PUT, DELETE, POST, or HEAD.
  rule.AllowedMethods.Add(HttpVerb.HEAD);
  rule.AllowedMethods.Add(HttpVerb.PUT);
  rule.AllowedMethods.Add(HttpVerb.GET);
  rule.AllowedMethods.Add(HttpVerb.POST);
  rule.AllowedMethods.Add(HttpVerb.DELETE);
  // Specify response headers that users can access using application programs.
  rule.ExposeHeaders.Add("x-obs-test1");
  rule.ExposeHeaders.Add("x-obs-test2");
  rule.MaxAgeSeconds = 100;
  request.Configuration.Rules.Add(rule);
  SetBucketCorsResponse response = client.SetBucketCors(request);
  Console.WriteLine("Set bucket cors response: {0}", response.StatusCode);
catch (ObsException ex)
  Console.WriteLine("ErrorCode: {0}", ex.ErrorCode);
  Console.WriteLine("ErrorMessage: {0}", ex.ErrorMessage);
```

#### □ NOTE

AllowedOrigins, AllowedMethods, and AllowedHeaders, respectively, can contain up
to one wildcard character (\*). Wildcard characters (\*) indicate that all origins,
operations, or headers are allowed.

## 13.3 Viewing CORS Rules

#### **NOTICE**

If you have any questions during the development, post them on the **Issues** page of GitHub. For details about parameters and usage of each API, see the **API Reference**.

You can call **ObsClient.GetBucketCors** to view CORS rules of a bucket.

This example views the CORS rule of bucket bucketname.

The example code is as follows:

```
// Initialize configuration parameters.
ObsConfig config = new ObsConfig();
config.Endpoint = "https://your-endpoint";
// Hard-coded or plaintext AK/SK are risky. For security purposes, encrypt your AK/SK and store them in the
configuration file or environment variables. In this example, the AK/SK are stored in environment variables
for identity authentication. Before running this example, configure environment variables AccessKeyID and
SecretAccessKey.
// Obtain an AK/SK pair on the management console. For details, see https://support.huaweicloud.com/
intl/en-us/usermanual-ca/ca_01_0003.html.
string accessKey= Environment.GetEnvironmentVariable("AccessKeyID",
EnvironmentVariableTarget.Machine);
string secretKey= Environment.GetEnvironmentVariable("SecretAccessKey",
EnvironmentVariableTarget.Machine);
// Create an instance of ObsClient.
ObsClient client = new ObsClient(accessKey, secretKey, config);
// View CORS rules.
try
  GetBucketCorsRequest request = new GetBucketCorsRequest();
  request.BucketName = "bucketname";
  GetBucketCorsResponse response = client.GetBucketCors(request);
  foreach (CorsRule rule in response.Configuration.Rules)
     Console.WriteLine("rule id is: {0}\n", rule.Id);
     foreach (string allowOrigin in rule.AllowedOrigins)
        Console.WriteLine("allowOrigin is: {0}\n", allowOrigin);
     foreach (string allowHeader in rule.AllowedHeaders)
        Console.WriteLine("allowHeader is: {0}\n", allowHeader);
     foreach (HttpVerb allowMethod in rule.AllowedMethods)
        Console.WriteLine("allowMethod is: {0}\n", allowMethod);
     foreach (string exposeHeader in rule.ExposeHeaders)
       Console.WriteLine("exposeHeader is: {0}\n", exposeHeader);
     Console.WriteLine("rule maxAgeSeconds is: {0}\n", rule.MaxAgeSeconds);
  }
catch (ObsException ex)
  Console.WriteLine("ErrorCode: {0}", ex.ErrorCode);
```

```
Console.WriteLine("ErrorMessage: {0}", ex.ErrorMessage);
}
```

#### □ NOTE

 To handle the error codes possibly returned during the operation, see OBS Server-Side Error Codes.

## 13.4 Deleting CORS Rules

#### **NOTICE**

If you have any questions during the development, post them on the **Issues** page of GitHub. For details about parameters and usage of each API, see the **API Reference**.

You can call ObsClient.DeleteBucketCors to delete CORS rules of a bucket.

This example deletes the CORS rule of bucket **bucketname**.

The example code is as follows:

```
// Initialize configuration parameters.
ObsConfig config = new ObsConfig();
config.Endpoint = "https://your-endpoint";
// Hard-coded or plaintext AK/SK are risky. For security purposes, encrypt your AK/SK and store them in the
configuration file or environment variables. In this example, the AK/SK are stored in environment variables
for identity authentication. Before running this example, configure environment variables AccessKeyID and
SecretAccessKey
// Obtain an AK/SK pair on the management console. For details, see https://support.huaweicloud.com/
intl/en-us/usermanual-ca/ca_01_0003.html.
string accessKey= Environment.GetEnvironmentVariable("AccessKeyID",
EnvironmentVariableTarget.Machine);
string secretKey= Environment.GetEnvironmentVariable("SecretAccessKey",
EnvironmentVariableTarget.Machine);
// Create an instance of ObsClient.
ObsClient client = new ObsClient(accessKey, secretKey, config);
// Delete CORS rules.
try
  DeleteBucketCorsRequest request = new DeleteBucketCorsRequest();
  request.BucketName = "bucketname";
  DeleteBucketCorsResponse response = client.DeleteBucketCors(request);
  Console.WriteLine("Delete bucket cors response: {0}", response.StatusCode);
catch (ObsException ex)
  Console.WriteLine("ErrorCode: {0}", ex.ErrorCode);
  Console.WriteLine("ErrorMessage: {0}", ex.ErrorMessage);
```

#### 

 To handle the error codes possibly returned during the operation, see OBS Server-Side Error Codes.

# 14 Access Logging

## 14.1 Logging Overview

#### NOTICE

If you have any questions during the development, post them on the **Issues** page of GitHub. For details about parameters and usage of each API, see the **API Reference**.

OBS allows you to configure access logging for buckets. After the configuration, access to buckets will be recorded in the format of logs. These logs will be saved in specific buckets in OBS.

You can enable OBS logging for bucket analysis or audit purposes. With access logs, a bucket owner can analyze the characteristics, types, or trends of requests sent to the bucket.

With logging enabled, OBS automatically logs access requests for the bucket and writes the generated log files into a specified bucket.

You need to specify a bucket for storing log files when enabling logging for a bucket. Log files can be stored in any bucket you own in the region where the logged bucket is, including the logged bucket itself.

For more information, see **Logging**.

## 14.2 Enabling Bucket Logging

#### **NOTICE**

You can call ObsClient.SetBucketLogging to enable bucket logging

#### **NOTICE**

The source bucket and target bucket of logging must be in the same region.

#### **◯** NOTE

If the bucket is in the OBS Infrequent Access or Archive storage class, it cannot be used as the target bucket.

The **Agency** field indicates the name of the IAM agency for OBS created by the owner of the target bucket. For details about how to create an IAM agency, see the *IAM User Guide*.

#### **Enabling Bucket Logging**

Sample code:

```
// Initialize configuration parameters.
ObsConfig config = new ObsConfig();
config.Endpoint = "https://your-endpoint";
// Hard-coded or plaintext AK/SK are risky. For security purposes, encrypt your AK/SK and store them in the
configuration file or environment variables. In this example, the AK/SK are stored in environment variables
for identity authentication. Before running this example, configure environment variables AccessKeyID and
SecretAccessKey.
// Obtain an AK/SK pair on the management console. For details, see https://support.huaweicloud.com/
intl/en-us/usermanual-ca/ca_01_0003.html
string accessKey= Environment.GetEnvironmentVariable("AccessKeyID",
EnvironmentVariableTarget.Machine);
string secretKey= Environment.GetEnvironmentVariable("SecretAccessKey",
EnvironmentVariableTarget.Machine);
// Create an instance of ObsClient.
ObsClient client = new ObsClient(accessKey, secretKey, config);
  // Set the source bucket logging.
  SetBucketLoggingRequest putrequest = new SetBucketLoggingRequest();
  putrequest.BucketName = "bucketname";
  putrequest.Configuration = new LoggingConfiguration();
  putrequest.Configuration.TargetBucketName = "targetbucketname";
  putrequest.Configuration.TargetPrefix = "access-log.";
  putrequest.Configuration.Agency= "your agency";
  SetBucketLoggingResponse putresponse = client.SetBucketLogging(putrequest);
  Console.WriteLine("Set bucket logging response: {0}", putresponse.StatusCode);
catch (ObsException ex)
  Console.WriteLine("ErrorCode: {0}", ex.ErrorCode);
  Console.WriteLine("ErrorMessage: {0}", ex.ErrorMessage);
```

## 14.3 Viewing Bucket Logging

#### **NOTICE**

You can call **ObsClient.GetBucketLogging** to view the logging configuration of a bucket.

This example views the logging configuration of bucket bucketname.

The example code is as follows:

```
// Initialize configuration parameters.
ObsConfig config = new ObsConfig();
config.Endpoint = "https://your-endpoint";
// Hard-coded or plaintext AK/SK are risky. For security purposes, encrypt your AK/SK and store them in the
configuration file or environment variables. In this example, the AK/SK are stored in environment variables
for identity authentication. Before running this example, configure environment variables AccessKeyID and
// Obtain an AK/SK pair on the management console. For details, see https://support.huaweicloud.com/
intl/en-us/usermanual-ca/ca_01_0003.html.
string accessKey= Environment.GetEnvironmentVariable("AccessKeyID",
EnvironmentVariableTarget.Machine);
string secretKey= Environment.GetEnvironmentVariable("SecretAccessKey",
EnvironmentVariableTarget.Machine);
// Create an instance of ObsClient.
ObsClient client = new ObsClient(accessKey, secretKey, config);
// View bucket logging.
try
  GetBucketLoggingRequest request = new GetBucketLoggingRequest
     BucketName = "bucketname",
  GetBucketLoggingResponse response = client.GetBucketLogging(request);
  Console.WriteLine("TargetBucketName is: " + response.Configuration.TargetBucketName);
  Console.WriteLine("TargetPrefix is: " + response.Configuration.TargetPrefix);
  Console.WriteLine("Get bucket logging response: {0}", response.StatusCode);
catch (ObsException ex)
  Console.WriteLine("ErrorCode: {0}", ex.ErrorCode);
  Console.WriteLine("ErrorMessage: {0}", ex.ErrorMessage);
```

#### 

 To handle the error codes possibly returned during the operation, see OBS Server-Side Error Codes.

## 14.4 Disabling Bucket Logging

#### **NOTICE**

If you have any questions during the development, post them on the **Issues** page of GitHub. For details about parameters and usage of each API, see the **API Reference**.

To disable logging for a bucket is to call **ObsClient.SetBucketLogging** to delete the logging configuration.

This example disables logging for bucket bucketname.

The example code is as follows:

```
// Initialize configuration parameters.
ObsConfig config = new ObsConfig();
```

```
config.Endpoint = "https://your-endpoint";
// Hard-coded or plaintext AK/SK are risky. For security purposes, encrypt your AK/SK and store them in the
configuration file or environment variables. In this example, the AK/SK are stored in environment variables
for identity authentication. Before running this example, configure environment variables AccessKeyID and
SecretAccessKey.
// Obtain an AK/SK pair on the management console. For details, see https://support.huaweicloud.com/
intl/en-us/usermanual-ca/ca_01_0003.html.
string accessKey= Environment.GetEnvironmentVariable("AccessKeyID",
EnvironmentVariableTarget.Machine);
string secretKey= Environment.GetEnvironmentVariable("SecretAccessKey",
EnvironmentVariableTarget.Machine);
// Create an instance of ObsClient.
ObsClient client = new ObsClient(accessKey, secretKey, config);
  SetBucketLoggingRequest putrequest = new SetBucketLoggingRequest();
  putrequest.BucketName = "bucketname";//Source bucket
  putrequest.Configuration = new LoggingConfiguration();
  SetBucketLoggingResponse putresponse = client.SetBucketLogging(putrequest);
  Console.WriteLine("Delete bucket logging response: {0}", putresponse.StatusCode);
catch (ObsException ex)
  Console.WriteLine("ErrorCode: {0}", ex.ErrorCode);
  Console.WriteLine("ErrorMessage: {0}", ex.ErrorMessage);
```

#### 

 To handle the error codes possibly returned during the operation, see OBS Server-Side Error Codes.

# 15 Static Website Hosting

## 15.1 Static Website Hosting Overview

#### NOTICE

If you have any questions during the development, post them on the **Issues** page of GitHub. For details about parameters and usage of each API, see the **API Reference**.

Static websites typically only contain static web pages and some scripts that can run on clients (such as JavaScript and Flash). In contrast, dynamic websites depend on scripts that need to be processed on the server side, including PHP, JSP, and ASP.Net.

To host your static website on OBS, you can upload static website files to your bucket as objects, configure the public read permission for the objects, and then configure static website hosting for your bucket.

After this, when third-party users access your websites, they actually access the objects in your bucket in OBS.

When using static website hosting, you can configure request redirection to redirect specific or all requests.

For more information, see **Static Website Hosting**.

## 15.2 Website File Hosting

#### **NOTICE**

You can perform the following to implement website file hosting:

- **Step 1** Upload the website files to your bucket in OBS as objects and set the MIME type for the objects.
- **Step 2** Set the object ACL to public read.
- **Step 3** Access the objects using a browser.

#### ----End

#### Sample code:

```
// Initialize configuration parameters.
ObsConfig config = new ObsConfig();
config.Endpoint = "https://your-endpoint";
// Hard-coded or plaintext AK/SK are risky. For security purposes, encrypt your AK/SK and store them in the
configuration file or environment variables. In this example, the AK/SK are stored in environment variables
for identity authentication. Before running this example, configure environment variables AccessKeyID and
SecretAccessKey.
// Obtain an AK/SK pair on the management console. For details, see https://support.huaweicloud.com/
intl/en-us/usermanual-ca/ca_01_0003.html.
string accessKey= Environment.GetEnvironmentVariable("AccessKeyID",
EnvironmentVariableTarget.Machine);
string secretKey= Environment.GetEnvironmentVariable("SecretAccessKey",
EnvironmentVariableTarget.Machine);
// Create an instance of ObsClient.
ObsClient client = new ObsClient(accessKey, secretKey, config);
trv
  //Set the MIME type for an object.
  PutObjectRequest request = new PutObjectRequest
     BucketName = "bucketname",
     ObjectKey = "test.html",
     FilePath = "localfile.html",// Path of the local file uploaded. The file name must be specified.
     CannedAcl = CannedAclEnum.PublicRead,//Set the object ACL to public read.
     ContentType = "text/html",
  // Upload an object.
  PutObjectResponse response = client.PutObject(request);
  Console.WriteLine("put object response: {0}", response.StatusCode);
catch (ObsException ex)
  Console.WriteLine("ErrorCode: {0}", ex.ErrorCode);
  Console.WriteLine("ErrorMessage: {0}", ex.ErrorMessage);
```

#### **◯** NOTE

You can use **https://**bucketname.your-endpoint/**test.html** in a browser to access files hosted using the sample code.

## 15.3 Setting Website Hosting

#### **NOTICE**

You can call **ObsClient.SetBucketWebsite** to set website hosting on a bucket.

#### Configuring the Default Homepage and Error Pages

Sample code:

```
// Initialize configuration parameters.
ObsConfig config = new ObsConfig();
config.Endpoint = "https://your-endpoint";
// Hard-coded or plaintext AK/SK are risky. For security purposes, encrypt your AK/SK and store them in the
configuration file or environment variables. In this example, the AK/SK are stored in environment variables
for identity authentication. Before running this example, configure environment variables AccessKeyID and
SecretAccessKey.
// Obtain an AK/SK pair on the management console. For details, see https://support.huaweicloud.com/
intl/en-us/usermanual-ca/ca_01_0003.html.
string accessKey= Environment.GetEnvironmentVariable("AccessKeyID",
EnvironmentVariableTarget.Machine);
string secretKey= Environment.GetEnvironmentVariable("SecretAccessKey",
EnvironmentVariableTarget.Machine);
// Create an instance of ObsClient.
ObsClient client = new ObsClient(accessKey, secretKey, config);
//Configure the homepage and error pages.
try
  SetBucketWebsiteRequest request = new SetBucketWebsiteRequest();
  request.BucketName = "bucketname";
  request.Configuration = new WebsiteConfiguration();
  //Configure the default homepage.
  request.Configuration.IndexDocument = "index.html";
  //Configure the error pages.
  request.Configuration.ErrorDocument = "error.html";
  SetBucketWebsiteResponse response = client.SetBucketWebsiteConfiguration(request);
  Console.WriteLine("Set bucket website response: {0}", response.StatusCode);
catch (ObsException ex)
  Console.WriteLine("ErrorCode: {0}", ex.ErrorCode);
  Console.WriteLine("ErrorMessage: {0}", ex.ErrorMessage);
```

## **Configuring the Redirection Rules**

```
// Initialize configuration parameters.
ObsConfig config = new ObsConfig();
config.Endpoint = "https://your-endpoint";
// Hard-coded or plaintext AK/SK are risky. For security purposes, encrypt your AK/SK and store them in the
configuration file or environment variables. In this example, the AK/SK are stored in environment variables
for identity authentication. Before running this example, configure environment variables AccessKeyID and
SecretAccessKev
// Obtain an AK/SK pair on the management console. For details, see https://support.huaweicloud.com/
intl/en-us/usermanual-ca/ca_01_0003.html.
string accessKey= Environment.GetEnvironmentVariable("AccessKeyID",
EnvironmentVariableTarget.Machine);
string secretKey= Environment.GetEnvironmentVariable("SecretAccessKey",
EnvironmentVariableTarget.Machine);
// Create an instance of ObsClient.
ObsClient client = new ObsClient(accessKey, secretKey, config);
// Set the redirection rule.
try
  SetBucketWebsiteRequest request = new SetBucketWebsiteRequest();
  request.BucketName = "bucketname";
  request.Configuration = new WebsiteConfiguration(); //Configure the default homepage.
  request.Configuration.IndexDocument= "index.html";
  //Configure the error pages.
```

```
request.Configuration.ErrorDocument = "error.html";
  RoutingRule routingRule = new RoutingRule();
  routingRule.Redirect = new Redirect();
  routingRule.Redirect.HostName = "www.example.com";
  routingRule.Redirect.HttpRedirectCode = "305"
  routingRule.Redirect.Protocol = ProtocolEnum.Http;
  routingRule.Redirect.ReplaceKeyPrefixWith = "replacekeyprefix";
  routingRule.Condition = new Condition();
  routingRule.Condition.HttpErrorCodeReturnedEquals = "404";
  routingRule.Condition.KeyPrefixEquals = "keyprefix";
  request.Configuration.RoutingRules.Add(routingRule);
  SetBucketWebsiteResponse response = client.SetBucketWebsiteConfiguration(request);
  Console.WriteLine("Set bucket website response: {0}", response.StatusCode);
catch (ObsException ex)
  Console.WriteLine("ErrorCode: {0}", ex.ErrorCode);
  Console.WriteLine("ErrorMessage: {0}", ex.ErrorMessage);
```

#### **Configuring Redirection for All Requests**

```
// Initialize configuration parameters.
ObsConfig config = new ObsConfig();
config.Endpoint = "https://your-endpoint";
// Hard-coded or plaintext AK/SK are risky. For security purposes, encrypt your AK/SK and store them in the
configuration file or environment variables. In this example, the AK/SK are stored in environment variables
for identity authentication. Before running this example, configure environment variables AccessKeyID and
SecretAccessKey.
// Obtain an AK/SK pair on the management console. For details, see https://support.huaweicloud.com/
intl/en-us/usermanual-ca/ca_01_0003.html.
string accessKey= Environment.GetEnvironmentVariable("AccessKeyID",
EnvironmentVariableTarget.Machine);
string secretKey= Environment.GetEnvironmentVariable("SecretAccessKey",
EnvironmentVariableTarget.Machine);
// Create an instance of ObsClient.
ObsClient client = new ObsClient(accessKey, secretKey, config);
// Configure redirection for all requests.
try
  SetBucketWebsiteRequest request = new SetBucketWebsiteRequest();
  request.BucketName = "bucketname";
  request.Configuration = new WebsiteConfiguration();
  request.Configuration.RedirectAllRequestsTo = new RedirectBasic();
  request.Configuration.RedirectAllRequestsTo.HostName = "www.example.com";
  request.Configuration.RedirectAllRequestsTo.Protocol = ProtocolEnum.Https;
  SetBucketWebsiteResponse response = client.SetBucketWebsiteConfiguration(request);
  Console.WriteLine("Set bucket website response: {0}", response.StatusCode);
catch (ObsException ex)
  Console.WriteLine("ErrorCode: {0}", ex.ErrorCode);
  Console.WriteLine("ErrorMessage: {0}", ex.ErrorMessage);
```

## 15.4 Viewing Website Hosting Settings

#### **NOTICE**

If you have any questions during the development, post them on the **Issues** page of GitHub. For details about parameters and usage of each API, see the **API Reference**.

You can call **ObsClient.GetBucketWebsite** to view the hosting settings of a bucket.

This example views the hosting configuration of bucket **bucketname**.

The example code is as follows:

```
// Initialize configuration parameters.
ObsConfig config = new ObsConfig();
config.Endpoint = "https://your-endpoint";
// Hard-coded or plaintext AK/SK are risky. For security purposes, encrypt your AK/SK and store them in the
configuration file or environment variables. In this example, the AK/SK are stored in environment variables
for identity authentication. Before running this example, configure environment variables AccessKeyID and
SecretAccessKey.
// Obtain an AK/SK pair on the management console. For details, see https://support.huaweicloud.com/
intl/en-us/usermanual-ca/ca_01_0003.html.
string accessKey= Environment.GetEnvironmentVariable("AccessKeyID",
EnvironmentVariableTarget.Machine);
string secretKey= Environment.GetEnvironmentVariable("SecretAccessKey",
EnvironmentVariableTarget.Machine);
// Create an instance of ObsClient.
ObsClient client = new ObsClient(accessKey, secretKey, config);
// View hosting settings.
try
  GetBucketWebsiteRequest request = new GetBucketWebsiteRequest();
  request.BucketName = "bucketname";
  GetBucketWebsiteResponse response = client.GetBucketWebsite(request);
  Console.WriteLine("GetBucketWebsite website configuration error document: {0}",
response.Configuration.ErrorDocument);
  Console.WriteLine("GetBucketWebsite website configuration index document: {0}",
response.Configuration.IndexDocument);
  Console.WriteLine("Get bucket website response: {0}", response.StatusCode);
catch (ObsException ex)
  Console.WriteLine("ErrorCode: {0}", ex.ErrorCode);
  Console.WriteLine("ErrorMessage: {0}", ex.ErrorMessage);
```

#### 

 To handle the error codes possibly returned during the operation, see OBS Server-Side Error Codes.

## 15.5 Deleting Website Hosting Settings

#### **NOTICE**

If you have any questions during the development, post them on the **Issues** page of GitHub. For details about parameters and usage of each API, see the **API Reference**.

You can call **ObsClient.DeleteBucketWebsite** to delete the hosting settings of a bucket.

This example deletes the hosting configuration of bucket **bucketname**.

The example code is as follows:

```
// Initialize configuration parameters.
ObsConfig config = new ObsConfig();
config.Endpoint = "https://your-endpoint";
// Hard-coded or plaintext AK/SK are risky. For security purposes, encrypt your AK/SK and store them in the
configuration file or environment variables. In this example, the AK/SK are stored in environment variables
for identity authentication. Before running this example, configure environment variables AccessKeyID and
SecretAccessKey.
// Obtain an AK/SK pair on the management console. For details, see https://support.huaweicloud.com/
intl/en-us/usermanual-ca/ca_01_0003.html.
string accessKey= Environment.GetEnvironmentVariable("AccessKeyID",
EnvironmentVariableTarget.Machine);
string secretKey= Environment.GetEnvironmentVariable("SecretAccessKey",
EnvironmentVariableTarget.Machine);
// Create an instance of ObsClient.
ObsClient client = new ObsClient(accessKey, secretKey, config);
// Delete hosting settings.
  DeleteBucketWebsiteRequest request = new DeleteBucketWebsiteRequest();
  request.BucketName = "bucketname";
  DeleteBucketWebsiteResponse response = client.DeleteBucketWebsite(request);
  Console.WriteLine("Delete bucket website response: {0}", response.StatusCode);
catch (ObsException ex)
  Console.WriteLine("ErrorCode: {0}", ex.ErrorCode);
  Console.WriteLine("ErrorMessage: {0}", ex.ErrorMessage);
```

#### 

 To handle the error codes possibly returned during the operation, see OBS Server-Side Error Codes.

# 16 Tag Management

## **16.1 Tagging Overview**

#### **NOTICE**

If you have any questions during the development, post them on the **Issues** page of GitHub. For details about parameters and usage of each API, see the **API Reference**.

Tags are used to identify and classify OBS buckets.

## 16.2 Setting Bucket Tags

#### **NOTICE**

If you have any questions during the development, post them on the **Issues** page of GitHub. For details about parameters and usage of each API, see the **API Reference**.

You can call **ObsClient.SetBucketTagging** to set bucket tags. Sample code is as follows:

// Initialize configuration parameters.

ObsConfig config = new ObsConfig();

config.Endpoint = "https://your-endpoint";

// Hard-coded or plaintext AK/SK are risky. For security purposes, encrypt your AK/SK and store them in the configuration file or environment variables. In this example, the AK/SK are stored in environment variables for identity authentication. Before running this example, configure environment variables **AccessKeyID** and **SecretAccessKey**.

// Obtain an AK/SK pair on the management console. For details, see https://support.huaweicloud.com/intl/en-us/usermanual-ca/ca\_01\_0003.html.

string accessKey= Environment.GetEnvironmentVariable("AccessKeyID",

EnvironmentVariableTarget.Machine);

string secretKey= Environment.GetEnvironmentVariable("SecretAccessKey",

EnvironmentVariableTarget.Machine);

```
// Create an instance of ObsClient.
ObsClient client = new ObsClient(accessKey, secretKey, config);
// Set bucket tags.
try
  SetBucketTaggingRequest request = new SetBucketTaggingRequest();
  request.BucketName = "bucketname";
  Tag tag1 = new Tag();
  tag1.Key = "tag1";
  tag1.Value = "value1";
  Tag tag2 = new Tag();
  tag2.Key = "tag2";
  tag2.Value = "value2";
  request.Tags.Add(tag2);
  request.Tags.Add(tag1);
  SetBucketTaggingResponse response = client.SetBucketTagging(request);
  Console.WriteLine("Set bucket tag response: {0}", response.StatusCode);
catch (ObsException ex)
  Console.WriteLine("ErrorCode: {0}", ex.ErrorCode);
  Console.WriteLine("ErrorMessage: {0}", ex.ErrorMessage);
```

#### 

- A bucket can have up to 10 tags.
- The key and value pair of a tag can be composed of Unicode characters.

## 16.3 Viewing Bucket Tags

#### **NOTICE**

If you have any questions during the development, post them on the **Issues** page of GitHub. For details about parameters and usage of each API, see the **API Reference**.

You can call **ObsClient.GetBucketTagging** to view bucket tags. Sample code is as follows:

```
// Initialize configuration parameters.
ObsConfig config = new ObsConfig();
config.Endpoint = "https://your-endpoint";
// Hard-coded or plaintext AK/SK are risky. For security purposes, encrypt your AK/SK and store them in the
configuration file or environment variables. In this example, the AK/SK are stored in environment variables
for identity authentication. Before running this example, configure environment variables AccessKeyID and
SecretAccessKey.
// Obtain an AK/SK pair on the management console. For details, see https://support.huaweicloud.com/
intl/en-us/usermanual-ca/ca_01_0003.html.
string accessKey= Environment.GetEnvironmentVariable("AccessKeyID",
EnvironmentVariableTarget.Machine);
string secretKey= Environment.GetEnvironmentVariable("SecretAccessKey",
EnvironmentVariableTarget.Machine);
// Create an instance of ObsClient.
ObsClient client = new ObsClient(accessKey, secretKey, config);
// Obtain bucket tags.
try
  GetBucketTaggingRequest request = new GetBucketTaggingRequest
     BucketName = "bucketname",
```

```
GetBucketTaggingResponse response = client.GetBucketTagging(request);
foreach (Tag tag in response.Tags)
{
    Console.WriteLine("Get bucket Tagging response Key: {0}" + tag.Key);
    Console.WriteLine("Get bucket Tagging response Value:{0}" + tag.Value);
}
}
catch (ObsException ex)
{
    Console.WriteLine("ErrorCode: {0}", ex.ErrorCode);
    Console.WriteLine("ErrorMessage: {0}", ex.ErrorMessage);
}
```

## 16.4 Deleting Bucket Tags

#### **NOTICE**

If you have any questions during the development, post them on the **Issues** page of GitHub. For details about parameters and usage of each API, see the **API Reference**.

You can call **ObsClient.DeleteBucketTagging** to delete bucket tags. Sample code is as follows:

```
// Initialize configuration parameters.
ObsConfig config = new ObsConfig();
config.Endpoint = "https://your-endpoint";
// Hard-coded or plaintext AK/SK are risky. For security purposes, encrypt your AK/SK and store them in the
configuration file or environment variables. In this example, the AK/SK are stored in environment variables
for identity authentication. Before running this example, configure environment variables AccessKeyID and
SecretAccessKey.
// Obtain an AK/SK pair on the management console. For details, see https://support.huaweicloud.com/
intl/en-us/usermanual-ca/ca_01_0003.html.
string accessKey= Environment.GetEnvironmentVariable("AccessKeyID",
EnvironmentVariableTarget.Machine);
string secretKey= Environment.GetEnvironmentVariable("SecretAccessKey",
EnvironmentVariableTarget.Machine);
// Create an instance of ObsClient.
ObsClient client = new ObsClient(accessKey, secretKey, config);
// Delete bucket tags.
try
  DeleteBucketTaggingRequest request = new DeleteBucketTaggingRequest
     BucketName = "bucketname",
  DeleteBucketTaggingResponse response = client.DeleteBucketTagging(request);
  Console.WriteLine("Delete bucket tag response: {0}", response.StatusCode);
catch (ObsException ex)
  Console.WriteLine("ErrorCode: {0}", ex.ErrorCode);
  Console.WriteLine("ErrorMessage: {0}", ex.ErrorMessage);
```

## **1 7** Server-Side Encryption

## 17.1 Server-Side Encryption Overview

#### **NOTICE**

If you have any questions during the development, post them on the **Issues** page of GitHub. For details about parameters and usage of each API, see the **API Reference**.

OBS supports server-side encryption.

For more information, see **Server-Side Encryption**.

## 17.2 Encryption Description

#### NOTICE

If you have any questions during the development, post them on the **Issues** page of GitHub. For details about parameters and usage of each API, see the **API Reference**.

The following table lists APIs related to server-side encryption:

| OBS .NET SDK API<br>Function | Description                                                                                  | Supported<br>Encryption<br>Type |
|------------------------------|----------------------------------------------------------------------------------------------|---------------------------------|
| ObsClient.PutObject          | Sets the encryption algorithm and key during object upload to enable server-side encryption. | SSE-KMS<br>SSE-C                |

| OBS .NET SDK API<br>Function          | Description                                                                                                    | Supported<br>Encryption<br>Type |
|---------------------------------------|----------------------------------------------------------------------------------------------------|---------------------------------|
| ObsClient.GetObject                   | Sets the decryption algorithm and key during object download to decrypt the object.                                                                                                    | SSE-C                           |
| ObsClient.CopyObject                  | <ol> <li>Sets the decryption algorithm and key for decrypting the source object during object copy.</li> <li>Sets the encryption algorithm and key during object copy to enable the encryption algorithm for the target object.</li> </ol>                      | SSE-KMS<br>SSE-C                |
| ObsClient.GetObjectMet<br>adata       | Sets the decryption algorithm and key when obtaining the object metadata to decrypt the object.                                                                                                    | SSE-C                           |
| ObsClient.InitiateMultipa<br>rtUpload | Sets the encryption algorithm and key when initializing a multipart upload to enable server-side encryption for the final object generated.                                                                                                    | SSE-KMS<br>SSE-C                |
| ObsClient.UploadPart                  | Sets the encryption algorithm and key during multipart upload to enable server-side encryption for parts.                                                                                                    | SSE-C                           |
| ObsClient.CopyPart                    | <ol> <li>Sets the decryption algorithm and key for decrypting the source object during partial object copy.</li> <li>Sets the encryption algorithm and key during partial object copy to enable the encryption algorithm for the target object part.</li> </ol> | SSE-C                           |

## 17.3 Example of Encryption

#### NOTICE

If you have any questions during the development, post them on the **Issues** page of GitHub. For details about parameters and usage of each API, see the **API Reference**.

## **Encrypting an Object to Be Uploaded**

Sample code:

```
// Initialize configuration parameters.
ObsConfig config = new ObsConfig();
config.Endpoint = "https://your-endpoint";
// Hard-coded or plaintext AK/SK are risky. For security purposes, encrypt your AK/SK and store them in the
configuration file or environment variables. In this example, the AK/SK are stored in environment variables
for identity authentication. Before running this example, configure environment variables AccessKeyID and
SecretAccessKey.
// Obtain an AK/SK pair on the management console. For details, see https://support.huaweicloud.com/
intl/en-us/usermanual-ca/ca_01_0003.html.
string accessKey= Environment.GetEnvironmentVariable("AccessKeyID",
EnvironmentVariableTarget.Machine);
string secretKey= Environment.GetEnvironmentVariable("SecretAccessKey",
EnvironmentVariableTarget.Machine);
// Create an instance of ObsClient.
ObsClient client = new ObsClient(accessKey, secretKey, config);
// Generate an encryption key.
System.Security.Cryptography.Aes aesEncryption = System.Security.Cryptography.Aes.Create();
aesEncryption.KeySize = 256;
aesEncryption.GenerateKey();
string customerkey = Convert.ToBase64String(aesEncryption.Key);
// Configure the local file to be encrypted before an upload based on the site requirements.
string filePathKms = "D:\\test\\testSseC.zip";
string filePathSseC = "D:\\test\\testSseC.zip";
// Upload the object.
try
  // When uploading an object, use the SSE-KMS algorithm to encrypt the object.
  SseKmsHeader kms = new SseKmsHeader();
  kms.Algorithm = SseKmsAlgorithmEnum.Kms;
  PutObjectRequest request1 = new PutObjectRequest
     BucketName = "bucketname",
     ObjectKey = "objectname1",
     FilePath = filePathKms,
     SseHeader = kms,
  client.PutObject(request1);
  // When uploading an object, use the SSE-C algorithm to encrypt the object.
  PutObjectRequest request2 = new PutObjectRequest
     BucketName = "bucketname",
     ObjectKey = "objectname2",
     FilePath = filePathSseC,
     SseHeader = new SseCHeader()
        Algorithm = SseCAlgorithmEnum.Aes256,
        KeyBase64 = customerkey
  }:
  client.PutObject(request2);
catch (ObsException ex)
  Console.WriteLine("ErrorCode: {0}", ex.ErrorCode);
  Console.WriteLine("ErrorMessage: {0}", ex.ErrorMessage);
```

### Decrypting a To-Be-Download Object

#### Sample code:

```
// Initialize configuration parameters.

ObsConfig config = new ObsConfig();
config.Endpoint = "https://your-endpoint";
// Hard-coded or plaintext AK/SK are risky. For security purposes, encrypt your AK/SK and store them in the configuration file or environment variables. In this example, the AK/SK are stored in environment variables for identity authentication. Before running this example, configure environment variables AccessKeyID and SecretAccessKey.

// Obtain an AK/SK pair on the management console. For details, see https://support.huaweicloud.com/
```

```
intl/en-us/usermanual-ca/ca_01_0003.html.
string accessKey= Environment.GetEnvironmentVariable("AccessKeyID",
EnvironmentVariableTarget.Machine);
string secretKey= Environment.GetEnvironmentVariable("SecretAccessKey",
EnvironmentVariableTarget.Machine);
// Create an instance of ObsClient.
ObsClient client = new ObsClient(accessKey, secretKey, config);
// Download an object.
try
  // When downloading an object, use the SSE-C algorithm to decrypt it.
  GetObjectRequest request = new GetObjectRequest
     BucketName = "bucketname",
     ObjectKey = "objectname2",
     // The key used here must be the one used for uploading the object.
     SseCHeader = new SseCHeader()
       Algorithm = SseCAlgorithmEnum.Aes256,
       KeyBase64 = "customerkey"
     }
  client.GetObject(request);
catch (ObsException ex)
  Console.WriteLine("ErrorCode: {0}", ex.ErrorCode);
  Console.WriteLine("ErrorMessage: {0}", ex.ErrorMessage);
```

## 18 Troubleshooting

### **18.1 OBS Server-Side Error Codes**

If the OBS server encounters an error when processing a request, a response containing the error code and error description is returned. The following table lists details about each error code and HTTP status code.

| Error Code                   | Description                                                                         | HTTP Status<br>Code |
|------------------------------|-------------------------------------------------------------------------------------|---------------------|
| AccessDenied                 | Access denied.                                                                      | 403 Forbidden       |
| AccessForbidden              | Insufficient permission.                                                            | 403 Forbidden       |
| AccountProblem               | Your account is abnormal (for example, being expired or frozen).                    | 403 Forbidden       |
| AllAccessDisabled            | The user has no permission to perform a specific operation.                         | 403 Forbidden       |
| AmbiguousGrantByEmailAddress | The provided email address is associated with more than one account.                | 400 Bad<br>Request  |
| BadDigest                    | The specified value of <b>Content-MD5</b> does not match the value received by OBS. | 400 Bad<br>Request  |
| BadDomainName                | Invalid domain name.                                                                | 400 Bad<br>Request  |
| BadRequest                   | Invalid request parameter.                                                          | 400 Bad<br>Request  |

| Error Code                                  | Description                                                                                                    | HTTP Status<br>Code |
|---------------------------------------------|----------------------------------------------------------------------------------------------------|---------------------|
| BucketAlreadyExists                         | The requested bucket name already exists. The bucket namespace is shared by all users of OBS. Try again with another bucket name.         | 409 Conflict        |
| BucketAlreadyOwnedByYou                     | Your previous request for creating the named bucket succeeded and you already own it.                                                     | 409 Conflict        |
| BucketNotEmpty                              | The bucket that you tried to delete is not empty.                                                                                         | 409 Conflict        |
| CredentialsNotSupported                     | This request does not support security credentials.                                                                                       | 400 Bad<br>Request  |
| CustomDomainAreadyExist                     | The configured domain already exists.                                                                                                    | 400 Bad<br>Request  |
| CustomDomainNotExist                        | The domain to be operated does not exist.                                                                                                 | 400 Bad<br>Request  |
| DeregisterUserId                            | The user has been deregistered.                                                                                                    | 403 Forbidden       |
| EntityTooSmall                              | The size of the object to be uploaded is smaller than the lower limit.                                                                    | 400 Bad<br>Request  |
| EntityTooLarge                              | The size of the object to be uploaded exceeds the limit.                                                                                  | 400 Bad<br>Request  |
| FrozenUserId                                | The user has been frozen.                                                                                                    | 403 Forbidden       |
| IllegalVersioningConfiguration<br>Exception | Invalid versioning configuration in the request                                                                                           | 400 Bad<br>Request  |
| IllegalLocationConstraintException          | The configured region limitation is inconsistent with the region where it resides.                                                        | 400 Bad<br>Request  |
| InArrearOrInsufficientBalance               | The subscriber owes fees or the account balance is insufficient, and the subscriber does not have the permission to perform an operation. | 403 Forbidden       |

| Error Code                              | Description                                                                                                    | HTTP Status<br>Code          |
|-----------------------------------------|----------------------------------------------------------------------------------------------------|------------------------------|
| IncompleteBody                          | Incomplete request body.                                                                                                    | 400 Bad<br>Request           |
| IncorrectNumberOfFilesInPost<br>Request | Each POST request must contain one file to be uploaded.                                                                                      | 400 Bad<br>Request           |
| InlineDataTooLarge                      | The size of inline data exceeds the upper limit.                                                                                             | 400 Bad<br>Request           |
| InsufficientStorageSpace                | Insufficient storage space.                                                                                                    | 403 Forbidden                |
| InternalError                           | An internal error occurs.<br>Try again later.                                                                                                | 500 Internal<br>Server Error |
| InvalidAccessKeyId                      | The access key ID provided by the customer does not exist in the system.                                                                     | 403 Forbidden                |
| InvalidAddressingHeader                 | The anonymous role must be specified.                                                                                                    | N/A                          |
| InvalidArgument                         | Invalid parameter.                                                                                                    | 400 Bad<br>Request           |
| InvalidBucketName                       | The specified bucket name in the request is invalid.                                                                                         | 400 Bad<br>Request           |
| InvalidBucket                           | The bucket to be accessed does not exist.                                                                                                    | 400 Bad<br>Request           |
| InvalidBucketState                      | Invalid bucket status.                                                                                                    | 409 Conflict                 |
| InvalidBucketStoragePolicy              | An invalid new policy is specified during bucket policy modification.                                                                        | 400 Bad<br>Request           |
| InvalidDigest                           | The specified <b>Content- MD5</b> in the HTTP header is invalid.                                                                             | 400 Bad<br>Request           |
| InvalidEncryptionAlgorithmError         | Incorrect encryption algorithm.                                                                                                    | 400 Bad<br>Request           |
| InvalidLocationConstraint               | The location specified during bucket creation is invalid.                                                                                    | 400 Bad<br>Request           |
| InvalidPart                             | One or more specified parts are not found. The parts may not be uploaded or the specified entity tags (ETags) do not match the parts' ETags. | 400 Bad<br>Request           |

| Error Code                    | Description                                                                            | HTTP Status<br>Code                                 |
|-------------------------------|----------------------------------------------------------------------------------------|-----------------------------------------------------|
| InvalidPartOrder              | Parts are not listed in ascending order by part number.                                | 400 Bad<br>Request                                  |
| InvalidPayer                  | All accesses to this object are disabled.                                              | 403 Forbidden                                       |
| InvalidPolicyDocument         | The content of the form does not meet the conditions specified in the policy document. | 400 Bad<br>Request                                  |
| InvalidRange                  | The requested range cannot be obtained.                                                | 416 Client<br>Requested<br>Range Not<br>Satisfiable |
| InvalidRedirectLocation       | Invalid redirect location.                                                             | 400 Bad<br>Request                                  |
| InvalidRequest                | Invalid request.                                                                       | 400 Bad<br>Request                                  |
| InvalidRequestBody            | Invalid POST request body.                                                             | 400 Bad<br>Request                                  |
| InvalidSecurity               | Invalid security credentials.                                                          | 403 Forbidden                                       |
| InvalidStorageClass           | The specified storage class is invalid.                                                | 400 Bad<br>Request                                  |
| InvalidTargetBucketForLogging | The delivery group has no ACL permission for the target bucket.                        | 400 Bad<br>Request                                  |
| InvalidURI                    | The specified URI cannot be resolved.                                                  | 400 Bad<br>Request                                  |
| KeyTooLong                    | The provided key is too long.                                                          | 400 Bad<br>Request                                  |
| MalformedACLError             | The provided XML file has syntax errors or does not meet the format requirements.      | 400 Bad<br>Request                                  |
| MalformedError                | The XML format in the request is incorrect.                                            | 400 Bad<br>Request                                  |
| MalformedLoggingStatus        | The XML format of <b>Logging</b> is incorrect.                                         | 400 Bad<br>Request                                  |
| MalformedPolicy               | The bucket policy does not pass.                                                       | 400 Bad<br>Request                                  |

| Error Code                            | Description                                                                                                    | HTTP Status<br>Code       |
|---------------------------------------|----------------------------------------------------------------------------------------------------|---------------------------|
| MalformedPOSTRequest                  | The body of the POST request is in an incorrect format.                                                                                                    | 400 Bad<br>Request        |
| MalformedQuotaError                   | The Quota XML format is incorrect.                                                                                                    | 400 Bad<br>Request        |
| MalformedXML                          | An XML file of a configuration item is in incorrect format. The error message states: "The XML you provided was not well-formed or did not validate against our published schema." | 400 Bad<br>Request        |
| MaxMessageLengthExceeded              | The request is too long.                                                                                                    | 400 Bad<br>Request        |
| MaxPostPreDataLengthExceeded<br>Error | The POST request fields prior to the file to be uploaded are too large.                                                                                                    | 400 Bad<br>Request        |
| MetadataTooLarge                      | The size of the metadata header has exceeded the upper limit.                                                                                                    | 400 Bad<br>Request        |
| MethodNotAllowed                      | The specified method is not allowed against the requested resource.  The message "Specified method is not supported." is returned.                                                 | 405 Method<br>Not Allowed |
| MissingContentLength                  | The HTTP header <b>Content- Length</b> is not provided.                                                                                                    | 411 Length<br>Required    |
| MissingRegion                         | The region information is missing in the request, and the default region is required in the system.                                                                                | 400 Bad<br>Request        |
| MissingRequestBodyError               | An empty XML file is sent<br>as a request. The error<br>message states: "Request<br>body is empty."                                                                                | 400 Bad<br>Request        |
| MissingRequiredHeader                 | A required header is missing in the request.                                                                                                    | 400 Bad<br>Request        |
| MissingSecurityHeader                 | A required header is missing in the request.                                                                                                    | 400 Bad<br>Request        |

| Error Code                   | Description                                                                                                    | HTTP Status<br>Code           |
|------------------------------|----------------------------------------------------------------------------------------------------|-------------------------------|
| NoSuchBucket                 | The bucket does not exist.                                                                                                    | 404 Not Found                 |
| NoSuchBucketPolicy           | No bucket policy exists.                                                                                                    | 404 Not Found                 |
| NoSuchCORSConfiguration      | No CORS configuration exists.                                                                                                    | 404 Not Found                 |
| NoSuchCustomDomain           | The requested user domain does not exist.                                                                                              | 404 Not Found                 |
| NoSuchKey                    | The specified key does not exist.                                                                                                    | 404 Not Found                 |
| NoSuchLifecycleConfiguration | The requested <b>Lifecycle</b> does not exist.                                                                                         | 404 Not Found                 |
| NoSuchPolicy                 | The specified policy name does not exist.                                                                                              | 404 Not Found                 |
| NoSuchUpload                 | The specified multipart upload does not exist. The upload ID does not exist or the multipart upload job has been aborted or completed. | 404 Not Found                 |
| NoSuchVersion                | The specified version ID does not match any existing version.                                                                          | 404 Not Found                 |
| NoSuchWebsiteConfiguration   | The requested website does not exist.                                                                                                  | 404 Not Found                 |
| NotImplemented               | The provided header implies a function that is unavailable.                                                                            | 501 Not<br>Implemented        |
| NotSignedUp                  | Your account is not signed up in the system. Sign up the account before use.                                                           | 403 Forbidden                 |
| OperationAborted             | A conflicting operation is being performed on this resource. Try again later.                                                          | 409 Conflict                  |
| PermanentRedirect            | The requested bucket has been permanently redirected to a new URL. All future requests must be sent to the new URL.                    | 301 Moved<br>Permanently      |
| PreconditionFailed           | At least one of the specified preconditions is not met.                                                                                | 412<br>Precondition<br>Failed |

| Error Code                   | Description                                                                                                    | HTTP Status<br>Code        |
|------------------------------|----------------------------------------------------------------------------------------------------|----------------------------|
| Redirect                     | The request is temporarily redirected.                                                                                                    | 307 Moved<br>Temporarily   |
| RequestIsNotMultiPartContent | A bucket POST request must contain an enclosure-type multipart or the form-data.                                                             | 400 Bad<br>Request         |
| RequestTimeout               | No read or write operation has been performed within the timeout period of the socket connection between the user and the server.            | 400 Bad<br>Request         |
| RequestTimeTooSkewed         | The request time and the server's time differ a lot.                                                                                         | 403 Forbidden              |
| RequestTorrentOfBucketError  | Requesting the bucket's torrent file is not allowed.                                                                                         | 400 Bad<br>Request         |
| ServiceNotImplemented        | The request method is not implemented by the server.                                                                                         | 501 Not<br>Implemented     |
| ServiceNotSupported          | The request method is not supported by the server.                                                                                           | 409 Conflict               |
| ServiceUnavailable           | The server is overloaded or has internal errors.                                                                                             | 503 Service<br>Unavailable |
| SignatureDoesNotMatch        | The provided signature in the request does not match the signature calculated by OBS. Check your AK and SK and signature calculation method. | 403 Forbidden              |
| SlowDown                     | Reduce your request frequency.                                                                                                    | 503 Service<br>Unavailable |
| System Capacity Not enough   | Insufficient system space.                                                                                                    | 403 Forbidden              |
| TooManyCustomDomains         | Too many user domains are configured.                                                                                                    | 400 Bad<br>Request         |
| TemporaryRedirect            | The request is redirected to the bucket while the domain name server (DNS) is being updated.                                                 | 307 Moved<br>Temporarily   |
| TooManyBuckets               | You have attempted to create more buckets than allowed.                                                                                      | 400 Bad<br>Request         |

| Error Code                           | Description                                                                                 | HTTP Status<br>Code      |
|--------------------------------------|---------------------------------------------------------------------------------------------|--------------------------|
| TooManyObjectCopied                  | The number of copies of a single object exceeds the upper limit.                            | 400 Bad<br>Request       |
| TooManyWrongSignature                | The request is rejected due to high-frequency errors.                                       | 400 Bad<br>Request       |
| UnexpectedContent                    | This request does not support fields with content.                                          | 400 Bad<br>Request       |
| UnresolvableGrantByEmailAd-<br>dress | The provided email address does not match any recorded accounts.                            | 400 Bad<br>Request       |
| UserKeyMustBeSpecified               | The user's AK is not carried in the request.                                                | 400 Bad<br>Request       |
| WebsiteRedirect                      | The website request lacks bucketName.                                                       | 301 Moved<br>Permanently |
| KMS.DisabledException                | The master key is disabled in the SSE-KMS mode.                                             | 400 Bad<br>Request       |
| KMS.NotFoundException                | The customer master key (CMK) does not exist in SSE-KMS mode.                               | 400 Bad<br>Request       |
| RestoreAlreadyInProgress             | The Archive object is being restored. The request conflicts with another one.               | 409 Conflict             |
| ObjectHasAlreadyRestored             | The objects have been restored and the retention period of the objects cannot be shortened. | 409 Conflict             |
| InvalidObjectState                   | The restored object is not an Archive object.                                               | 403 Forbidden            |
| InvalidTagError                      | An invalid tag is provided when configuring the bucket tag.                                 | 400 Bad<br>Request       |
| NoSuchTagSet                         | The specified bucket does not have a tag.                                                   | 404 Not Found            |

## 18.2 Log Analysis

#### Log Path

Log files of OBS .NET SDK are saved in the path, usually the save directory of executable files of the project, specified in configuration file **Log4Net.config**.

#### Log Level

When current logs cannot be used to troubleshoot system faults, you can change the log level to obtain more information. You can obtain the most information in **DEBUG** logs and the least information in **ERROR** logs.

Log level description:

DEBUG: debugging level
 INFO: information level
 WARN: warning level
 ERROR: error level

#### **Analysis Method**

To analyze and locate a problem or view the running status, you can find the related log file based on the date and view the running status or view logs in the log file for troubleshooting.

The procedure is as follows:

#### **Step 1** Find related logs.

Find related API logs in the log file directory based on the time when the exception occurred and the operation. The following is an example of error logs:

```
2018-05-23 21:55:02,103 [9] INFO - ListObjectsRequest begin.
2018-05-23 21:55:02,526 [9] INFO - Send http request end, cost 385 ms
2018-05-23 21:55:02,536 [9] ERROR - Rethrowing as a ObsException error in PerformRequest
Request error, StatusCode:404, ErrorCode:NoSuchBucket, ErrorMessage:The specified bucket does not exist,
RequestId:0403000001638D4819383F2D4A2B2C50, HostId:N8OMsHew7O/
LMHua8qpm49geWphVJI6l2mnnzUIYwQwHAuzJw/kmV+O4ilcf0GRR
2018-05-23 21:55:02,548 [9] ERROR - ListObjectsRequest exception code: NoSuchBucket, with message:
Request error
2018-05-23 21:55:02,553 [9] INFO - ListObjectsRequest end, cost 449 ms
```

#### **Step 2** Analyze the cause based on the error logs.

Assuming that the error code you obtain from the log file is **NoSuchBucket**, you can check it from the table in **OBS Server-Side Error Codes** and know the error information is "The specified bucket does not exist."

----End

## 18.3 SDK Custom Exceptions

SDK custom exceptions (**ObsException**) are thrown by **ObsClient**. Exceptions are usually OBS server-side errors, including **OBS error codes** and error information and aim to help users locate problems and troubleshot faults.

**ObsException** contains the following error information:

- ObsException.StatusCode: HTTP status code
- ObsException.ErrorCode: OBS server-side error code
- ObsException.ErrorMessage: Error description returned by the OBS server
- ObsException.RequestId: Request ID returned by the OBS server
- ObsException.HostId: Requested server ID

## **18.4 SDK Common Response Headers**

After you call an API in an instance of ObsClient, a sub-class of ObsWebServiceResponse will be returned.

It includes HTTP/HTTPS response headers.

This example obtains **request-id** from the common response headers when creating a bucket.

```
// Initialize configuration parameters.
ObsConfig config = new ObsConfig();
config.Endpoint = "https://your-endpoint";
// Hard-coded or plaintext AK/SK are risky. For security purposes, encrypt your AK/SK and store them in the
configuration file or environment variables. In this example, the AK/SK are stored in environment variables
for identity authentication. Before running this example, configure environment variables AccessKeyID and
SecretAccessKey.
// Obtain an AK/SK pair on the management console. For details, see https://support.huaweicloud.com/
intl/en-us/usermanual-ca/ca 01 0003.html.
string accessKey= Environment.GetEnvironmentVariable("AccessKeyID",
EnvironmentVariableTarget.Machine);
string secretKey= Environment.GetEnvironmentVariable("SecretAccessKey",
EnvironmentVariableTarget.Machine);
// Create an instance of ObsClient.
ObsClient client = new ObsClient(accessKey, secretKey, config);
// Create a bucket.
try
  CreateBucketRequest request = new CreateBucketRequest()
     BucketName = "bucketname",
  ObsWebServiceResponse response = client.CreateBucket(request);
  // Obtain the request ID from the common response headers.
  Console.WriteLine("RequestId: {0}", response.RequestId);
  foreach(KeyValuePair<string,string> entry in res.Headers)
     Console.WriteLine("{0}:{1}", entry.Key, entry.Value);
  }
catch (ObsException ex)
  Console.WriteLine("ErrorCode: {0}", ex.ErrorCode);
  Console.WriteLine("ErrorMessage: {0}", ex.ErrorMessage);
```

**19** FAQ

## 19.1 What Do I Do If the Process Hangs Occasionally?

Symptom: The process occasionally hangs when you invoke .NET SDK methods.

Solution: Add "using" before the method.

See the example below.

```
// Initialize configuration parameters.
ObsConfig config = new ObsConfig();
config.Endpoint = "https://your-endpoint";
// Hard-coded or plaintext AK/SK are risky. For security purposes, encrypt your AK/SK and store them in the
configuration file or environment variables. In this example, the AK/SK are stored in environment variables
for identity authentication. Before running this example, configure environment variables AccessKeyID and
SecretAccessKey.
// Obtain an AK/SK pair on the management console. For details, see https://support.huaweicloud.com/
intl/en-us/usermanual-ca/ca_01_0003.html.
string accessKey= Environment.GetEnvironmentVariable("AccessKeyID",
EnvironmentVariableTarget.Machine);
string secretKey= Environment.GetEnvironmentVariable("SecretAccessKey",
EnvironmentVariableTarget.Machine);
// Create an instance of ObsClient.
ObsClient client = new ObsClient(accessKey, secretKey, config);
try
  GetObjectMetadataRequest request = new GetObjectMetadataRequest();
  // Specify a bucket name.
  request.BucketName = "bucketname";
  // Specify an object (example/objectname is an example here).
  request.ObjectKey = "example/objectname";
  // Obtain the object metadata.
  using (GetObjectMetadataResponse response = client.GetObjectMetadata(request)) {
    Console.WriteLine("Get object metadata response: {0}", response.StatusCode);
    // Obtain the ETag of the object.
    Console.WriteLine("Object etag {0}: ", response.ETag);
    // Obtain the object version ID.
    Console.WriteLine("Object versionId {0}: ", response.VersionId);
    // Obtain the length of the object data, in bytes.
    Console.WriteLine("Object contentLength {0}: ", response.ContentLength);
catch (ObsException ex)
```

Console.WriteLine("Message: {0}", ex.Message);